# **JVC**

### **PORTUGUÊS**

# **CÂMERA VHS COMPACTA GR-SXM937UM**

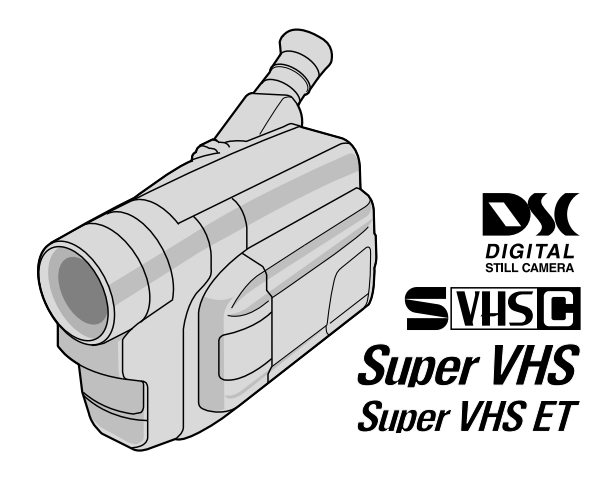

# **INSTRUÇÕES**

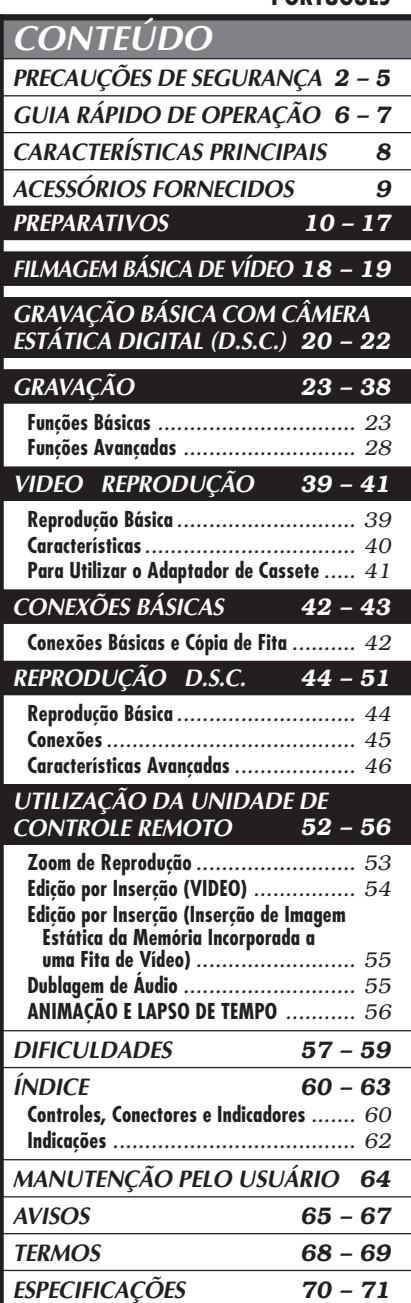

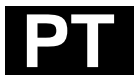

# $2$  PT

### **Caro usuário,**

Gratos pela aquisição da câmera de vídeo VHS compacta JVC. Antes de utilizá-la, leia as informações e precauções de segurança contidas nas páginas a seguir, a fim de assegurar o uso seguro da sua nova câmera de vídeo.

### **Utilização deste manual de instruções**

- •Todas seções e sub-seções estão listadas no índice da capa.
- •Notas aparecem após a maioria das sub-seções. Certifique-se de lê-las também.
- •As características/operações básicas e avançadas estão separadas para facilitar a consulta.

### **Recomenda-se . . .**

- .... consultar o índice remissivo ( $\sqrt{2}$  págs. 60 63) e familiarizar-se com as localizações das teclas, etc. antes do seu uso.
- .... ler atentamente as Precauções de Segurança e as Instrufões de segurança a seguir. Estão contidas informações extremamente importantes referentes ao uso seguro deste produto.

Recomenda-se a leitura cuidadosa dos avisos nas páginas 65 – 67 antes da utilização.

# **PRECAUÇÕES DE SEGURANÇA**

**ADVERTÊNCIA: PARA EVITAR O RISCO DE INCÊNDIO OU DE CHOQUE ELÉTRICO, NÃO EXPONHA ESTE APARELHO À CHUVA OU UMIDADE.**

### **Aviso sobre a pilha de lítio substituível**

A pilha utilizada neste aparelho pode apresentar perigo de incêndio ou combustão química, se incorretamente manuseada. Perigo de explosão ou risco de incêndio, caso a pilha seja incorrectamente substituída.

Substitua a pilha por uma nova Panasonic (Matsushita Electric), Sanyo, Sony ou Maxell CR2025.

Perigo de explosão, caso a pilha seja incorrectamente substituída.

- $\blacksquare$  Encaminhe devida e prontamente as pilhas exauridas.
- Mantenha as pilhas fora do alcance de crianças.
- Não desmonte nem jogue as pilhas no fogo.

## **AVISOS:**

- Para evitar choques, não abra o revestimento. Não há peças reparáveis pelo usuário no interior do aparelho. Solicite assistência a pessoal técnico qualificado.
- Caso não vá utilizar o adaptador CA/ carregador de baterias por um longo intervalo, recomenda-se desligar o cabo de alimentação CA da tomada da rede elétrica.

- A placa de identificação (placa do número de série) e o aviso de segurança estão na base e/ ou na parte posterior da câmera de vídeo.
- ●A especificação da voltagem nominal e o aviso de segurança do Adaptador CA/Carregador estão localizados na base do aparelho.

Esta câmera de vídeo foi projetada para ser utilizada com sinais de televisão colorida do tipo NTSC. Não é possível utilizá-la para reproduções com um televisor de um padrão diferente. Entretanto, gravações ao vivo e reprodução pelo monitor LCD/visor eletrônico são possíveis em qualquer lugar. Utilize baterias recarregáveis BN-V11U/V12U/V20U e, para recarregá-las, o adaptador CA/carregador de multivoltagem fornecido. (Um adaptador de conversão apropriado pode ser necessário para acomodar diferentes designs de tomadas de saída CA dos diferentes países.)

### **ATENÇÃO:**

O produto adquirido é alimentado por uma bateria recarregável. Tal bateria é reciclável. Ao término da sua vida útil, dependendo das diversas leis locais e estatais, pode ser ilegal jogar esta bateria no lixo municipal. Verifique com os oficiais responsáveis pelo lixo sólido local os detalhes sobre opções de reciclagem ou encaminhamento adequado de baterias exauridas.

Quando o equipamento é instalado num armário ou numa estante, certifique-se de que haja espaço suficiente em todos os lados para permitir uma ventilação adequada (10 cm ou mais em ambas as laterais, no topo e na traseira).

Não bloqueie os orifícios de ventilação. (Se os orifícios de ventilação forem bloqueados por jornais, tecidos, etc., o calor produzido poderá não ser expelido.)

Nenhuma fonte de chama aberta, tal como vela acesa, deverá ser colocada sobre o aparelho.

Para jogar fora a bateria, problemas ambientais deverão ser considerados e as leis e estatutos locais que regulamentam o encaminhamento de baterias exauridas deverão ser seguidos.

O aparelho não deve ser exposto a respingos ou esguichos.

Não utilize este equipamento em banheiros ou locais com água.

Além disso, não coloque nenhum recipiente com água ou líquidos (tais como cosméticos ou remédios, vasos de flor, vasos de plantas, copos, etc.) no topo deste aparelho.

(Se água ou outros líquidos penetrarem neste equipamento, poderá ocorrer um incêndio ou choque elétrico.)

# $4$  PT **INSTRUÇÕES IMPORTANTES DE SEGURANÇA DO PRODUTO**

A energia elétrica pode desempenhar várias funções úteis. Entretanto, a utilização imprópria pode resultar em riscos potenciais de choque elétrico ou incêndio. Este produto foi projetado e fabricado de forma a garantir sua segurança pessoal. Para não anular as proteções internas, observe as regras básicas a seguir para sua instalação, utilização e assistência.

### **ATENÇÃO:**

Siga e obedeça todos os avisos e instruções indicados no seu produto e nas instruções de operação. Para sua segurança, leia, por favor, todas as instruções quanto a segurança e operação antes de operar este produto e guarde este manual para consultas futuras.

# **INSTALAÇÃO**

### **1. Fontes de Alimentação**

Opere este produto apenas a partir do tipo de fonte de alimentação indicado na etiqueta de identificação. Caso não esteja certo do tipo de energia fornecido para sua residência, consulte o revendedor do produto ou a companhia local de energia. Se a intenção é operar o seu produto com bateria ou outras fontes, consulte as instruções de operação.

### **2. Sobrecarga**

Não sobrecarregue as tomadas da parede, extensões ou conectores em T pois isso pode resultar em risco de incêndio ou choque elétrico.

### **3. Proteção do Fio da Alimentação**

Os fios de alimentação devem permanecer em locais onde não sejam pisados, evitando ainda que objetos sejam colocados sobre/ou apoiados neles. Atenção especial é necessária com relação a estes fios no que diz respeito aos plugues, tomadas e o ponto de saída do equipamento.

### **4. Ventilação**

As fendas e aberturas do gabinete são destinadas à ventilação. Para assegurar uma operação confiável do produto e protegê-lo contra superaquecimento, essas aberturas não devem ser obstruídas ou cobertas.

- •Não obstrua as aberturas colocando o produto sobre cama, sofá, tapete ou superfície semelhante.
- •Não coloque o produto em instalações embutidas, como estante de livros ou prateleira, a não ser que haja ventilação adequada ou que estejam de acordo com as instruções do fabricante.

### **5. Instalação na Parede ou Teto**

O produto só deverá ser instalado na parede ou no teto da forma recomendada pelo fabricante.

## INSTRUÇÕES PARA A INSTALAÇÃO DA ANTENA

### **1. Aterramento da Antena Externa**

Se conectar uma antena externa ou sistema de cabo ao produto, certifique-se de que a antena ou o sistema de cabo está ligado à terra, de modo a oferecer alguma proteção contra oscilação de voltagem e cargas estáticas geradas. O Artigo 810 do National Electric Code, ANSI/NFPA 70, fornece informações relativas ao aterramento adequado do poste e da estrutura de apoio, aterramento do fio terra a uma unidade de descarga da antena, tamanho dos condutores do fio terra, localização da unidade de descarga da antena, conexão a eletrodos de aterramento e exigências de eletrodos de aterramento.

### **2. Descarga Elétrica**

Para uma proteção adicional deste produto durante uma tempestade com raios, ou quando for deixado sem alguém por perto ou não utilizado, desligue-o da tomada da parede e desligue a antena ou o sistema de cabo. Isso evitará dano ao produto em decorrência de raios e oscilação na linha de transmissão.

### **3. Linhas de Transmissão**

O sistema de antena externa não pode estar localizado nas proximidades de linhas de transmissão aéreas ou outra luz elétrica ou circuitos de energia, nem em locais onde possa cair sobre essas linhas. Quando instalar um sistema de antena externa, tome o máximo de cuidado para não tocar nessas linhas de transmissão pois o contato poderá ser fatal.

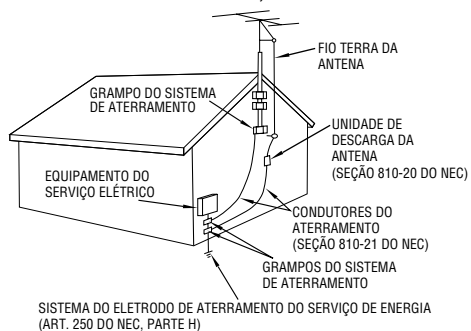

**NEC – CÓDIGO NACIONAL DE ELETRICIDADE**

### **EXEMPLO DE ATERRAMENTO DE ANTENA, SEGUNDO O NATIONAL ELECTRICAL CODE, ANSI/NFPA 70**

# **UTILIZAÇÃO**

### **1. Acessórios**

### **Para evitar ferimentos:**

- •Não coloque este produto em carrinho, apoio, tripé, suporte ou mesas instáveis. Ele pode cair, provocando ferimentos sérios em crianças ou adultos e danos sérios ao produto.
- •Utilize-o apenas com carrinho, apoio, tripé, suporte ou mesa recomendados pelo fabricante ou vendidos com o produto.
- •Utilize acessórios de montagem recomendados pelo fabricante e siga as instruções do fabricante para qualquer montagem do produto.
- •Não tente movimentar um carrinho com rodízios pequenos em soleiras ou carpetes grossos.

### **2. Conjunto Produto e Carrinho**

O conjunto produto e carrinho deve ser movimentado com cuidado. Paradas repentinas, força excessiva e superfícies irregulares podem provocar a queda de ambos.

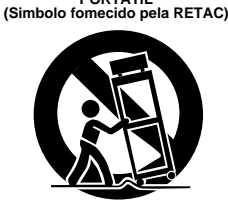

**AVISO SOBRE CARRINHO PORTÁTIL**

### **3. Água e Umidade**

Não utilize este produto perto de água — por exemplo, perto de banheira, bacia, pia de cozinha ou tanque, em porão úmido ou perto de piscinas e locais semelhantes.

### **4. Entrada de Líquidos e Objetos**

Nunca introduza nenhum tipo de objeto através das aberturas pois o mesmo poderá tocar pontos de voltagem perigosos ou provocar curto-circuito, que poderá resultar em incêndio ou choque elétrico. Nunca derrube líquido de qualquer natureza sobre o produto.

### **5. Acessórios**

Nunca use acessórios não recomendados pelo fabricante deste produto pois podem ser perigosos.

### **6. Limpeza**

Desligue este produto da tomada da parede antes de limpá-lo. Não use produtos de limpeza líquidos ou em aerossol. Utilize um pano úmido para a limpeza.

### **7. Aquecimento**

O produto deve ficar longe de fontes de aquecimento como aquecedores, registros de aquecedores, fogões ou outros utensílios (inclusive amplificadores) que produzam calor.

# **MANUTENCÃO**

### **1. Manutenção**

Se o seu produto não estiver funcionando corretamente ou mostrar uma mudança acentuada no desempenho e V. não conseguir fazê-lo funcionar normalmente, seguindo os procedimentos detalhados nas instruções de operação, não tente consertá-lo sozinho, pois ao abrir ou retirar tampas você poderá se expor a voltagens perigosas ou outros riscos. Encaminhe toda a manutenção a funcionários especializados em assistência.

### **2. Danos que Exigem Assistência**

Desligue este produto da tomada da parede e leve-o à assistência técnica especializada nos seguintes casos:

- **a.** Quando o fio da alimentação ou a tomada estiverem danificados.
- **b.** Se tiver caído líquido ou objetos dentro do produto.
- **c.** Se o produto tiver sido exposto a chuva ou água.
- **d.** Se o produto não funciona normalmente, seguindo-se as instruções de operação. Ajuste apenas os controles previstos nas instruções de operação pois um ajuste inadequado de outros controles pode resultar em dano e freqüentemente vai exigir muito trabalho de um técnico especializado para restaurar o funcionamento normal.
- **e.** Se o produto caiu, ou se danificou de alguma forma.
- **f.** Quando o produto demonstra uma mudança visível no desempenho—isto indica necessidade de assistência.

### **3. Substituição de Peças**

Se houver necessidade de substituição de peças, certifique-se de que o técnico utilizou peças de reposição especificadas pelo fabricante ou que possuam as mesmas características da original. Substituições não autorizadas podem resultar em incêndio, choque elétrico ou outros riscos.

### **4. Checagem de Segurança**

Ao término de qualquer serviço ou conserto deste produto, solicite ao técnico da assistência que realize os testes de segurança, para determinar que o produto está em condições seguras de funcionamento.

# **GUIA RÁPIDO DE OPERAÇÃO (VIDEO)**

A imagem filmada é gravada numa fita de vídeo.

**Cassete (VHS Playpak).** Z **pág. 41**

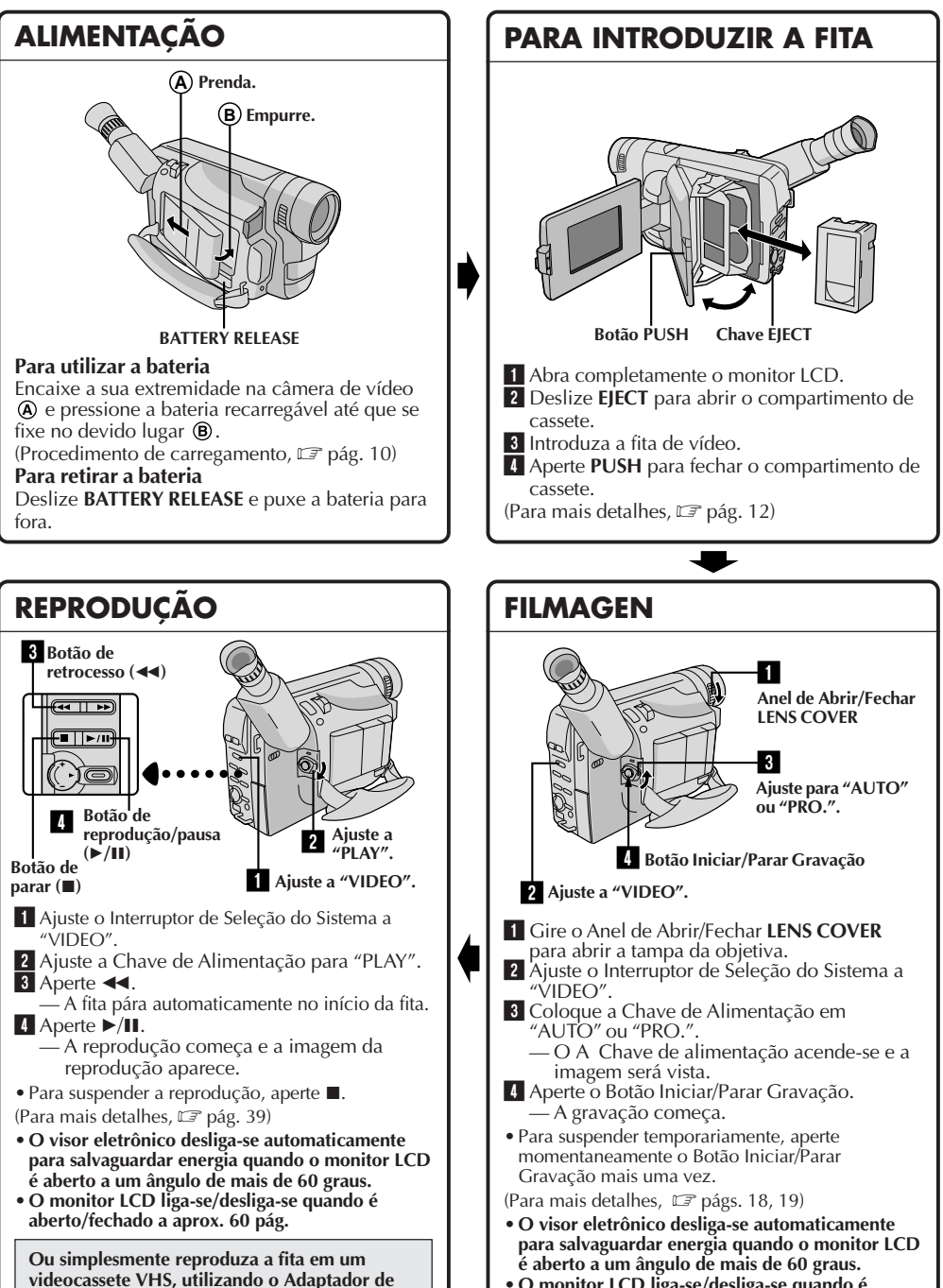

**• O monitor LCD liga-se/desliga-se quando é aberto/fechado a aprox. 60 graus.**

# **GUIA RÁPIDO DE OPERAÇÃO (D.S.C.)**

Uma imagem estática filmada é armazenada na memória incorporada da câmera de vídeo.

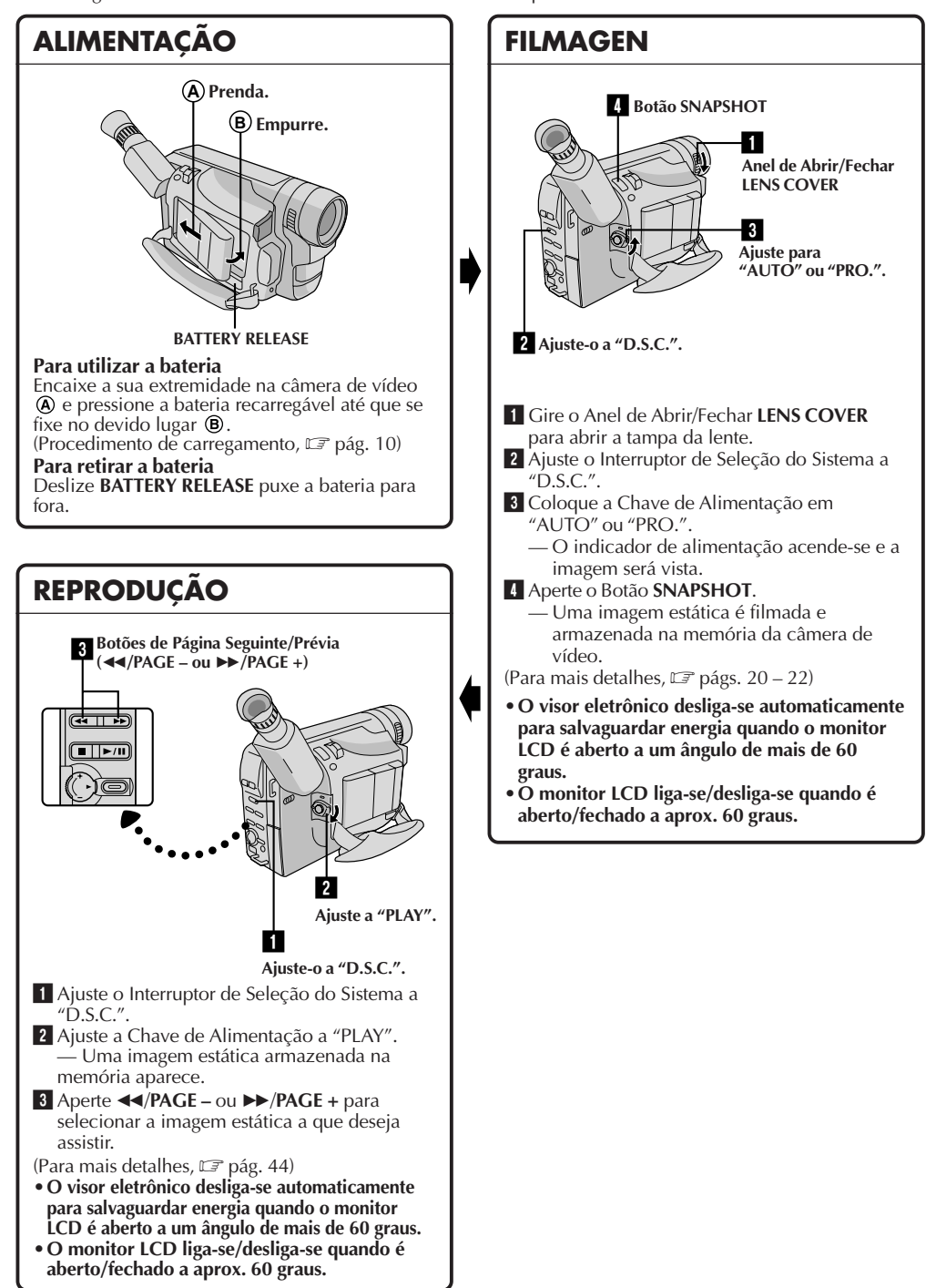

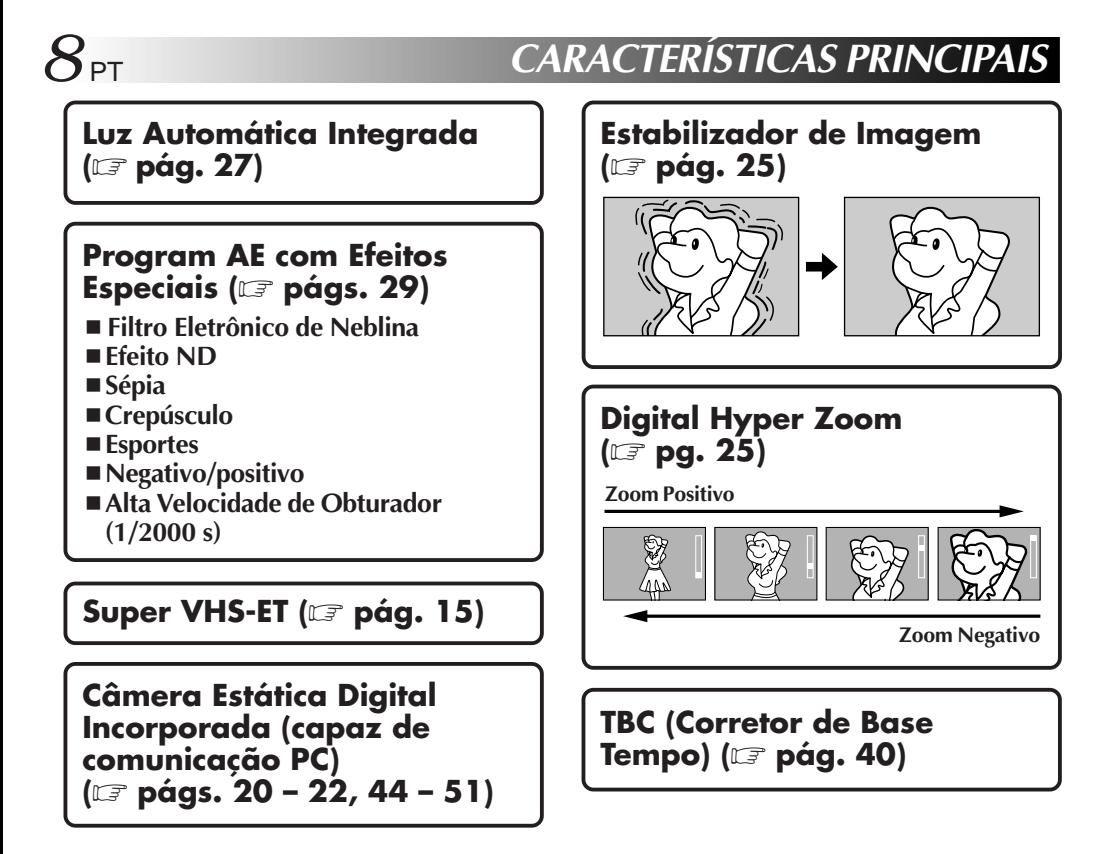

## **NOTAS sobre a Demonstração Automática**

### **A Demonstração Automática ocorre quando "DEMO MODE" é ajustado a "ON" (pré-ajuste de fábrica).**

- Disponível quando o interruptor de Seleção do Sistema é ajustado a "VIDEO" e a Chave de Alimentação é ajustada a "AUTO" ou "PRO.".
- n A operação da Alavanca do Zoom Motorizado durante a demonstração interromperá temporariamente a demonstração. Se a Alavanca do Zoom Motorizado não for movida por mais de 1 minuto depois disso, a demonstração será retomada.
- Para cancelar a Demonstração Automática, ajuste a Chave de Alimentação a "PRO." e aperte **MENU** durante o curso da demonstração. Isto abre diretamente o Menu de Ajuste do modo Demonstração (sem que tenha de passar pela Tela do Menu principal). Gire o Anel de Seleção para selecionar "OFF" e aperte-o.

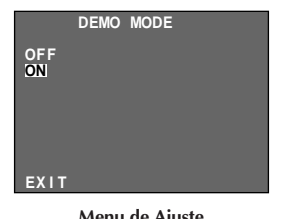

**Menu de Ajuste**

\* "DEMO MODE" permanece ativado ("ON"), mesmo que a alimentação da câmera de vídeo seja desligada.

### **NOTA:**

Quando uma fita de vídeo cuja lingüeta de Proteção Contra Apagamentos esteja na posição que permita gravações for inserida na câmera de vídeo, a demonstração não estará disponível.

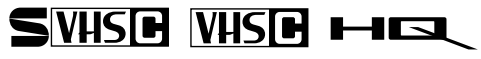

Fitas de vídeo com as marcas  $\blacktriangleright$ WHSE e WHSE podem ser utilizadas com esta câmera de vídeo.

# **ACESSÓRIOS FORNECIDOS** PTP<sub>PT</sub>

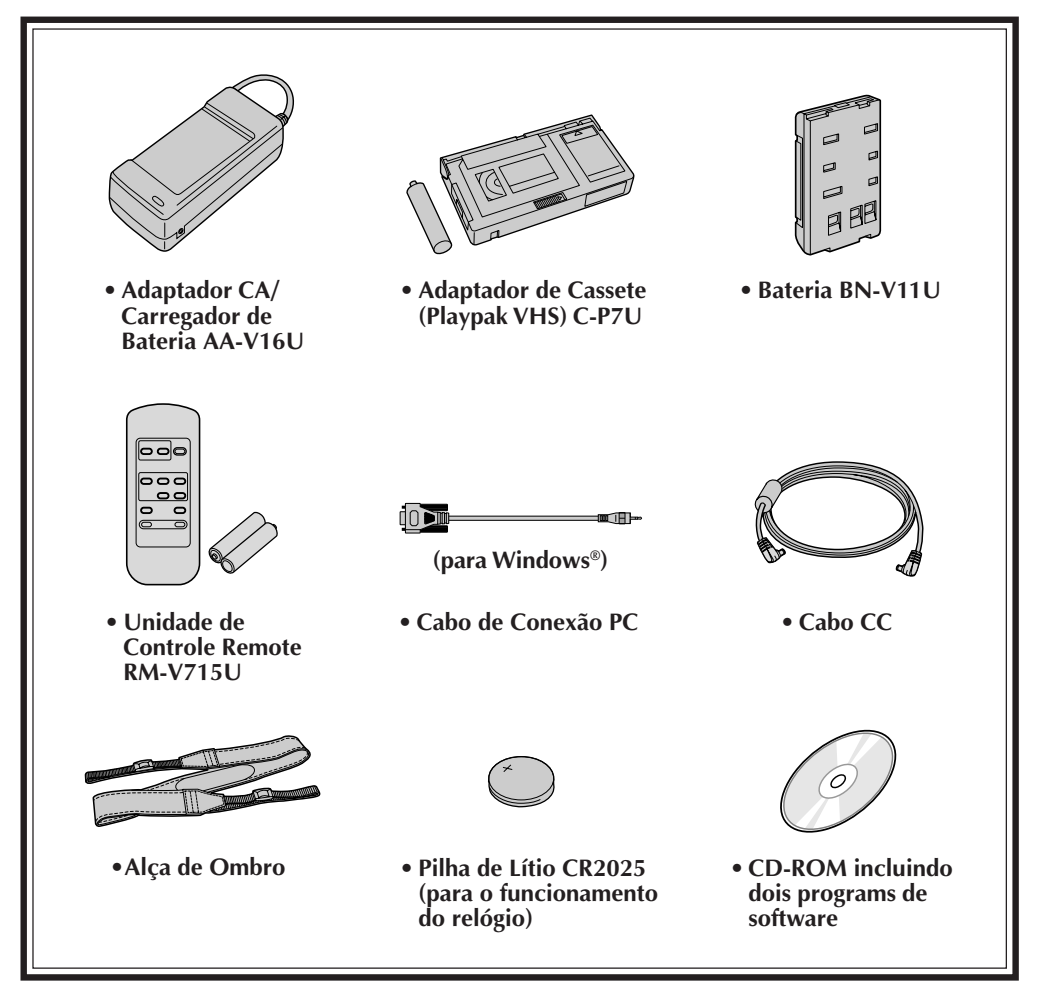

# **Acessórios Opcionais**

- **Baterias BN-V12U, BN-V20U, BN-V856U**
- **Carregador de Bateria de Automóvel BH-V3U**
- **Carregador de Bateria BH-VC10U**
- **Cabo de áudio/vídeo**
- **Cabo de Vídeo S QAM0004-004**
- **Fio de Bateria de Automóvel AP-V7U**
- Fitas Compactas S-VHS (**SWHSE**) ST-C-40/30/20
- Fitas Compactas VHS (**WISCE**) TC-40/30/20
- **Sacola CB-V7U**

Alguns acessórios não estão disponíveis em algumas áreas. Consulte seu revendedor JVC mais próximo para obter mais detalhes sobre os acessórios e sua disponibilidade.

# $10<sub>PT</sub>$

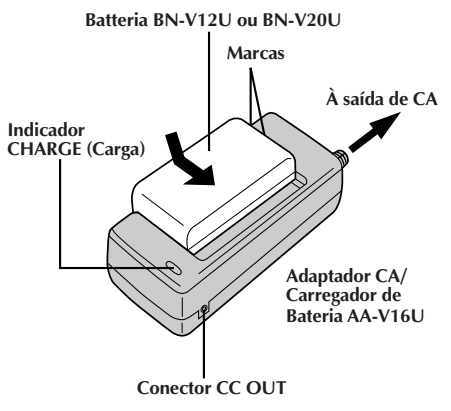

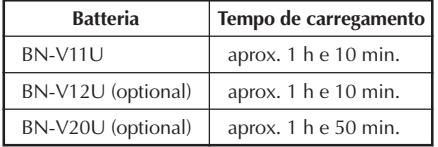

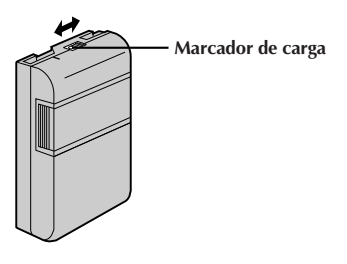

### **ATENÇÃO:**

O carregamento da bateria ainda com alguma carga restante reduzirá a capacidade de tal bateria. Execute o procedimento abaixo para descarregar completamente a bateria antes de recarregá-la.

- **1.** Acople a bateria recarregável à câmera de vídeo e certifique-se de que não haja nenhuma fita de vídeo inserida; a seguir, ajuste a Chave de Alimentação a "AUTO" ou "PRO."
- **2.** A alimentação da câmera de vídeo desliga-se automaticamente quando a descarga se completar.

Quando não for utilizar a bateria recarregável por um longo intervalo de tempo, certifique-se de descarregá-la completamente antes de guardá-la, pois deixar a bateria com alguma carga restante também reduzirá o seu desempenho.

## **Alimentação**

O sistema de alimentação de 3 vias desta câmera de vídeo lhe permite escolher a fonte de alimentação mais adequada. Não utilize as unidades de alimentação fornecidas com outro equipamento.

### **PARA CARREGAR A BATERIA**

**1** Certifique-se de desligar o plugue do cabo CC da câmera de vídeo do Adaptador CA/Carregador. Insira o plugue do cabo de força do Adaptador CA/ Carregador em uma tomada da rede CA local.

**2** Alinhe as marcas e deslize a bateria na direção da seta, até que ela trave no lugar. O indicador CHARGE começa a piscar para indicar que a recarga teve início.

**3** Quando o indicador CHARGE parar de piscar para permanecer aceso, o carregamento estará terminado. Deslize a bateria na direção oposta da seta e retire-a. Lembre-se de desligar o plugue do cabo de força do Adaptador CA/Carregador, da tomada da rede CA local.

### **Marcador de carga**

A bateria vem com um marcador de carga para ajudá-lo a se lembrar se ela foi carregada ou não. Duas cores estão disponíveis (vermelho e preto)—V. escolhe qual delas vai representar que a bateria está carregada e qual vai representar descarregada.

- Execute o carregamento em um local com a temperatura entre 10° e 35°C. A gama de temperatura ideal para o carregamento é de  $20^{\circ}$  a 25°C. Se o ambiente estiver excessivamente frio, o carregamento poderá ser incompleto.
- Os tempos de carregamento indicados acima correspondem a uma bateria totalmente descarregada.
- O tempo de carregamento varia de acordo com a temperatura ambiente e o estatus da bateria recarregável.
- Para evitar interferência na recepção, não utilize o Adaptador CA/Carregador perto de um rádio.
- Caso conecte o cabo CC da câmera de vídeo ao adaptador durante o carregamento da bateria, a alimentação será fornecida para a câmera de vídeo e o carregamento será cessado.
- Como o Adaptador CA/Carregador processa eletricidade internamente, o mesmo ficará quente durante o uso. Certifique-se utilizá-lo somente em áreas bem-ventiladas.
- Quando se carrega a bateria recarregável pela primeira vez ou após um longo período de armazenagem, o indicador CHARGE poderá não se acender. Neste caso, remova a bateria recarregável do Adaptador CA/Carregador e então tente novamente o carregamento.
- Se o tempo de funcionamento da bateria permanecer extremamente curto, mesmo após a sua recarga completa, a bateria está exaurida e precisa ser substituída. Adquira uma nova bateria recarregável.
- Lembre-se de acertar o marcador de carga depois de carregar a bateria ou depois de tirar uma bateria descarregada de sua câmera de vídeo.

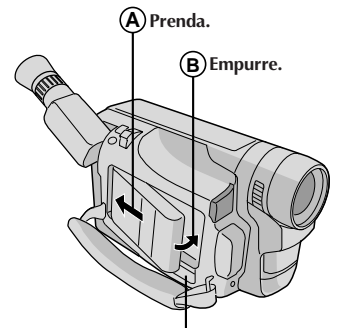

**BATTERY RELEASE**

# **ATENÇÃO:**

Antes de desligar a alimentação, certifique-se de que a câmera está desligada. A não adoção deste procedimento pode resultar em mau funcionamento da câmera de vídeo.

### **INFORMAÇÃO:**

VU-V856KIT é um jogo composto pela bateria recarregável BN-V856U e Adaptador CA/ Carregador de Bateria AA-V80U. Leia também os manuais de instruções do VU-V856KIT completamente.

Não é possível carregar a bateria recarregável BN-V856U usando o Adaptador CA/Carregador de Bateria fornecido. Utilize o Adaptador CA/ Carregador de Bateria AA-V80U opcional.

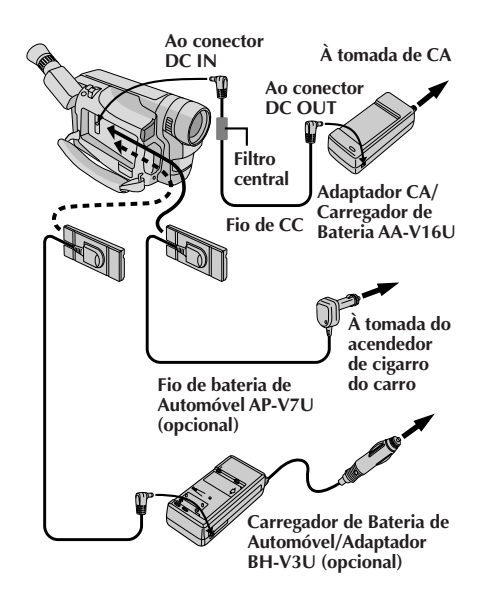

### **PARA UTILIZAR A BATERIA**

Prenda o seu topo na câmera de vídeo  $\circledA$  e pressione a bateria recarregável para dentro até que se encaixe devidamente  $\circledR$ .

•Se a bateria recarregável estiver acoplada na posição errada, poderá ocorrer um mau funcionamento.

### **Para Retirar a Bateria Recarregável . . .** .... deslize **BATTERY RELEASE** e puxe a bateria para fora.

### **Tempo de gravação aproximado (unidade: min.)**

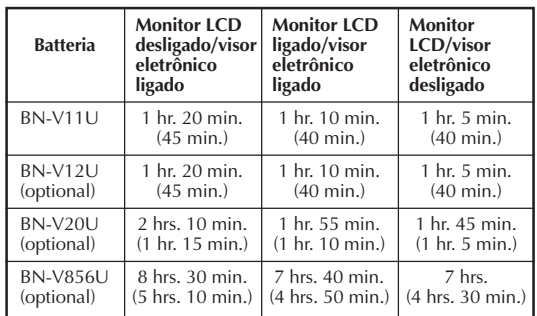

( ) : guando a luz de vídeo estiver acesa.

### **NOTAS:**

- O tempo de gravação é significantemente reduzido sob as seguintes condições:
	- •O zoom ou o modo Espera de Gravação é repetidamente acionado.
	- •O monitor LCD é utilizado repetidamente.
- Antes do uso extensivo, recomenda-se preparar baterias recarregáveis em número suficiente para cobrir 3 vezes o tempo de filmagem planejado.

### **PARA USAR A ALIMENTAÇÃO CA**

Utilize o Adaptador CA/Carregador (conecte-o da forma mostrada na ilustração).

### **NOTAS:**

- O Adaptador CA/Carregador executa seleção automática de voltagem na faixa de 110V a 240V.
- Quanto a outras notas, consulte a pág. 10.

### **PARA USAR A BATERIA DE AUTOMÓVEL**

Utilize o Fio de Bateria de Automóvel opcional ou o Adaptador/Carregador de Bateria de Automóvel. (Conecteo da forma mostrada na ilustração)

- Quando utilizar a bateria de automóvel, deixe o motor do carro em marcha lenta.
- Pode-se também usar o Carregador de Bateria de Automóvel opcional (BH-V3U) para carregar a bateria.(exceto BN-V20U/V856U)
- Quando utilizar o Carregador de Bateria de Automóvel opcional ou o Fio de Bateria de Automóvel (AP-V7U), consulte o respectivo manual de instruções.

# $12$  PT

# **PREPARATIVOS (cont.)**

### **Abertura**

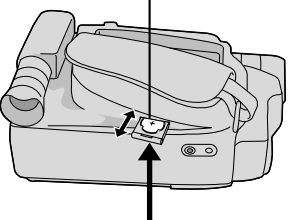

**Compartimento de pilha**

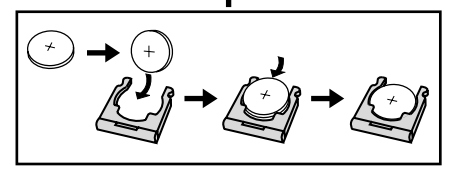

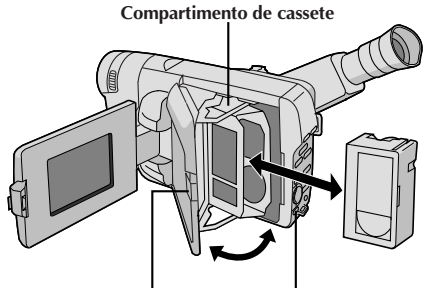

**Botão PUSH Chave EJECT**

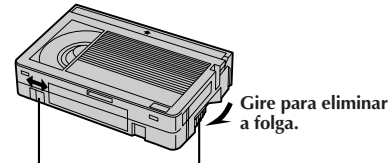

**Proteção contra Engrenagem Apagamento**

## **Inserção/Remoção da Pilha (de Lítio) do Relógio**

Esta pilha é necessária para a operação do relógio e para realizar os ajustes de data/hora.

- **1** Desligue a alimentação da unidade e retire a unidade de alimentação (bateria recarregável, Adaptador CA/ Carregador de Bateria, etc.).
	- **2** Puxe para fora o compartimento de pilha para removê-lo da câmera de vídeo.
	- **3** Insira a pilha no compartimento e assegure-se de ter a marca "+" visível.

**4** Deslize o compartimento de volta à abertura, até escutar um clique.

### **NOTAS:**

- $\bullet$  Veja "PRECAUÇÕES DE SEGURANÇA" ( $\Box$ F pág. 2) para informações sobre o manuseio seguro das pilhas de lítio.
- Para evitar a perda da pilha e/ou do compartimento de pilha, coloque a câmera de vídeo com o lado da pega voltado para cima, conforme mostra a ilustração, quando for inserir/remover a pilha.

# **Para Colocar/Retirar a Fita**

- **1** Abra completamente o monitor LCD.
- **2** Deslize **EJECT** até o compartimento de cassete se abrir. Não force para abrir.
- **3** Insira ou remova uma fita cassete. Quando for inserir a fita, certifique-se de que a etiqueta esteja voltada para fora.
- **4** Aperte **PUSH** para fechar o compartimento de cassete até produzir um estalido de encaixe. Feche o monitor LCD.

- O fechamento do monitor LCD enquanto o compartimento de cassete ainda está aberto pode causar danos no monitor LCD.
- O compartimento da fita não pode ser aberto se o equipamento não estiver ligado.
- Certifique-se de que não há folga na fita quando for colocá-la. Se houver alguma folga, gire a engrenagem da fita no sentido da seta para esticá-la.
- Certifique-se que a lingueta de proteção encontra-se na posição que possibilita gravações. Caso contrário, deslize a lingueta. Alguns cassetes possuem linguetas removíveis. Caso a lingueta tenha sido removida, cubra o orifício com fita adesiva.
- O compartimento de cassete não pode ser aberto durante o modo de gravação da câmera de vídeo.

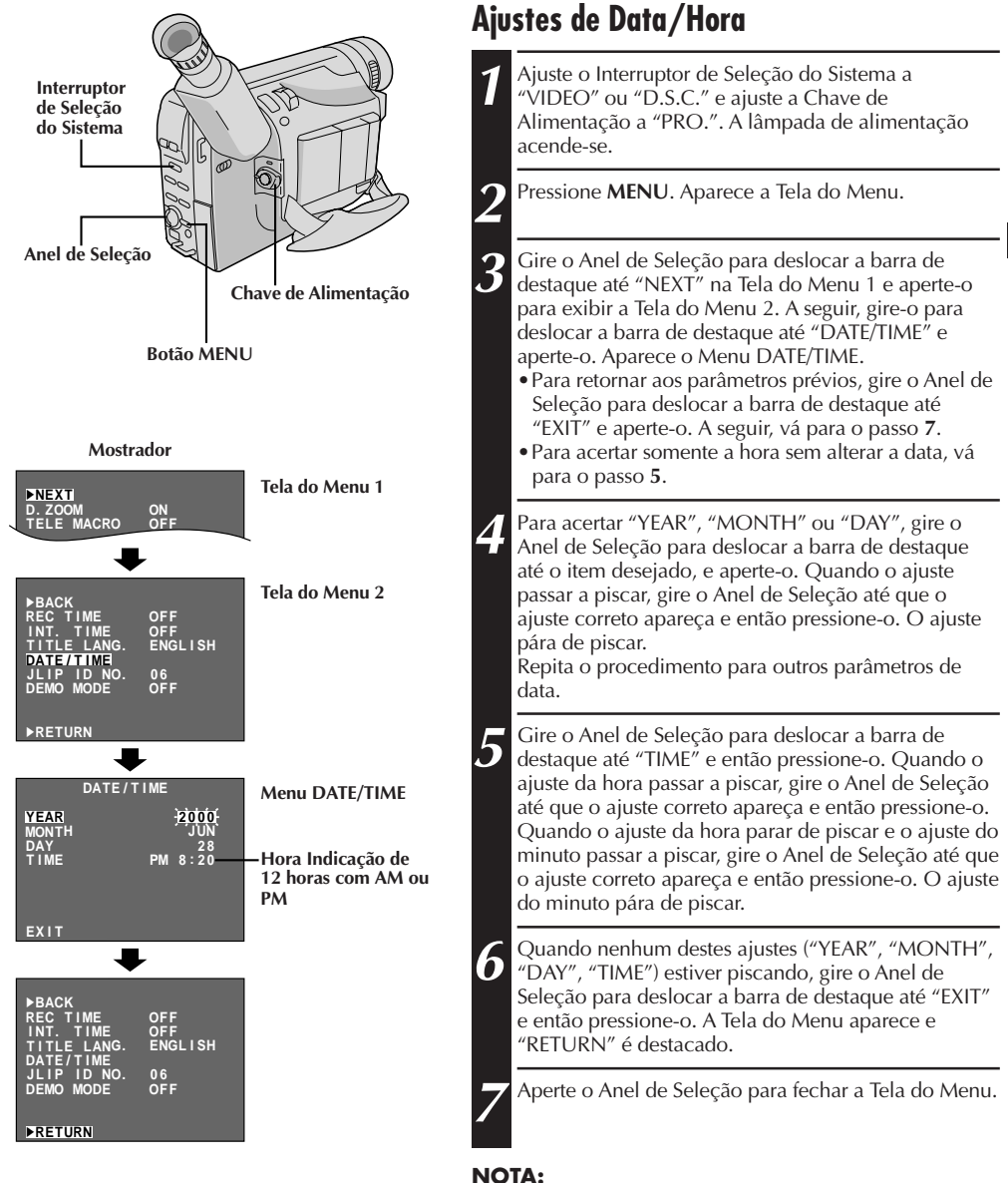

Para exibir a data e a hora no mostrador da câmera de vídeo e num televisor conectado, consulte "Inserção de Data/Hora" ( $\mathbb{Z}$  pág. 33).

# $14$  PT

# **PREPARATIVOS (cont.)**

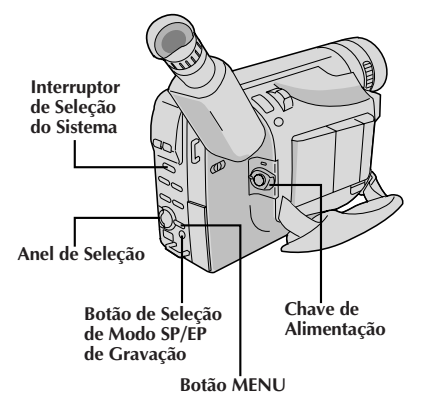

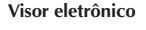

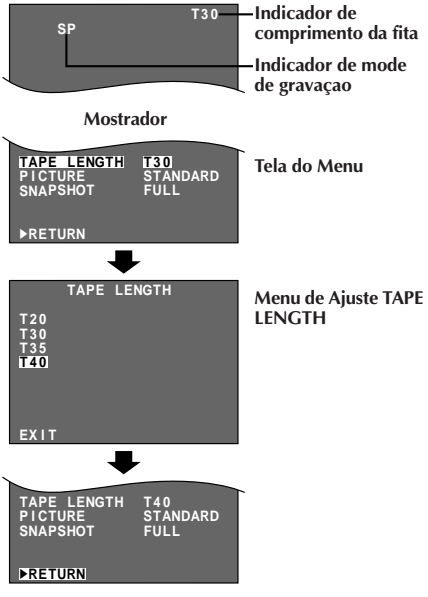

## **Ajuste do Modo de Gravação**

Ajuste segundo a sua preferência.

**1** Ajuste o Interruptor de Seleção do Sistema a "VIDEO" e então ajuste a chave de alimentação a "AUTO" ou "PRO.". Pressione o botão **SP/EP** por mais de 1 segundo. O "SP" (Reprodução Padrão) oferece uma melhor qualidade de imagem e som e é melhor para copiar depois, enquanto o "EP" (Reprodução Prolongada) é mais econômico, gravando a 1/3 da velocidade do SP.

### **NOTA:**

Se o modo de gravação, for mudado durante a gravação, a imagen da reprodução ficará borrada no punto da mudança.

# **Ajuste do Comprimento da Fita**

Ajuste o botão de comprimento da fita de acordo com o comprimento da fita utilizada.

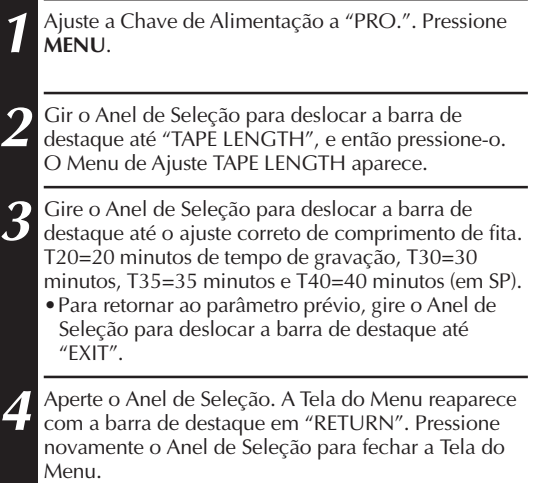

### **NOTA:**

O tempo restante da fita ( $\mathbb{F}$  pág. 18) exibido no visor só é correto se o comprimento correto da fita tiver sido selecionado.

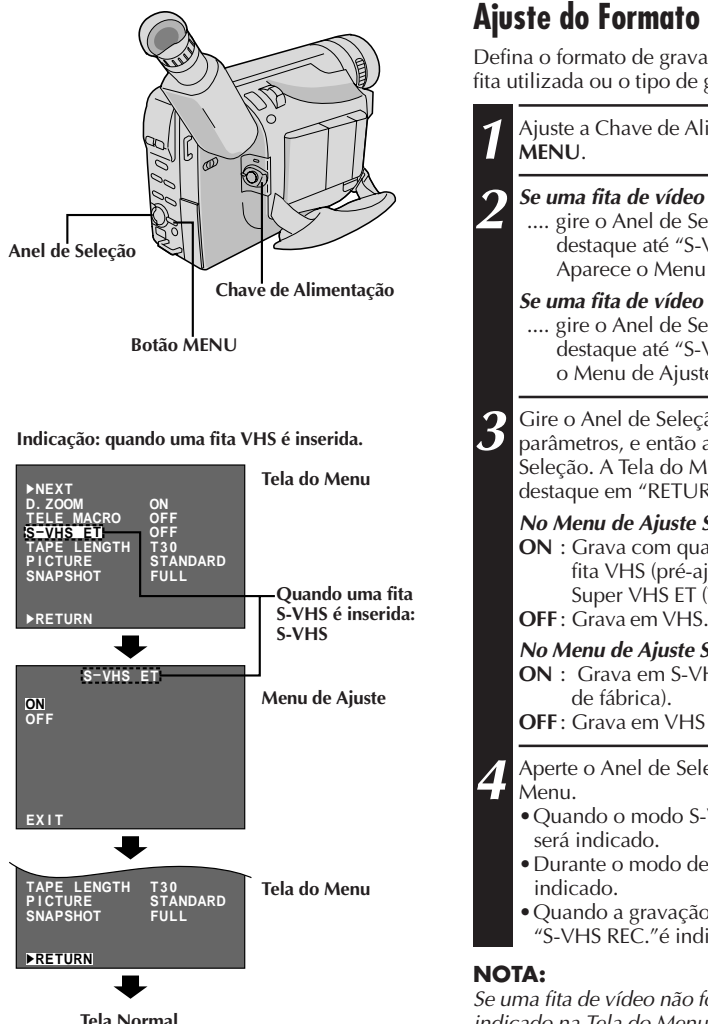

## **Ajuste do Formato de Gravação**

Defina o formato de gravação de acordo com o formato da fita utilizada ou o tipo de gravação que deseja executar.

**1** Ajuste a Chave de Alimentação a "PRO.". Aperte

**2 Se uma fita de vídeo VHS for inserida . . .** .... gire o Anel de Seleção para deslocar a barra de destaque até "S-VHS ET"e então aperte-o. Aparece o Menu de Ajuste S-VHS ET.

### **Se uma fita de vídeo S-VHS for inserida . . .**

.... gire o Anel de Seleção para deslocar a barra de destaque até "S-VHS" e então aperte-o. Aparece o Menu de Ajuste S-VHS.

**3** Gire o Anel de Seleção para ajustar outros parâmetros, e então aperte o anel. Aperte o Anel de Seleção. A Tela do Menu reaparece com a barra de destaque em "RETURN".

### **No Menu de Ajuste S-VHS ET,**

**ON** : Grava com qualidade de imagem S-VHS numa fita VHS (pré-ajuste de fábrica). É chamado de Super VHS ET (Tecnologia de Expansão).

### **No Menu de Ajuste S-VHS,**

**ON** : Grava em S-VHS numa fita S-VHS (pré-ajuste

**OFF** : Grava em VHS numa fita S-VHS.

**4** Aperte o Anel de Seleção para fechar a Tela do

•Quando o modo S-VHS ET estiver acionado, "S-ET"

•Durante o modo de gravação S-VHS, "S" será

•Quando a gravação S-VHS ET ou S-VHS se inicia, "S-VHS REC."é indicado por aprox. 3 segundos.

Se uma fita de vídeo não for inserida, "S-VHS" será indicado na Tela do Menu.

# **PREPARATIVOS (cont.)**

# $16$  PT

# **NOTAS sobre S-VHS e S-VHS ET**

- Fitas de vídeo JVC EHG (Categoria Extra Alta) são recomendadas para resultados superiores. Utilize fitas S-VHS para guardar gravações por um período prolongado ou para a gravação de cenas importantes, pois tais fitas e possibilitam gravações e reproduções de melhor qualidade.
- Em algumas fitas, a melhor qualidade de imagem pode não ser obtida, mesmo com gravações S-VHS ET. Recomenda-se efetuar uma gravação teste de antemão para se certificar de que os melhores resultados sejam obtidos.
- Se o modo S-VHS ET ou o formato de gravação for comutado durante uma gravação, a imagem de reprodução aparecerá borrada no ponto de comutação.
- Recomenda-se que fitas de vídeo gravadas com a velocidade SP nesta câmera de vídeo sejam reproduzidas também nesta câmera de vídeo.
- Ruídos podem aparecer na tela quando fitas gravadas pela velocidade EP são reproduzidas.
- n Fitas gravadas no modo S-VHS ou S-VHS ET podem ser reproduzidas não somente nesta câmera de vídeo, como também num gravador videocassete Super VHS ou num gravador videocassete equipado com a função SQPB (S-VHS QUASI PLAYBACK).
	- Quando fitas gravadas no modo S-VHS ou S-VHS ET forem reproduzidas num gravador videocassete equipado com a função SQPB (S-VHS QUASI PLAYBACK), a qualidade de imagem S-VHS não estará disponível.
	- Fitas gravadas no modo S-VHS ET não podem ser reproduzidas em alguns gravadores videocassete, incluindo alguns videocassetes JVC.
- Fitas gravadas no modo S-VHS ou S-VHS ET não podem ser reproduzidas corretamente num videocassete VHS normal.
- Podem-se reproduzir gravações S-VHS ET não somente nesta câmera de vídeo, como também num outro videocassete VHS equipado com S-VHS ET.
	- Recomenda-se etiquetar especificamente gravações S-VHS ET para que se possa distingui-las facilmente das gravações VHS regulares.
- $\blacksquare$  S-VHS ET não funciona com fitas S-VHS.
- n Para evitar ruídos na tela, não execute a Reprodução de Imagens Estáticas ou a Busca Rápida repetidamente.
- n Se a imagem contiver muita tremulação ou ruído, utilize um cassete de limpeza.

# **Compatibilidade entre S-VHS e VHS**

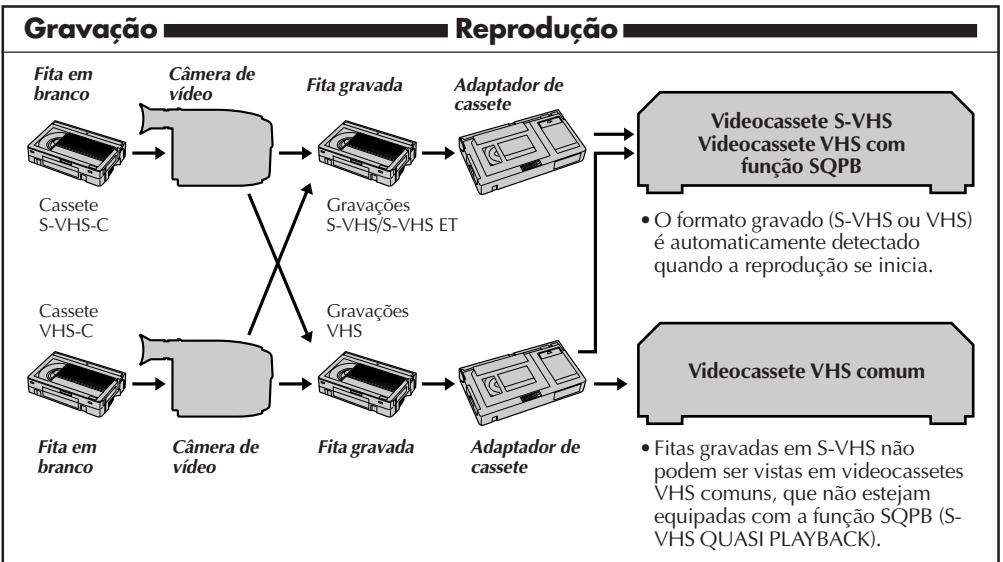

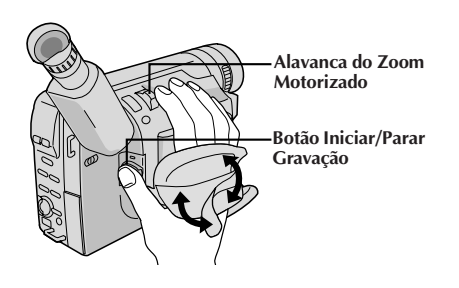

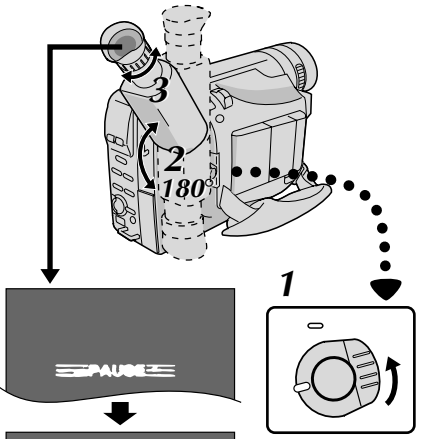

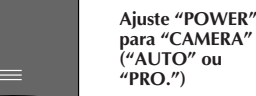

 $\circled{2}$  $\circled{3}$  $\mathbb Q$  $\circledast$ 

**PAUSE**

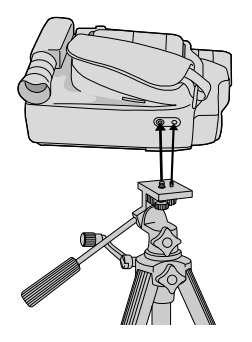

# **Ajuste da Empunhadeira**

**1** Separe a tira de Velcro.

**2** Passe sua mão direita pela alça e segure a empunhadeira.

**3** Ajuste o comprimento da tira de modo que seu polegar e seus dedos possam manipular facilmente o Botão Iniciar/Parar Gravação e a Alavanca do Zoom Motorizado. Recoloque a tira de Velcro.

# **Ajuste do Visor Eletrônico**

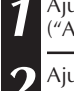

**1** Ajuste a Chave de Alimentação para "CAMERA" ("AUTO" ou "PRO.").

**2** Ajuste o visor manualmente, de forma a ter uma melhor visibilidade.

**3** Gire o Controle de Ajuste de Dioptria até que as<br>**3** indicações no visor estejam nitidamente focadas.

# **Fixação da Alça de ombro**

- **1** Seguindo a ilustração, passe a alça pelo topo do orifício  $\bigcirc$  e então dobre-a de volta e passe-a pela fivela 2. Repita o procedimento para prender a outra extremidade da tira no outro passador  $(3)$ , certificando-se de que a fita não fique torcida.
- **2** Ajuste da forma mostrada na ilustração 4.

# **Montagem do Tripé**

**1** Alinhe o parafuso e o pino guia de direcionamento da câmera sobre o tripé com o suporte de fixação da câmera e o orifício guia. Então aperte o parafuso com firmeza.

# **CUIDADO:**

Quando usar tripé, certifique-se de abrir e estender completamente os pés do tripé para dar estabilidade à câmera de vídeo. Para evitar danos à unidade em consequência de queda, não use um tripé pequeno.

# $18$  PT

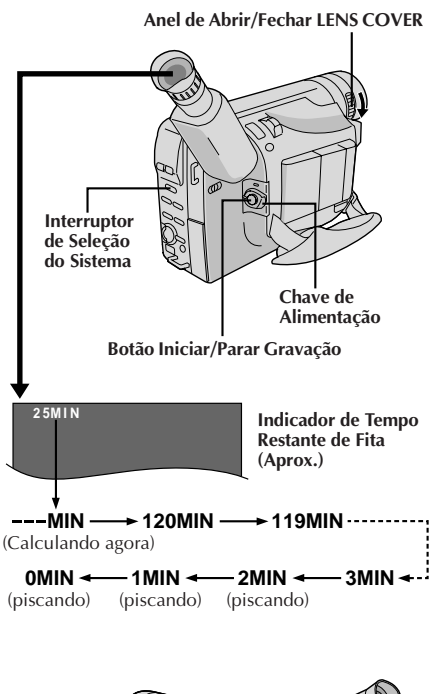

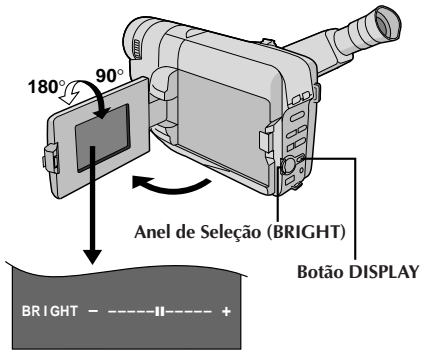

### **Para Ajustar o Brilho do Monitor LCD**

.... gire o Anel de Seleção (**BRIGHT**) até que o indicador do nível de brilho no mostrador se mova e a intensidade de brilho adequada seja atingida.

# **FILMAGEM BÁSICA DE VÍDEO**

### **NOTAS:**

Você já deverá ter executado os procedimentos listados abaixo. Se não o fez, execute-os antes de prosseguir.

- $\bullet$  Alimentação ( $\mathbb{F}$  pág. 10)
- $\bullet$  Ajuste do Modo de Gravação ( $\Box$ er pág. 14)
- $\bullet$  Inserção de Fita Cassete ( $\mathfrak{F}$  pág. 12)
- $\bullet$  Ajuste da Empunhadeira ( $\mathbb{F}$  pág. 17)  $\bullet$  Ajuste do Visor Eletrônico ( $\circ$  pág. 17)

## **Filmagem com monitoração através do visor eletrônico**

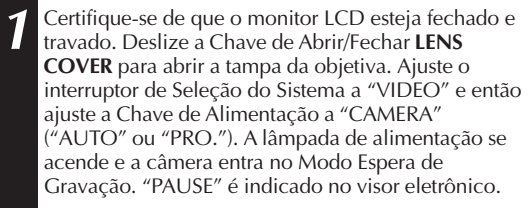

**2** Aperte o Botão Iniciar/Parar Gravação. " " aparece no visor eletrônico durante a gravação em curso.

## **Filmagem com monitoração através do monitor LCD**

**1** Certifique-se de que o monitor LCD esteja fechado e travado. Deslize a o Anel de Abrir/Fechar **LENS COVER** para abrir a tampa da objetiva. Ajuste o interruptor de Seleção do Sistema a "VIDEO" e então ajuste a Chave da Alimentação para "CAMERA" ("AUTO" ou "PRO."). A lâmpada de alimentação se acende e a câmera entra no Modo Espera de Gravação. "PAUSE" é indicado no monitor LCD.

**2** Incline o monitor LCD para cima/baixo até obter a melhor visibilidade e aperte o botão Iniciar/Parar Gravação. "REC" aparece no monitor LCD durante a gravação em curso.

### **NOTA:**

Quando se utiliza o monitor LCD em exteriores sob a luz solar direta, o monitor LCD pode apresentar difícil visibilidade. Se isto acontecer, utilize o visor eletrônico no seu lugar.

### **Para Cessar a Gravação . . .**

.... aperte o Botão Iniciar/Parar Gravação. A câmera de vídeo entra no mod de Espera de Gravação.

### **Posição da Chave de Alimentação**

- **AUTO :** Adequado para gravações padrão SEM usar efeitos especiais ou ajustamentos manuais.
- **PRO. :** Permite-lhe regular funções de gravação usando os menus para maiores capacidades criativas.
- **OFF :** Desliga a alimentação da câmera de vídeo.
- **PLAY :** Permite-lhe reproduzir as suas gravações.

### **NOTAS:**

- Quando o interruptor de alimentação estiver ajustado em CAMERA e o monitor LCD estiver aberto a um ângulo de 60 graus ou mais, o monitor LCD liga-se e o visor eletrônico desliga-se automaticamente para economizar energia.
- O compartimento de cassete não pode ser aberto, a menos que uma fonte de alimentação esteja acoplada.
- Pode haver demora depois que V. desliza **EJECT** até o compartimento se abrir. Não force a abertura.
- O tempo exigido para calcular o tempo restante da fita e a precisão do cálculo podem variar, dependendo do tipo de fita usada.
- O indicador de tempo restante da fita mostrado no visor só é correto se o comprimento correto da fita tiver sido selecionado ( $\bar{\mathbb{F}}$  pág. 14).
- A indicação "TAPE END" (fim da fita) aparece quando a fita chega ao fim e a alimentação desliga-se automaticamente se permanecer nesta condição por 5 minutos. "TAPE END" também aparece quando uma fita que já está no final é colocada.
- Caso o modo de Espera de Gravação continue por 5 minutos, sem a execução de Zoom ou qualquer outra operação, a alimentação da câmera de vídeo desliga-se automaticamente. Ajuste a Chave de Alimentação para "POWER OFF" e então de volta para "CAMERA", para ligar novamente a câmera de vídeo.
- Caso o botão Iniciar/Parar Gravação seja apertado após ter-se permanecido no modo Espera de Gravação por mais de 5 minutos, a gravação poderá não ter início imediato.
- Se V. estiver gravando uma fita a partir da metade, utilize a função de Retomada ( $\mathbb{Z}$  pág. 26) para encontrar o fim da última gravação, de forma a não apagar nenhuma parte dela.
- Durante filmagens, o som não será emanado pelo alto-falante.

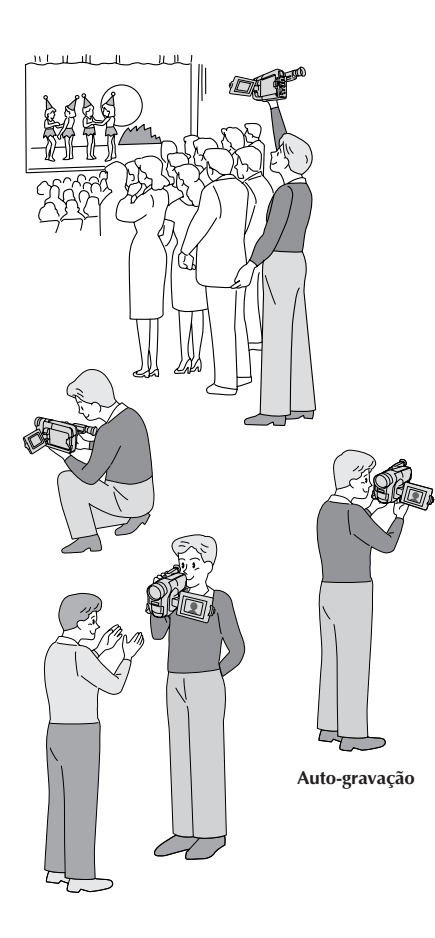

### **FILMAGEM JORNALÍSTICA**

Em algumas situações, diferentes ângulos de tomada de cena podem proporcionar resultados mais dramáticos. Segure a câmera de vídeo na posição desejada e incline o monitor LCD para a direção mais adequada. Este pode rodar 270° (90° para baixo, 180° para cima).

### **FILMAGEM POR INTERFACE**

A pessoa sendo filmada pode monitorizar a si própria pelo monitor LCD, e a pessoa que está realizando a filmagem pode filmar a si mesma enquanto monitoriza a sua própria imagem pelo monitor LCD.

Abra o monitor LCD e incline-o para cima a 180 graus de tal maneira que fique voltado para frente. Quando o monitor LCD é inclinado para cima a um ângulo de até aprox. 105 graus, a imagem monitorada é verticalmente invertida e o visor eletrônico também é acionado.

Aponte a objetiva em direção ao objeto (a si mesmo quando da auto-gravação) e inicie a gravação.

Durante a Filmagem por Interface, a imagem monitorada e as indicações não aparecem invertidas como quando vistas no espelho.

### **NOTA:**

A imagem monitorada pode ser assistida no monitor LCD e no visor eletrônico.

### **INDICAÇÕES NO MONITOR LCD/VISOR ELETRÔNICO**

Aperte **DISPLAY** por mais de um segundo para fazer as indicações a seguir aparecerem/desaparecerem do mostrador da câmera de vídeo: advertência de cassete, tempo de fita restante, indicador de carga restante da bateria recarregável e indicador de comprimento da fita  $(\Box \vec{\tau})$  pág. 62, 63).

### **NOTA:**

Mesmo que as indicações estejam desligadas, o tempo de fita restante aparece piscando quando a fita está próxima do final, e o indicador de carga restante da bateria recarregável aparece piscando quando a carga está quase por terminar.

# BÁSICA COM CÂMERA ESTÁTICA DIGITAL (D.S.

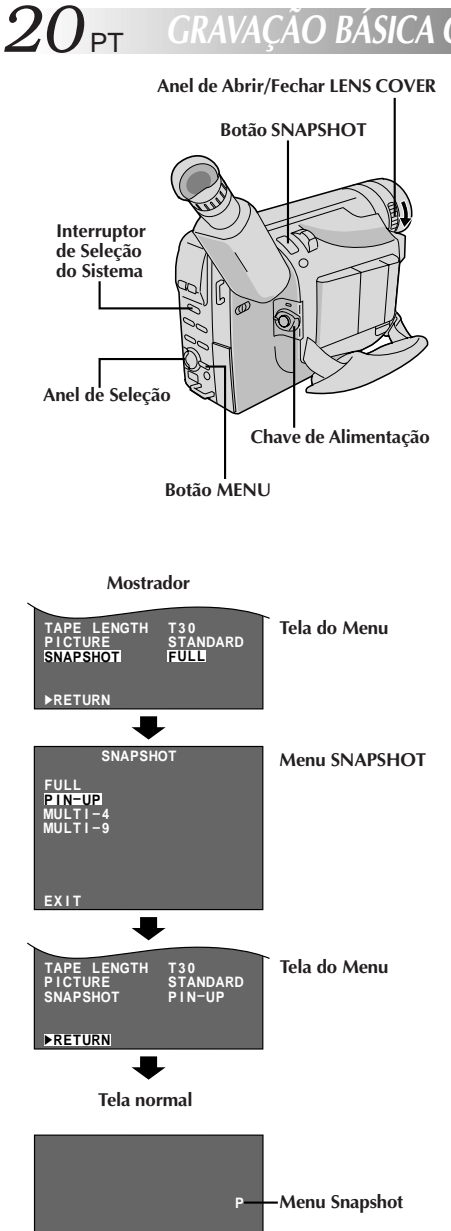

Quando se filma uma imagem estática, esta não é gravada na fita de vídeo, mas é armazenada na memória incorporada da câmera de vídeo no Modo de Imagem selecionado. Os dados de uma imagem estática armazenada podem ser transferidos para um computador pessoal, salvaguardados e processados por meio de um programa de Software Paint ( $\mathbb{Z}$  pág.45). Uma imagem estática processada no computador pessoal

pode também ser inserida numa fita ( $\mathbb{Z}$  pág. 55).

## **SELEÇÃO DO MODO**

**1** Deslize o Anel de Abrir/Fechar **LENS COVER** para abrir a tampa da objetiva e, então, ajuste o Interruptor de Seleção do Sistema para "D.S.C.". Ajuste a Chave de Alimentação a "PRO.". O indicador de alimentação acende-se e uma imagem aparece. **2** Para seleccionar o Modo de Imagem, execute os passos **2** e **3** de "OPERAÇÃO" na pág. 22. **3** Gire o Anel de Seleção para deslocar a barra de destaque até "SNAPSHOT" e pressione-o. Aparece o Menu SNAPSHOT. Gire o Anel de Seleção para deslocar a barra de destaque até o modo adequado entre os 4 modos de

Tomada Fotográfica ( $\mathbb{Z}$  pág. 21) e pressione-o. A seleção está completa.

**4** A Tela do Menu reaparece com a barra de destaque em "RETURN". Pressione novamente o Anel de Seleção para encerrar a Tela do Menu.

### **ARMAZENAMENTO DE IMAGENS ESTÁTICAS**

- **1** Aperte **SNAPSHOT**. •Independentemente da posição da Chave de Alimentação ("AUTO" ou "PRO."), a gravação de Tomadas Fotográficas se realiza utilizando o modo de Tomada Fotográfica selecionado.
	- •Uma imagem estática é armazenada na memória incorporada e exibida por aprox. 2 segundos. Enquanto a imagem estática permanecer exibida, tal imagem estará no processo de armazenamento na memória e, portanto, não será possível realizar uma outra tomada durante esse período. Quando a imagem estática desaparecer e a cena que se estiver correntemente apontando aparecer na tela, será possível realizar uma outra tomada de cena.
	- •O número restante de tomadas fotográficas disponíveis é exibido.

# PT*21*

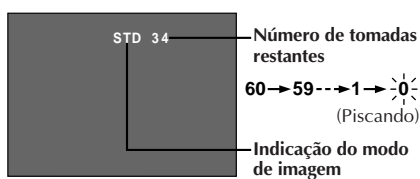

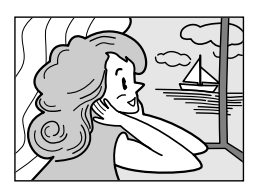

**FULL\* (Modo Tomada Fotográfica sem moldura)**

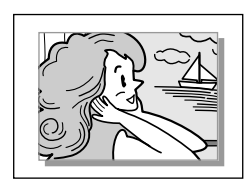

**PIN-UP\* (Modo Poster)**

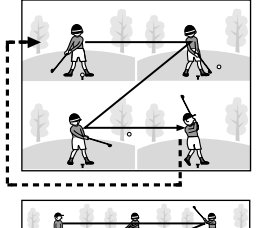

**MULTI-4 \*\* (Multi-Analisador 4)**

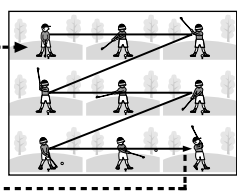

**MULTI-9\*\***

**(Multi-Analisador 9)**

- O número restante de tomadas fotográficas varia de acordo com o Modo de Imagem selecionado. No modo "STANDARD", podem ser filmadas duas vezes mais imagens do que quando no modo "FINE".
- Algumas imagens de exemplo vêm armazenadas da fábrica na memória incorporada. Caso queira eliminálas, primeiro remova a função de "Proteção" (Z pág. 49) e então execute a função de "Apagamento"  $(\Box \vec{=} \vec{p} \vec{a} \vec{g}$ . 50).
- Quando a Chave de Alimentação está ajustada em "AUTO", não é possível selecionar o modo de Tomada Fotográfica. O usuário pode utilizar o modo de Tomada Fotográfica que selecionou no modo "PRO.".
- Caso uma Tomada Fotográfica seja realizada com a câmera de vídeo no modo WIDE ( $\mathbb{F}$  pág. 31), a imagem da Tomada Fotográfica será gravada sem as barras pretas no topo e na base da tela.
- *Quando o indicador do número restante aparecer como* "0" (piscando), não será possível continuar o armazenamento de imagens até que sejam eliminadas algumas imagens, abrindo espaço para outras novas. Execute a função "DELETE" na Tela de Menu para remover imagens não necessárias ( $\mathbb{F}$  pág. 50).
- Quando **SNAPSHOT** é pressionado com o Interruptor de Seleção do Sistema ajustado em "VIDEO", a imagem é armazenada na memória incorporada da câmera de vídeo (no modo de Tomada Fotográfica selecionado no sistema "VIDEO") e também na fita (se uma fita estiver inserida na câmera de vídeo) ( $\mathbb{F}$  pág. 23).
- Quando se filma num ambiente escuro, a imagem estática se torna grosseira e as suas cores verdadeiras se perdem.
- **\*** Ocorre um blecaute momentâneo do tipo obturação de câmera junto com a imagem.
- **\*\*** Um blecaute contínuo do tipo obturdor de câmera ocorre 4 ou 9 vezes com a imagem, tal como fotografias em série. Então, as 4 ou 9 imagens estáticas registradas são exibidas.

# *22* PT **GRAVAÇÃO BÁSICA COM CÂMERA ESTÁTICA DIGITAL (D.S.C.) (cont.)**

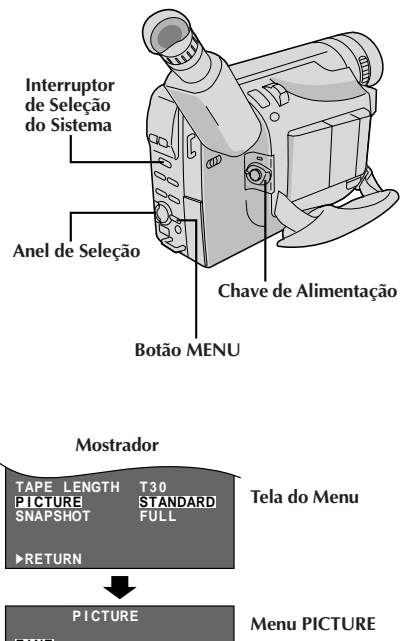

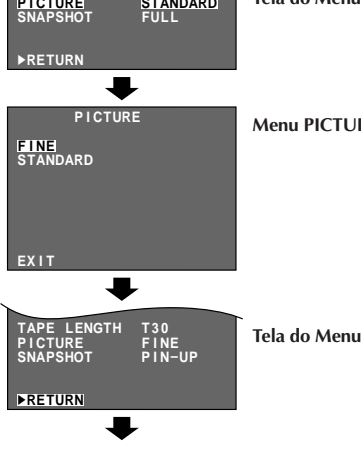

**Tela normal**

### **CARACTERÍSTICA: Ajuste do Modo de Imagem**

### **PROPÓSITO:**

Há dois parâmetros de imagem que podem ser escolhidos para o armazenamento na memória da câmera de vídeo: FINE e STANDARD. FINE permite a filmagem de um máximo de aprox. 30 imagens estáticas num formato baseado em JPEG (Grupo Especialista Fotográfico Misto). Como a qualidade da imagem é melhor do que em "STANDARD", "FINE" é mais adequado para pós-produção num computador pessoal. "STANDARD" possibilita-lhe filmar um máximo de aprox. 60 imagens estáticas num formato baseado em JPEG (Grupo Especialista Fotográfico Misto). Como neste modo, podem ser gravadas duas vezes mais imagens estáticas do que no modo "FINE", selecione este modo quando quiser filmar muitas imagens estáticas.

### **OPERAÇÃO:**

- **1)** Ajuste o Interruptor de Seleção do Sistema a "D.S.C.". Ajuste a Chave de Alimentação a "PRO.".
- **2)** Aperte **MENU**. Aparece a Tela do Menu.
- **3)** Gire o Anel de Seleção para deslocar a barra de destaque até "PICTURE" e então pressione-o. Aparece o Menu PICTURE. Gire o Anel de Seleção para deslocar a barra de destaque até "FINE" ou "STANDARD" e então pressione-o. A seleção está completa.
- **4)** A Tela do Menu reaparece com a barra de destaque em "RETURN". Aperte novamente o Anel de Seleção para fechar a Tela do Menu.

- O pré-ajuste de fábrica do modo de imagem é STANDARD.
- Para o usuário armazenar as imagens estáticas que filmou, recomendamos transferi-las a um computador e salvá-las no disco ( $\mathbb{F}$  pág. 45), ou transferi-las a um gravador videocassete ligado à câmera de vídeo e gravá-las numa fita.
- Quando a Chave de Alimentação é ajustada a "CAMERA" ("AUTO" ou "PRO.") e o monitor LCD é aberto a um ângulo de 60 graus ou mais, o monitor LCD liga-se e o visor eletrônico desliga-se automaticamente para salvaguardar alimentação. Quando se utiliza o monitor LCD em exteriores sob a luz solar direta, o monitor LCD pode ficar difícil de ser observado. Se isto acontecer, utilize o visor eletrônico no seu lugar.
- O Modo de Imagem pode ser comutado para "FINE" ou "STANDARD". Dado que o número restante de tomadas fotográficas disponíveis depende do Modo de Imagem escolhido, a comutação do Modo de Imagem alterará tal número.

# **GRAVAÇÃO Funções Básicas**

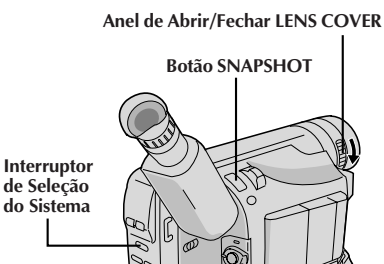

**Anel de Seleção**

**Mostrador**

**Chave de Alimentação**

# **SELEÇÃO DO MODO DE TOMADA FOTOGRÁFICA**

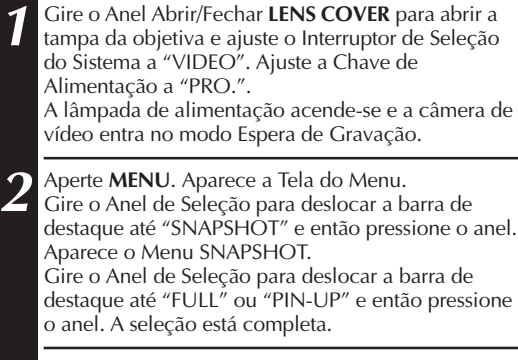

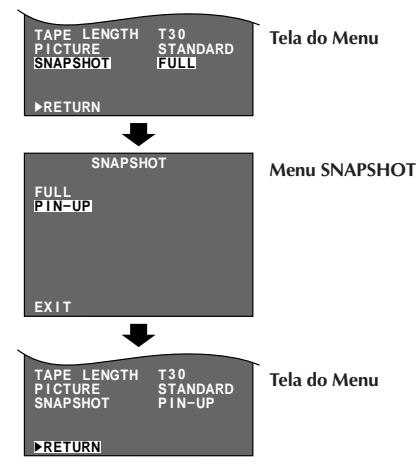

**Botão MENU**

**3** A Tela do Menu reaparece com a barra de destaque<br>**3** em "RETURN". A seguir, pressione o Anel de Seleção para fechar a Tela do Menu.

# **Tomada Fotográfica**

Esta interessante função permite-lhe gravar dois tipos de imagens estáticas digitais que parecem fotografias numa fita de vídeo, além de mantê-las na memória incorporada da câmera de vídeo. É uma maneira excelente de condimentar a filmagem de eventos tais como festas, casamentos e formaturas.

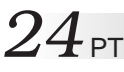

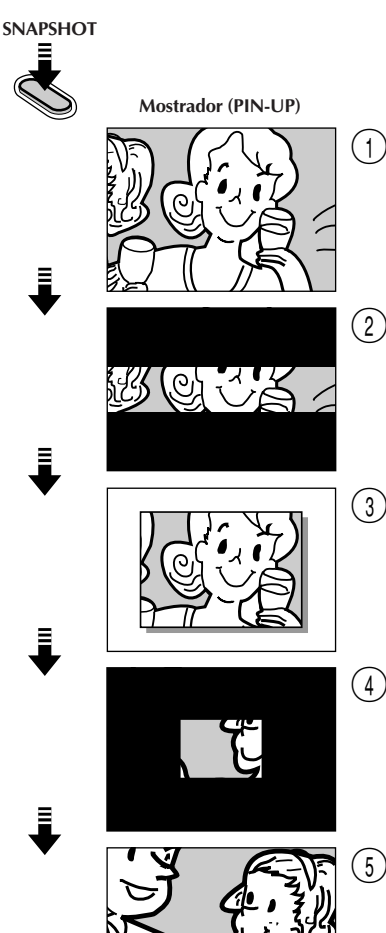

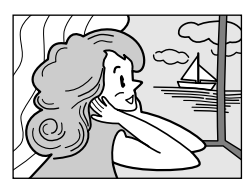

**FULL (Modo Tomada Fotográfica sem moldura)**

**PIN-UP (Modo Poster)**

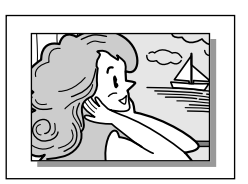

# **GRAVAÇÃO Funções Básicas (cont.)**

### **GRAVAÇÃO DE TOMADAS FOTOGRÁFICAS**

- **1** Aperte **SNAPSHOT**. •Independentemente da posição da Chave de Alimentação ("AUTO" ou "PRO."), a gravação de Tomadas Fotográficas é realizada através do modo de Tomada Fotográfica selecionado.
	- •Uma imagem estática é gravada na fita de vídeo e na memória incorporada da câmera de vídeo.
	- •Primeiro há um escurecimento momentâneo do tipo obturação da câmera, acompanhado do efeito sonoro de um obturador se fechando, e então aparece uma imagem estática. A cena que se está mirando correntemente entra a partir do centro de uma tela negra e expande-se para os cantos. A tela altera-se conforme mostram as ilustrações de  $(1)$  a  $(5)$  à esquerda, e as telas de  $(1)$  a  $(5)$  são gravadas na fita de vídeo no modo selecionado. Somente a imagem estática 3 é armazenada na memória incorporada no modo selecionado, e então a câmera de vídeo retoma a gravação normal.

### **Caso pressione o botão durante o modo Espera de Gravação . . .**

.... telas de  $\bigcirc$  a  $\bigcirc$  são gravadas na fita de vídeo no modo selecionado. E então a câmera de vídeo retoma a gravação normal.

- Quando o indicador do número restante exibe "0" (piscando), a imagem estática será gravada na fita, mas não na memória incorporada. Se quiser armazenar uma imagem estática na memória incorporada,  $\mathbb{F}$  pág. 50.
- O Modo de Imagem pode ser comutado a "FINE" ou "STANDARD". Como o número de tomadas restantes disponíveis depende do Modo de Imagem selecionado, a comutação do Modo de Imagem irá variar tal número.
- Se **SNAPSHOT** for pressionado com o Interruptor de Seleção do Sistema ajustado em "D.S.C.",  $\Box$  pág. 20.
- Dados de imagem armazenados na memória incorporada da câmera de vídeo podem ser transferidos a um computador pessoal Windows® e salvaguardados usando-se o software de transferência de imagens fornecido, Picture Navigator ( $\mathbb{F}$  pág. 45). Os dados de imagem transferidos a um computador pessoal Windows® podem também ser posteriormente processados usando-se Mr. Photo Gold.
- Se uma tomada fotográfica for realizada com a câmera de vídeo no modo WIDE ( $\mathbb{F}$  pág. 31), a imagem da tomada fotográfica é gravada sem as barras pretas no topo e na base da tela.
- Quando uma Tomada Fotográfica for efetuada em um ambiente escuro, a imagem estática gravada na fita e armazenada na memória irá tornar-se grosseira e as suas cores verdadeiras serão comprometidas.
- O modo de Tomada Fotográfica também pode ser usado durante a reprodução. Entretanto, somente o modo Total está disponível independentemente do ajuste do modo de Tomada Fotográfica, e o som do obturador não será escutado.

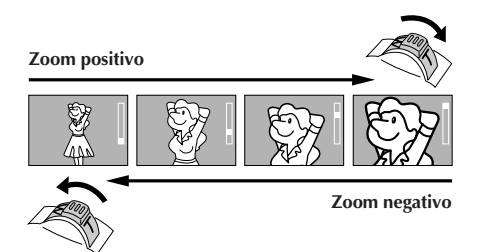

**Mostrador**

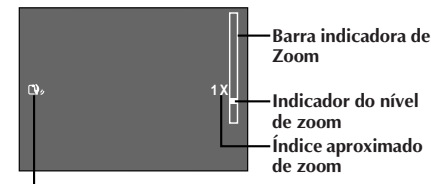

**Indicador do estabilizador de imagem**

### **Alavanca do Zoom Motorizado**

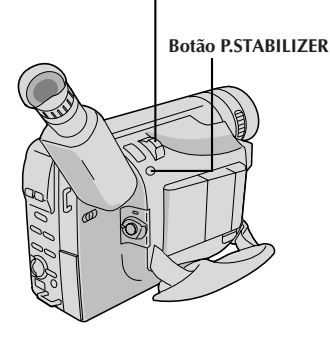

### **CARACTERÍSTICA: Zoom**

### **PROPÓSITO:**

Para produzir o efeito zoom de aproximação/ afastamento, ou uma mudança instantânea na magnificação da imagem.

### **OPERAÇÃO:**

### **Zoom de Aproximação**

Deslize a Alavanca do Zoom Motorizado em direção a "**T**". **Zoom de Afastamento**

Deslize a Alavanca do Zoom Motorizado em direção a "**W**".

■ Quanto mais rapidamente a Alavanca do Zoom do Motorizado for deslizada, mais rápida será também a ação do zoom.

### **NOTAS:**

- A focagem pode tornar-se instável durante o Zoom. Neste caso, ajuste o zoom durante a Espera de Gravação, fixe o foco usando a focagem manual  $(\Box \vec{\tau})$  pág. 37) e então efetue o zoom de aproximação ou de afastamento no modo de Gravação.
- O indicador do nível de zoom (■) move-se durante o zoom. Uma vez que o indicador do nível de zoom atinja o topo da barra indicadora de zoom, toda magnificação a partir de tal ponto se dará através do processamento digital.
- Na utilização do Zoom Digital, a qualidade da imagem poderá sofrer. Para desativar o Zoom Digital, ajuste "D.ZOOM" a "OFF" na Tela do Menu ( $\mathbb{F}$  pág. 31).

### **CARACTERÍSTICA: Estabilizador de imagem**

### **PROPÓSITO:**

Compensar por imagens instáveis decorrentes de tremulações da câmera, particularmente em altas magnificações.

### **OPERAÇÃO:**

Pressione **P. STABILIZER**. "**D**," aparece.

■ Para desligar o Estabilizador de Imagem, aperte **P. STABILIZER**. O indicador desaparece.

- A estabilização precisa poderá não ser possível em casos de tremulação excessiva das mãos ou sob as seguintes condições:
	- •Filmagem de motivos com listras verticais ou horizontais.
	- •Filmagem de motivos escuros ou imprecisos.
	- •Filmagem de motivos com excessiva iluminação de fundo.
	- •Filmagem de cenas com movimentos em várias direções.
	- •Filmagem de cenas com fundos de baixo contraste.
- Desligue o Estabilizador de Imagem durante a gravação com a câmera de vídeo sobre um tripé.
- O indicador " $\mathbb{Q}_i$ " aparece piscando, caso o Estabilizador não possa ser utilizado.

# $26<sub>PT</sub>$

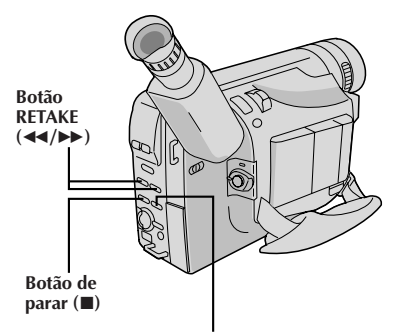

**Botão de reprodução/pausa (**4**/**6**)**

# **GRAVAÇÃO Funções Básicas (cont.)**

# **CARACTERÍSTICA: Revisão Rápida (para cenas gravadas numa fita)**

### **PROPÓSITO:**

Verificar o final da última gravação.

### **OPERAÇÃO:**

- **1)** Ajuste o interruptor de Seleção do Sistema a "VIDEO" e ajuste a Chave de Alimentação a "CAMERA" ("PRO." ou "AUTO").
- 2) Aperte <<<br /> **4** e libere-o rapidamen-te durante o modo Espera de Gravação.
- A fita rebobina-se por aproximada-mente 2 segundos e reproduz-se automaticamente e então dá uma pausa no modo Espera de Gravação para a próxima tomada.

### **NOTA:**

Pode ocorrer distorção no início da reprodução. Isso é normal.

### **CARACTERÍSTICA: Revisão Rápida (para imagens estáticas armazenadas na memória incorporada)**

### **PROPÓSITO:**

Verificar a imagem estática armazenada mais recentemente na memória incorporada.

### **OPERAÇÃO:**

- **1)** Ajuste o Interruptor de Seleção do Sistema a "D.S.C", e então ajuste a Chave de Alimentação a "CAMERA" ("AUTO" ou "PRO.").
- 2) Pressione <<<<r e libere rapidamente.
- $\blacksquare$  A imagem estática é indicada durante aprox. 3 segundos.

A mensagem "DELETE OK? PRESS PLAY BUTTON"(Concorda em apagar? Aperte o botão PLAY) aparece.

### **Para remover a imagem estática que foi verificada (Apagamento Instantâneo) . . .**

**1)** Pressione ▶/Ⅱ. A imagem estática é apagada. Para cancelar, pressione  $\blacksquare$ .

### **CARACTERÍSTICA: Retomada de Cena**

### **PROPÓSITO:**

Para regravar determinados segmentos.

### **OPERAÇÃO:**

- **1)** Certifique-se de que a câmera de vídeo está no modo Espera de Gravação.
- **2)** Mantenha apertado um dos dois botões **RETAKE** para alcançar o ponto de início da nova gravação. Aperte  $\rightarrow$  para avançar rapidamente a fita e aperte <sup>2</sup> para retrocedê-la.
- **3)** Aperte Botão Iniciar/Parar Gravação para iniciar a gravação.

### **NOTA:**

Barras de ruído aparecem e as imagens podem tornar-se monocromáticas ou escurecidas durante a Retomada de Cena. Isso é normal.

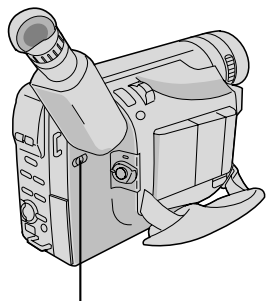

**Chave LIGHT OFF/AUTO/ON**

### **PERIGO**

- A luz de vídeo pode tornar-se extremamente quente. Não a toque enquanto em funcionamento ou logo após ser desligada; do contrário, poderão ocorrer sérias injúrias.
- n Não coloque a câmera de vídeo dentro do estojo de transporte imediatamente após a utilização da luz de vídeo, pois esta permanece extremamente quente por algum tempo.
- Quando em funcionamento, mantenha uma distância de aproximadamente 30 cm entre a luz de vídeo e as pessoas ou objetos.
- Não a utilize nas proximidades de materiais inflamáveis ou explosivos.
- Recomenda-se consultar o representante JVC mais próximo para a substituição da luz de vídeo.

### **CARACTERÍSTICA: Luz de vídeo**

### **PROPÓSITO:**

Para iluminar a cena quando a luz natural estiver muito fraca.

### **OPERAÇÃO:**

- **1)** Ajuste a chave **LIGHT OFF/AUTO/ON** conforme requerido:
- **OFF** : Desliga a luz.
- **AUTO** : Liga automaticamente a luz quando a câmera de vídeo sente uma iluminação insuficiente sobre o motivo.
- **ON** : Mantenha sempre a luz acesa enquanto a câmara de vídeo estiver ligada.
- A luz de vídeo pode ser utilizada somente com a alimentação da câmera de vídeo ligada.
- Recomenda-se ajustar o equilíbrio do branco ( $\mathbb{F}$  pág. 38) ao  $\hat{\mathcal{F}}$  quando se utilizar a luz de vídeo.
- Quando não for utilizar a luz de vídeo, desligue-a para salvar a energia da bateria.

- Mesmo que o indicador de carga da bateria ( $\Box$ ) não pisque, se a carga da bateria estiver baixa, a câmera de vídeo poderá desligar-se automaticamente quando a luz de vídeo for ligada, ou quando se iniciar a gravação com a luz de vídeo ligada.
- Quando a chave **LIGHT OFF/AUTO/ON** estiver ajustada a "AUTO":
	- •Dependendo das condições de iluminação, a luz de vídeo poderá ficar acendendo-se e apagando-se. Neste caso, ligue ou desligue a luz manualmente usando a chave **LIGHT OFF/AUTO/ON**.
	- •Enquanto o modo Esportes ou Alta Velocidade de Obturação ( $\sqrt{Z}$  pág. 29) estiver acionado, a luz de vídeo provavelmente ficará acesa.
	- $\bullet$  Enquanto o modo Crepúsculo ( $\Box$ ) pág. 29) estiver acionado, a luz não se acenderá.

# $28<sub>PT</sub>$

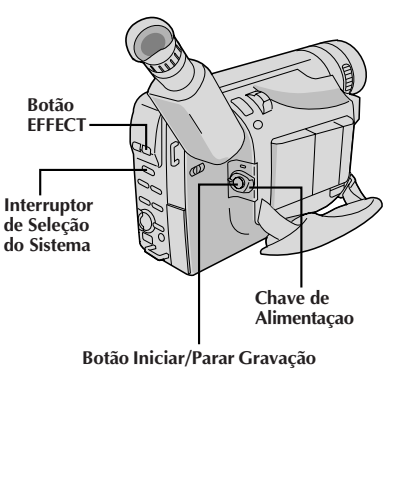

# **GRAVAÇÃO Funções Avançadas**

## **Fusão/Passagem de Cenas**

Tais efeitos permitem-lhe criar transições de cena proestilo. A fusão e passagem de abertura funcionam no início da gravação, e a fusão e passagem de encerramento funcionam no término da gravação ou quando se entra no modo de prontidão para gravação.

**1** Ajuste o Interruptor de Seleção do Sistema a "VIDEO" e ajuste a Chave de Alimentação a "PRO.".

**2** Pressione **EFFECT** repetidas vezes até que o nome e a indicação do modo desejado apareçam. O nome e a indicação são indicados durante aprox. 2 segundos, e então o nome desaparece, de maneira que somente a indicação permanece. O efeito fica retido.

**3** Pressione o Botão Inciar/Parar gravação para ativar a fusão de abertura/encerramento ou a passagem de abertura/encerramento.

**4** Para cancelar uma fusão ou passagem de cena, pressione **EFFECT** repetidas vezes até que "OFF" apareça.

"OFF" é exibida por aprox. 2 segundos e o modo de prontidão de fusão/espera é cancelado.

### **NOTAS:**

- Mantendo-se pressionado o botão Iniciar/Parar Gravação, pode-se variar a duração da imagem durante a fusão de abertura/encerramento ou passagem de abertura/encerramento.
- $\bullet$  A tela torna-se levemente avermelhada quando a Fusão/Passagem é utilizada com Sépia ( $\epsilon$ ) pág. 29).
- Mesmo que se inicie uma filmagem com a indicação de Fusão/Passagem de Cenas exibida durante a Filmagem com Câmera Estática Digital, a Fusão/Passagem de Cenas não funcionará.

## **FADER (Fusão)**

Efetua a fusão de abertura/encerramento para uma tela negra.

### **MOSAIC (Fusão em mosaico)**

Gradualmente, torna/retorna a imagem de um padrão de mosaico.

### **F** $\blacktriangleright$  SHUTTER (Passagem tipo **obturador)**

Uma tela negra desloca-se do topo e da base, fechando sobre a imagem como um obturador, ou uma nova imagem se abre verticalmente na tela negra a partir do centro.

### **SLIDE (Passagem tipo corrediça)**

Uma tela negra desloca-se a partir da esquerda para gradualmente cobrir a imagem, ou uma nova imagem entra a partir da direita para a esquerda.

# **DOOR (Passagem de Cena)**

Efetua a passagem de abertura como duas metades de uma tela preta se abrem para a esquerda e direita, revelando a cena, ou efetua a passagem de encerramento, com a tela preta reaparecendo da esquerda e da direita para cobrir a cena.

### **CW:CORNER (Passagem de Cena)**

Efetua a passagem de abertura sobre uma tela preta, do canto superior direito para o canto inferior esquerdo, ou efetua a passagem de encerramento a partir do canto inferior esquerdo para o canto superior direito, deixando uma tela preta.

### **WW:WINDOW (Passagem de Cena)**

A cena seguinte entra gradualmente a partir do centro da tela em direção aos cantos, cobrindo a cena anterior.

PT*29*

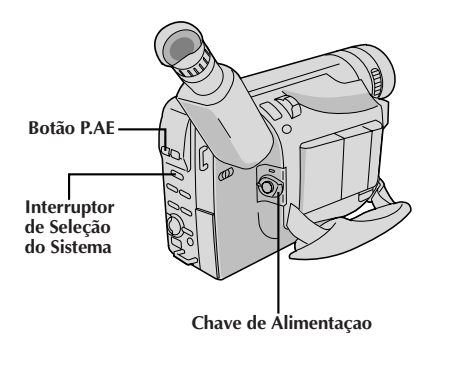

## **Programas AE com efeitos especiais**

**1** Ajuste o Interruptor de Seleção do Sistema a "D.S.C." ou "VIDEO", e ajuste a Chave de Alimentação a "PRO.".

**2** Aperte **P.AE** repetidamente, até que o nome e a indicação do modo desejado apareçam. Os mesmos são indicados por aprox. 2 segundos, e então o nome desaparece, de maneira que somente a indicação permaneça. O modo é ativado.

**3** Para cancelar o efeito, aperte **P.AE** repetidamente até que "OFF" apareça. "OFF" é indicado por aprox. 2 segundos.

### **NOTAS:**

- Só é possível ativar um efeito por vez.
- A tela fica levemente avermelhada quando se usa a Fusão/Passagem de Cenas (口 pág. 28) no modo Sépia.
- A tela fica levemente escura no modo Obturador de Alta Velocidade. Use em situações bem iluminadas.
- Nos modos Obturador de Alta Velocidade ou Esportes, a cor da imagem pode ser afetada desfavoravelmente, se o assunto estiver iluminado por fontes de luz do tipo descarga alternada, como lâmpadas fluorescentes ou de vapor de mercúrio.

# **SEPIA**

A tomada de cena é gravada em coloração sépia (marrom avermelhado) monocromática, proporcionando o efeito de filmes antigos. Utilize-o junto com a Passagem de Cena  $(\Box \vec{\tau})$  pág. 31) para a aparência autêntica de um filme clássico de Hollywood.

# **X** SPORTS

Alta velocidade de obturação captura nitidamente ações em movimento veloz.

### **ND:ND EFFECT**

Uma névoa preta escurece a imagem, como quando se utiliza um filtro ND. Auxilia a opor os efeitos de clarão no.

### **FG:FOG**

Dá à imagem uma aparência enevoada branca, como quando se acopla um filtro de névoa externo na objetiva. Suaviza a imagem e proporciona uma atmosfera de fantasia.

# **TWILIGHT**

Lusco-fusco, cenário crepuscular, fogos de artifício, etc. parecerão mais naturais e dramáticos. Quando o modo Crepúsculo é selecionado, acontece o seguinte:

- •O controle de ganho automático é desligado.
- •O equilíbrio do branco é ajustado a "  $\bullet$  : FINE" (modo diurno), mas pode também ser manualmente alterado para um outro modo ( $\mathbb{F}$  pág. 38).
- •A focagem automática torna-se disponível somente na gama de 10 m a infinito. Para focar quando a distância do motivo à câmera for menor que 10 m, utilize a focagem manual ( $\mathbb{Z}$  pág. 37).

### **S1/2000 (Alta Velocidade de Obturador (1/2000 s.))**

Captura ações ainda mais rápidas que o modo Esportes.

### **NEGA POSI**

As cores de uma imagem são invertidas.

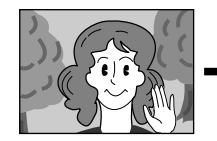

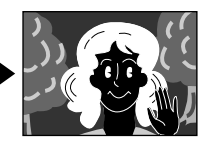

**Modo NEGA POSI**

# 30 P<sub>PT</sub>

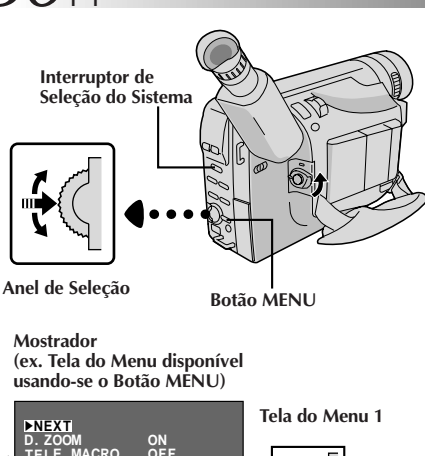

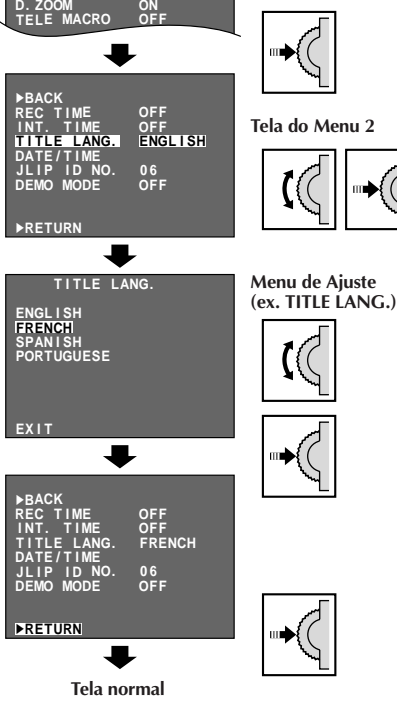

### **NOTA:**

As funções do menu, com exceção de "FOCUS" e "EXPOSURE", não estão disponíveis durante o modo de gravação.

# **GRAVAÇÃO Funções Avançadas (cont.)**

## **Utilização do menu para ajustamento detalhado**

Esta câmera de vídeo está equipada com um sistema de menu na tela de fácil uso, que simplifica muitos dos ajustes mais detalhados da câmera de vídeo.

- **1** O sistema de operação depende da função que deseja selecionar. Ajuste o Interruptor de Seleção do Sistema a "VIDEO" ou "D.S.C." de acordo com a explanação "\*/\*\*" de cada função descrita na base das páginas 31 e 32, e ajuste a Chave de Alimentação a "PRO.".
- **2** O acesso ao menu depende da função selecionada

**Caso selecione as funções de "Tela do Menu Disponível Usando-se o Anel de Seleção" descrita na pág. 31 . . .**

.... aperte o Anel de Seleção. Aparece a Tela do Menu.

**Caso selecione as funções de "Tela do Menu Disponível Usando-se o Botão Menu" descrita nas págs. 31 e 32 . . .**

.... aperte **MENU**. Aparece a Tela do Menu.

- **3** Gire o Anel de Seleção para posicionar a barra de destaque sobre a função desejada.
- •Para passar da Tela do Menu 1 à Tela do Menu 2, gire o Anel de Seleção até "NEXT" e aperte-o. Para retroceder à Tela do Menu 1 a partir da Tela do Menu 2, gire o Anel de Seleção até "BACK" e aperte-o.
- •Para retornar ao ajuste prévio, posicione a barra de destaque sobre "RETURN", e então siga para o passo **6**.
- **4** Aperte o Anel de Seleção. O procedimento de ajuste depende da função selecionada.

**Caso selecione "FOCUS", "EXPOSURE" , "M.W.B.", ou "DATE/TIME" . . .**

.... veja as páginas respectivas (FOCUS:  $\mathbb{F}$  págs. 37, EXPOSURE:  $\mathbb{Z}$  pág. 36, M.W.B.:  $\mathbb{Z}$  pág. 38, DATE/TIME:  $\sqrt{2}$  pág. 13 e execute cada procedimento a partir do passo **4**.

**Caso selecione "JLIP ID NO." . . .**

.... gire o Anel de Seleção até que o número desejado apareça, e pressione-o. A seguir, gire o Anel de Seleção para deslocar a barra de destaque até "EXIT".

### **Caso selecione alguma outra função . . .**

- .... gire o anel de Seleção para deslocar a barra de destaque até o ajuste desejado.
	- •Para retornar ao ajuste prévio, posicione a barra de destaque sobre "EXIT".

**5** Pressione o Anel de Seleção. A Tela do Menu reaparece e a barra de destaque está sobre "RETURN".

**6** Pressione o Anel de Seleção. A tela normal reaparece.

## **EXPLICAÇÕES DA TELA DO MENU**

### **Tela do Menu Disponível Usando-se o Anel de Seleção**

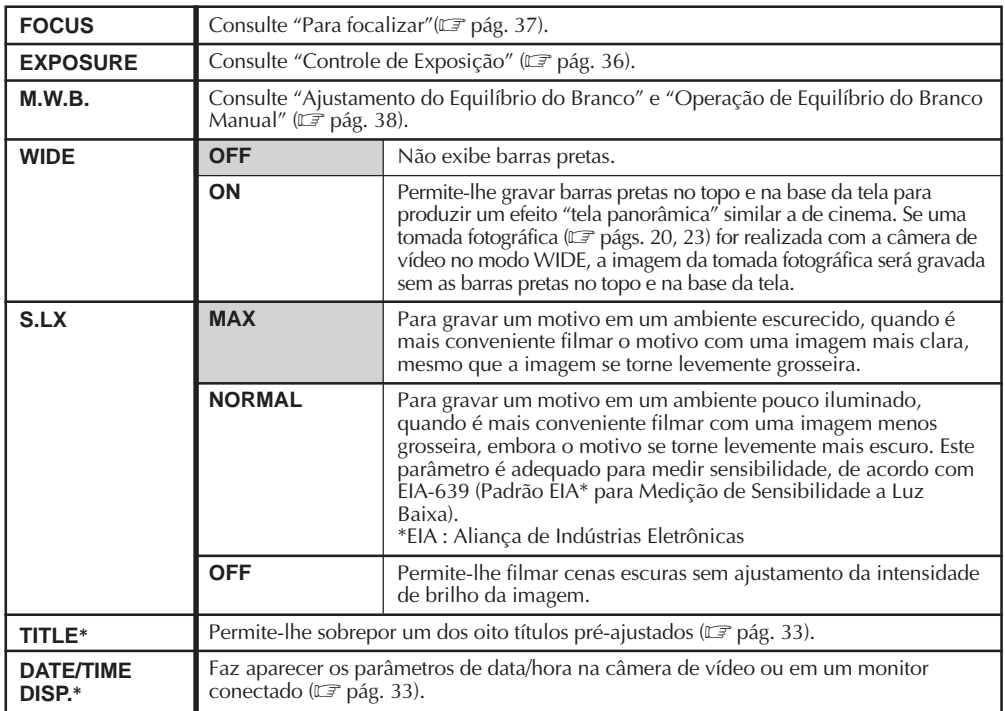

### **Tela do Menu Disponível Usando-se o Botão MENU**

Esta Tela do Menu não pode ser acessada durante a gravação.

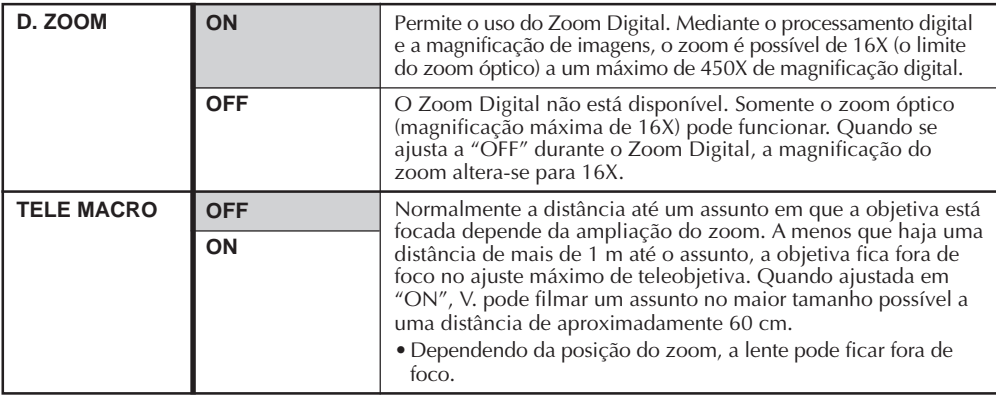

**\*** Ativada somente com o Interruptor de Seleção do Sistema ajustado em "VIDEO". Se o Interruptor de Seleção do Sistema estiver ajustado em "D.S.C.", esta função não será ativada, mesmo embora a barra de destaque se mova na Tela do Menu como o procedimento de ajuste.

As funções listadas sem um asterisco estão disponíveis com o Interruptor de Seleção do Sistema ajustado em "D.S.C." ou em "VIDEO".

### **Tela do Menu Disponível Usando-se o Botão MENU (cont.)**

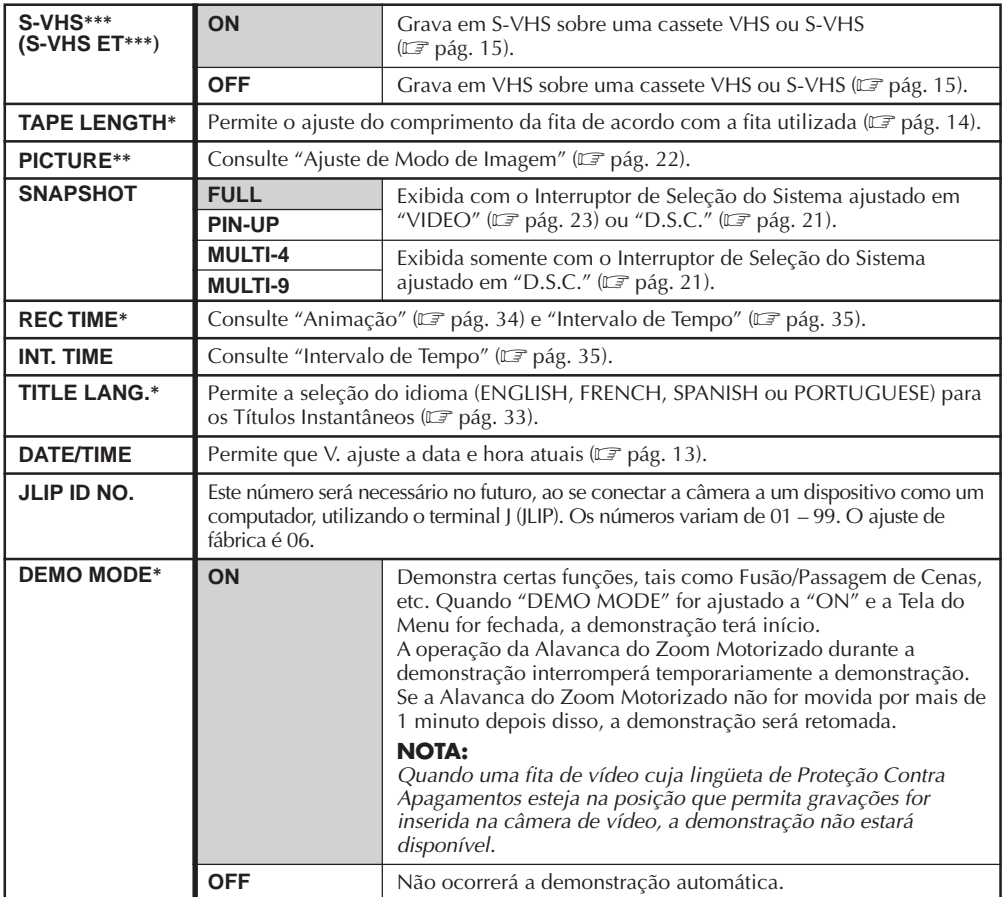

**\*** Ativada somente com o Interruptor de Seleção do Sistema ajustado em "VIDEO". Se o Interruptor de Seleção do Sistema estiver ajustado em "D.S.C.", esta função não será ativada, mesmo embora a barra de destaque se mova na Tela do Menu como o procedimento de ajuste.

**\*\*** Ativada somente com o Interruptor de Seleção do Sistema ajustado em "D.S.C.". Se o Interruptor de Seleção do Sistema estiver ajustado em "VIDEO", esta função não será ativada, mesmo embora a barra de destaque se mova na Tela do Menu como o procedimento de ajuste.

As funções listadas sem **\***/**\*\*** estão disponíveis com o Interruptor de Seleção do Sistema ajustado em "D.S.C." ou em "VIDEO".

**\*\*\***S-VHS ET aparece indicado quando uma cassete VHS é inserida, e S-VHS aparece indicado quando uma cassete S-VHS é inserida (CF pág. 15). Se uma cassete não estiver inserida, "S-VHS" aparecerá indicado na Tela do Menu. S-VHS ET está pré-ajustado em "OFF".

**: Pré-ajuste de fábrica**

# **Inserção de Data/Hora**

Permite-lhe exibir a data e a hora na câmera de vídeo ou num monitor colorido conectado, bem como gravá-las manual ou automaticamente.

O procedimento de Ajuste de Data/Hora já deve ter sido executado ( $\mathbb{Z}$  pág. 13).

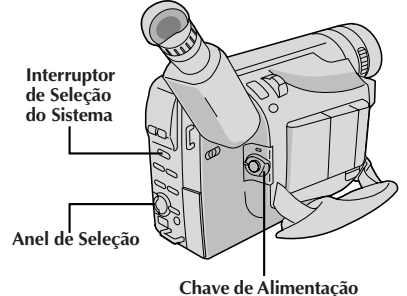

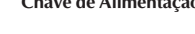

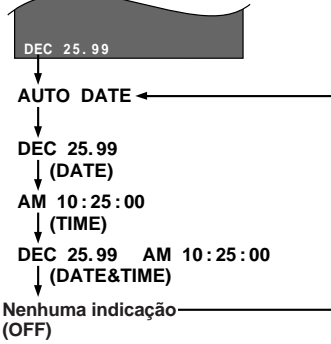

# **Títulos Instantâneos**

A câmera de vídeo possui oito títulos préajustados na memória. Pode-se sobrepor um deles sobre a imagem de vídeo.

Os Títulos Instantâneos podem ser exibidos não somente em Português, como também em Inglês, Francês e Espanhol. Altere o ajuste em TITLE LANG. na tela do Menu (CF págs. 30, 32).

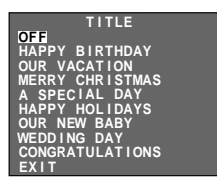

**1** Ajuste o Interruptor de Seleção do Sistema a "VIDEO" e ajuste a Chave de Alimentação a "PRO.".

**2** Aperte o Anel de Seleção para exibir a Tela do Menu.

**3** Gire o Anel de Seleção para deslocar a barra de destaque até "DATE/TIME DISP." durante a Espera de Gravação, e então pressione-o para exibir o menu DISP. de Data/Hora.

**4** Gire o Anel de Seleção para deslocar a barra de destaque até o modo desejado, e então pressione-o. O modo desejado é activado.

5 A Tela do Menu reaparece com a barra de destaque<br>5 sobre "RETURN". Então, aperte o Anel de Seleção para fechar a Tela do Menu.

### **NOTAS:**

### **INDICAÇÃO**

- A indicação selecionada pode ser gravada.
- Caso não queira gravar a exibição, selecione o modo OFF antes de filmar.
- Mesmo que a tomada de cena seja realizada com a data/hora exibidas durante a Filmagem com Câmera Estática Digital, tais indicações não serão gravadas.

### **AUTO DATE**

- A sua câmera de vídeo gravará automaticamente a data por cerca de 5 segundos após o início da gravação nas seguintes situações:
	- •Após se alterar a data
	- •Após se inserir uma fita cassete
	- •Após o Anel de Seleção ser girado para selecionar o modo de Gravação de Data Automática.
- Neste modo, a data é substituída após 5 segundos com "AUTO DATE", mas isto não é gravado.

**1** Ajuste o Interruptor de Seleção do Sistema a "VIDEO" e ajuste a Chave de Alimentação a "PRO.".

**2** Aperte o Anel de Seleção para exibir a Tela do Menu.

**3** Gire o Anel de Seleção para deslocar a barra de destaque até "TITLE" durante a Espera de Gravação, e então pressione-o para exibir o menu TITLE.

**4** Gire o Anel de Seleção para deslocar a barra de destaque até o modo desejado, e então pressione-o. O modo desejado é ativado.

•Para fazer a indicação desaparecer, selecione "OFF".

**5** A Tela do Menu reaparece com a barra de destaque sobre "RETURN". Então, aperte o Anel de Seleção para fechar a Tela do Menu.

- Mesmo que a tomada de cena seja realizada com o Título exibido durante a Filmagem com Câmera Estática Digital, tal exibição não será gravada.
- O título selecionado permanecerá até que OFF seja selecionado no Menu TITLE.

# <u>34 <sub>PT</sub></u>

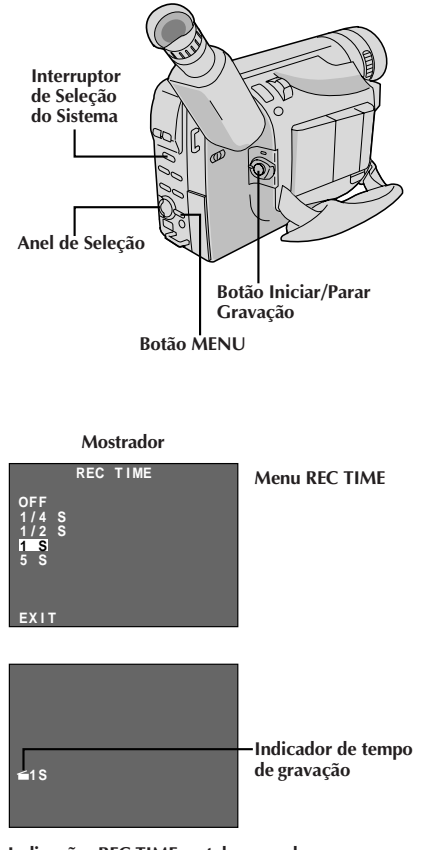

**Indicações REC TIME na tela normal**

# **GRAVAÇÃO Funções Avançadas (cont.)**

## **Animação**

Pode-se dar a objetos ou cenas estacionárias uma ilusão de movimento. Esta função permite que V. filme uma série de imagens da mesma cena, levemente diferentes uma da outra durante um período de tempo curto.

### **NOTAS:**

Antes de executar os passos a seguir, certifique-se de que:

- O Interruptor de Seleção do Sistema está ajustado em "VIDEO".
- A Chave de Alimentação esteja ajustada em "PRO.".
- A câmera de vídeo esteja no modo Espera de Gravação.
- O modo de gravação esteja ajustado em "SP".

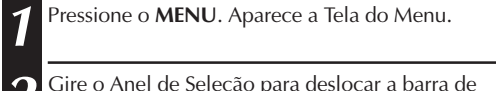

**2** Gire o Anel de Seleção para deslocar a barra de destaque até "NEXT" na Tela do Menu 1 e aperte-o para exibir a Tela do Menu 2. Então, desloque a barra de destaque até "REC TIME" e aperte-o. Aparece o Menu REC TIME. Gire o Anel de Seleção para deslocar a barra de destaque até o tempo de gravação desejado e então aperte-o. A Tela do Menu reaparece com a barra de destaque sobre "RETURN". Aperte o Anel de Seleção novamente para fechar a Tela do Menu.

**3** Aperte Botão Iniciar/Parar Gravação depois de focalizar o objeto. A gravação pára automaticamente após o período de tempo selecionado.

**4** Repita o passo **3** para o número de imagens desejadas.

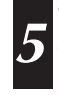

**5** Para liberar o modo Animação, ajuste "REC TIME" na Tela do Menu a "OFF".

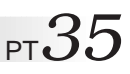

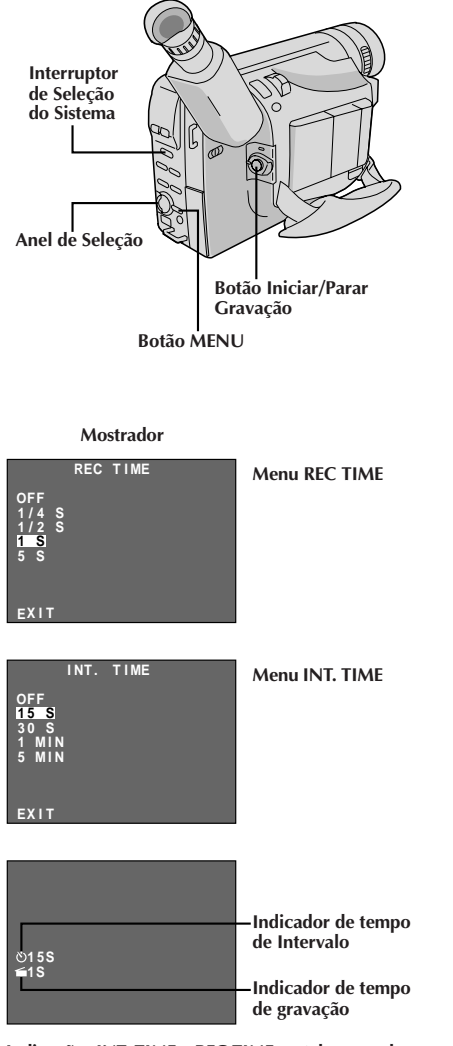

**Indicações INT. TIME e REC TIME na tela normal**

## **Intervalo de Tempo**

Você pode gravar seqüencialmente a intervalos de tempo pré-ajustados. Deixando a câmera de vídeo focalizada em um assunto específico, você pode gravar mudanças sutis durante um período de tempo prolongado.

### **NOTAS:**

Antes de executar os passos a seguir, certifique-se de que:

- O Interruptor de Seleção do Sistema está ajustado em "VIDEO".
- A Chave de Alimentação esteja ajustada em "PRO.".
- A câmera de vídeo esteja no modo Espera de Gravação.
- O modo de gravação esteja ajustado em "SP".

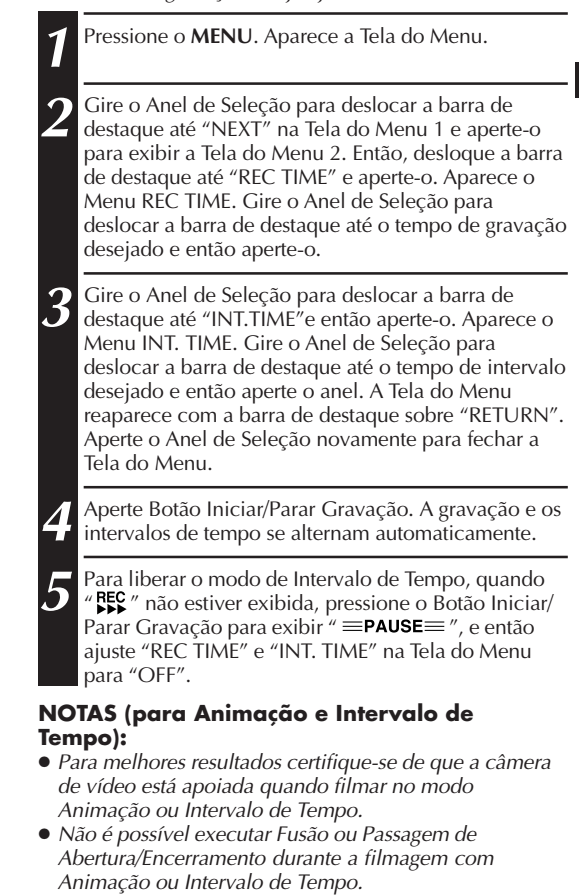

- Antes de executar outras operações em seguida à gravação com Animação ou Intervalo de Tempo, certifique-se de que o modo Animação ou Intervalo de Tempo está desativado.
- A Animação e o Lapso de Tempo são cancelados quando a alimentação é desligada ou quando a fita cassete é ejetada.

# $36$  <sub>PT</sub>

**Anel de Seleção**

**Interruptor de Seleção do Sistema**

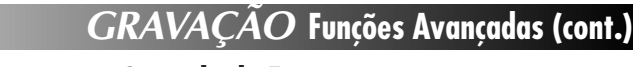

# **Controle de Exposição**

Esta função ajusta automaticamente a abertura do diafragma para a melhor qualidade de imagem disponível, mas sempre se pode retomar o comando e realizar o ajuste manualmente. O ajuste de Exposição Manual é recomendado nas seguintes situações:

- •Durante filmagens usando iluminação invertida ou quando o fundo for demasiado brilhante.
- •Durante filmagens sobre um fundo com reflexo natural, tal como numa praia ou num campo de esqui.
- •Quando o fundo estiver excessivamente escuro ou o assunto iluminado.

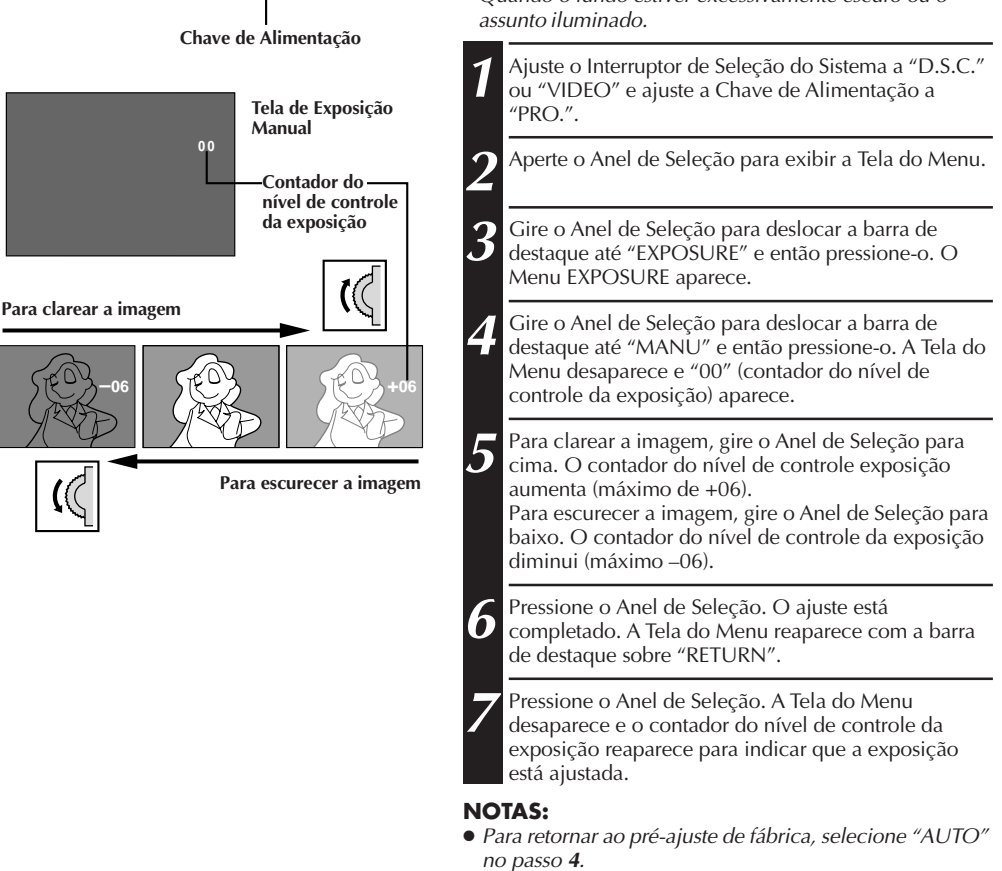

● Para reajustar a exposição, repita o procedimento a partir do passo **<sup>2</sup>**.
**Zona de detecção do foco**

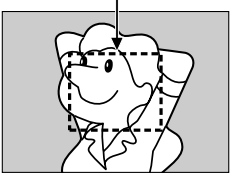

#### **NOTAS:**

- Se a objetiva ficar manchada ou embaçada, prejudica-se a boa focalização. Mantenha-a limpa, passando um pano macio. Quando ocorrer condensação, limpe-a com um pano macio ou espere até que ela seque naturalmente.
- Quando filmar um assunto muito próximo da objetiva, primeiro dê um zoom negativo  $(\Box \vec{\tau})$  pág. 25). Quando se dá zoom positivo no modo de foco automático, a câmera pode dar zoom negativo automaticamente, dependendo da distância entre a câmera de vídeo e o assunto. Isto não ocorre com "TELE  $MACRO''$  ( $\sqrt{F}$  pág. 31).

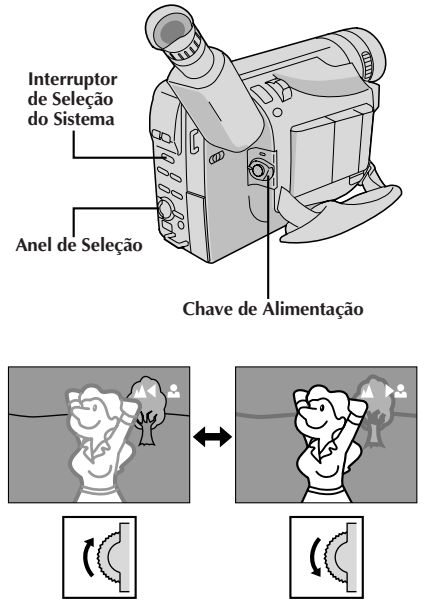

## **Para focalizar**

#### **Focagem Automática**

O sistema AF de Magnitude Total da câmera de vídeo pode oferecer uma capacidade de filmagem contínua desde close-up até o infinito. Entretanto, pode-se não conseguir foco correto nas situações citadas abaixo. (Nestes casos, utilize a focagem manual):

- •Quando dois assuntos se sobrepõem na mesma cena.
- •Quando a iluminação for deficiente.\*
- •Quando o assunto não tiver contraste (diferenças de brilho e de obscuridade), tal como uma parede plana de uma só cor, ou um céu azul,claro\*, por exemplo.
- •Quando quase não se enxerga um objeto escuro no visor eletrônico. \*
- •Quando a cena contiver padrões minúsculos ou idênticos que se repetem com regularidade.
- •Quando a cena for afetada por raios de sol ou luz refletida por uma superficie de água.
- •Quando filmar uma cena com fundo de alto contraste.
- \* O aviso de baixo contraste " $\triangle$ " aparece.

#### **Foco Manual**

Se estiver usando o visor, os ajustes necessários do visor já devem ter sido efetuados ( $\mathbb{F}$  pág. 17).

**1** Ajuste o Interruptor de Seleção do Sistema a "D.S.C." ou "VIDEO" e ajuste a Chave de Alimentação a "PRO.". **2** Aperte o Anel de Seleção para exibir a Tela do Menu.

**3** Gire o Anel de Seleção para deslocar a barra de destaque até "FOCUS" e pressione-o. O Menu FOCUS aparece.

**4** Gire o Anel de Seleção para deslocar a barra de destaque até "MANU", e então pressione-o. A Tela do Menu desaparece e " $\blacktriangle$ " e " $\blacktriangle$ " aparecem. O foco é fixo neste ponto.

**5** Para focalizar um assunto mais distante, gire o Anel de Seleção para cima. " $\blacktriangleleft$ " aparece e pisca. Para focalizar um assunto mais próximo, gire o Anel de Seleção para baixo. "▶" aparece e pisca.

**6** Pressione o Anel de Seleção. O ajuste está completado. A Tela do Menu reaparece com a barra de destaque sobre "RETURN".

7<sup>2</sup> Pressione o Anel de Seleção. A Tela do Menu<br>desaparece e " **A.2** " reaparece para indicar que o foco está fixo.

- Para retornar à Focagem Automática, selecione "AUTO" no passo **<sup>4</sup>**.
- Para reajustar a Focagem Manual, repita o procedimento a partir do passo **<sup>2</sup>**.
- Quando usar o modo Focagem Manual, certifique-se de focalizar a objetiva na posição de telefoto máxima. Se V. focalizar um determinado assunto na posição de grande angular, não será possível obter imagens nitidamente focalizadas com zoom porque a profundidade de campo diminui em distâncias focais maiores.
- Quando não for possível ajustar o foco para mais longe ou mais perto, " $\blacktriangle$ " ou " $\blacktriangle$ " piscará.

## **GRAVAÇÃO Funções Avançadas (cont.)**

## **Ajustamento do Equilíbrio do Branco**

Um termo que se refere à correção da reprodução de cores sob várias iluminações. Caso o equilíbrio do branco esteja correto, todas as outras cores serão precisamente reproduzidas.

O equilíbrio do branco é, em geral, automaticamente ajustado. Entretanto, o operador mais avançado de câmeras de vídeo preferirá controlar esta função manualmente para obter uma reprodução de cor/ matiz mais profissional.

 $38<sub>PT</sub>$ 

**1** Ajuste o Interruptor de Seleção do Sistema a "D.S.C." ou "VIDEO" e ajuste a Chave de Alimentação a "PRO.".

**2** Aperte **MENU**. Aparece a Tela do Menu.

**3** Gire o Anel de Seleção para deslocar a barra de destaque até "M.W.B.", e então pressione-o. A Tela do Menu desaparece e o Menu M.W.B. aparece.

**4** Gire o Anel de Seleção para deslocar a barra de destaque até o ajuste desejado.

#### "**AUTO**"

O equilíbrio do branco é ajustado automaticamente (pré-ajuste de fábrica).

" : **FINE**"

Ao ar livre num dia ensolarado.

" : **CLOUD**"

Ao ar livre num dia nublado.

#### " : **HALOGEN**"

Uma luz de vídeo ou uma iluminação de tipo similar foi usada.

#### "**MWB**"

O Equilíbrio do Branco é ajustado manualmente.

**5** Pressione o Anel de Seleção. A Tela do Menu reaparece com a barra de destaque sobre "RETURN". Aperte o Anel de Seleção novamente para fechar a Tela do Menu.

#### **Para retornar ao Equilíbrio do Branco Automático . . .**

.... selecione "AUTO" no passo **4**. Ou ajuste a Chave de Alimentação a "AUTO".

#### **NOTA:**

O equilíbrio do branco não pode ser utilizado quando Sépia ( $\mathbb{F}$  pág. 29) está ativado.

## **Operação de Equilíbrio do Branco Manual**

Execute o Equilíbrio do Branco Manual quando realizar a filmagem sob vários tipos de iluminação.

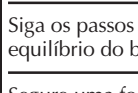

**1** Siga os passos de **1** a **4** de ajustamento do equilíbrio do branco e selecione "MWB".

2 Segure uma folha de papel branco em frente do<br>motivo. Ajuste o zoom ou posicione-se de forma que o papel branco preencha toda a tela.

**3** Aperte o Anel de Seleção até que "MWB" comece a piscar.

Quando o ajuste estiver completado, "MWB" parará de piscar e a Tela do Menu reaparecerá com a barra de destaque sobre "RETURN".

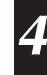

**4** Aperte novamente o Anel de Seleção para fechar a Tela do Menu.

**Interruptor de Seleção do Sistema**

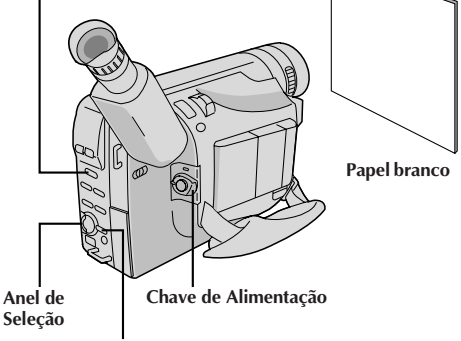

**Botão MENU**

#### **Para alterar o matiz para gravação . . .**

.... no passo **2**, substitua papel colorido por branco. O equilíbrio do branco é ajustado com base na cor, alterando o matiz. Papel vermelho = verde escuro; papel azul = alaranjado; papel amarelo = cor de vinho.

- No passo **2**, pode ser difícil focalizar o papel branco. Em tais casos, ajuste o foco manualmente (Z pág. 37).
- Um motivo pode ser filmado sob vários tipos de iluminação em interiores (natural, fluorescente, luz de velas, etc.). Como a temperatura de cor é diferente conforme a fonte de luz, o matiz do objeto diferirá, dependendo dos ajustes de equilíbrio do branco. Utilize esta função para obter um resultado mais natural.
- Uma vez ajustado o equilíbrio do branco durante a operação de Equilíbrio do Branco Manual, o parâmetro é retido, mesmo que a alimentação seja desligada ou a bateria removida.

## **VIDEO REPRODUÇÃO Reprodução Básica**

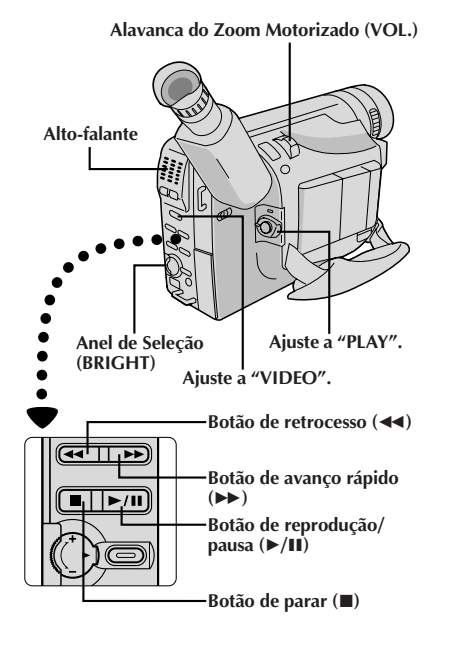

Coloque a fita ( $\mathbb{F}$  pág. 12).

**2** Ajuste o Interruptor de Seleção do Sistema a "VIDEO" e ajuste a Chave de Alimentação a "PLAY". Para iniciar a reprodução, pressione  $\blacktriangleright$ /II.

- $\bullet$  Para cessar a reprodução, pressione  $\blacksquare$ .
- Durante o modo de Parada, aperte < rebobinar ou  $\blacktriangleright$  para avançar rápido.

#### **NOTAS:**

- A câmera de vídeo desliga-se automaticamente após cerca de 5 minutos no modo de Parada. Para ligá-la novamente, ajuste a chave da alimentação para "POWER OFF" e então para "PLAY".
- Quando a Chae de Alimentação é ajustada a "PLAY" e o monitor LCD é aberto a um ângulo de 60 graus ou mais, o monitor LCD liga-se e o visor eletrônico desliga-se automaticamente para economizar energia.
- A imagem de reprodução pode também ser monitorizada pelo visor eletrônico (com o monitor LCD fechado), no monitor LCD ou em um televisor conectado ( $\mathbb{C}$  págs. 42, 43).
- Pode-se também monitorar a imagem de reprodução no monitor LCD, com este invertido e retraído.
- Caso um trecho em branco da fita seja reproduzido, a tela pode tornar-se preta. Isto não significa mau funcionamento.

**Ajuste do Brilho do Monitor LCD:** Gire o Anel de Seleção (**BRIGHT**) em direção a "**+**" para clarear, ou em direção a "**–**" para escurecer.

● O Indicador do Nível de Brilho é exibido sob a Indicação de Data/Hora quando imagens gravadas no Modo Panorâmico ( $\sqrt{z}$  pág. 31) são reproduzidas.

#### **Controle de volume do alto-falante:** Deslize a Alavanca do Zoom Motorizado (**VOL.**) em direção a "**+**" para aumentar o volume, ou em direção a "**–**" para reduzir o volume.

● O Indicador de Volume do Alto-falante é exibido sob a Indicação de Data/Hora quando imagens gravadas no Modo Panorâmico ( $\mathbb{F}$  pág. 31) são reproduzidas.

#### **Reprodução de Imagens Fixas:** Pausa durante a reprodução.

- **1)** Aperte ►/II durante a reprodução.
- **2)** Para retomar a reprodução normal, aperte ▶/II novamente.
- $\bullet$  Se TBC ( $\mathbb{F}$  pág. 40) não estiver ativado, as barras de interferência aparecerão e a imagem será monocromática durante a Reprodução Estática.
- Se TBC estiver ativado, as barras de interferência não aparecerão. Este modo é denominado Estática Fina. **Busca rápida:** Permite a busca à alta velocidade em ambas as direções.
- 1) Aperte  $\blacktriangleright$  para buscar progressivamente ou aperte  $\blacktriangleleft$  para buscar regressivamente durante a reprodução. **2)** Para retomar a reprodução normal, aperte ▶/Ⅱ.
- Durante reproduções, mantenha apertado << ou D→. A busca prosseguirá enquanto o botão for mantido pressionado. Uma vez liberado o botão, a reprodução normal será retomada.
- Barras de ruído aparecem e as imagens podem tornar-se monocromáticas na Busca Rápida. Isto é normal.

# $40<sub>pt</sub>$

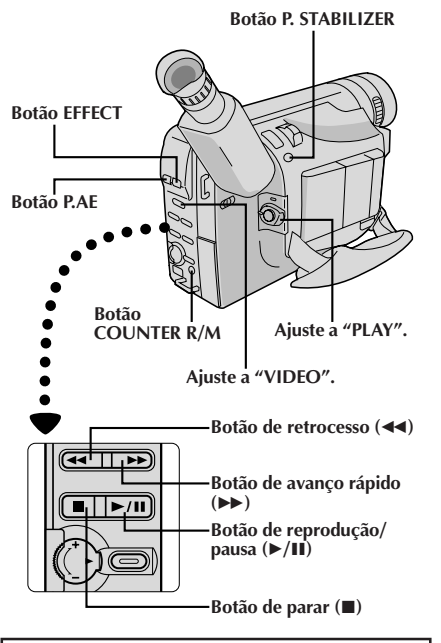

### **CLASSIC FILM**

Proporciona às cenas gravadas um efeito estroboscópico.

#### **B/W MONOTONE**

Tal como filmes clássicos em preto e branco, a sua metragem é filmada em P/B. Usado junto com o modo WIDE  $(\Box \vec{\tau})$  pág. 31), intensifica o efeito "filme clássico".

## **SEPIA**

Cenas gravadas apresentam uma coloração marrom assim como fotografias antigas. Combine este efeito com o modo WIDE para proporcionar uma aparência clássica.

#### **STROBE**

A sua gravação parece uma série de tomadas fotográficas consecutivas.

#### **20 VIDEO ECHO**

Adciona um "fantasma" ao motivo, dando à gravação uma aparência de "fantasia".

## **VIDEO REPRODUÇÃO Caracteristicas**

**Botão P. STABILIZER Rastreio:** Elimina as barras de interferência que aparecem na tela durante a reprodução. O pré-ajuste de fábrica é Rastreio Automático.

Para ativar o Rastreio Manual:

- **1)** Pressione **P.AE** e **EFFECT** simultaneamente. "MT" aparece.
- **2)** Pressione **P.AE** ou **EFFECT** quantas vezes for necessário até que as barras de interferência desapareçam.
- Para retornar ao Rastreio Automático, aperte **P.AE** e **EFFECT** simultaneamente. "AT" pisca. Quando o Rastreio Automático terminar, a indicação desaparecerá.
- Quando barras de interferência aparecem durante a reprodução, a câmera de vídeo entra no modo de Rastreio Automático e "AT" é exibida.
- O Rastreio Manual pode não funcionar com fitas gravadas em outros gravadores de vídeo ou câmeras de vídeo.

**TBC (Corretor de Base de Tempo):** Retira distorções dos sinais de vídeo flutuantes para transmitir uma imagem estável mesmo com fitas antigas. Pré-ajuste de fábrica: TBC está ativado.

Para ativar/desativar o modo TBC, pressione **P.STABILIZER** durante a reprodução durante mais de 1 segundo. Quando o modo TBC for ativado, "TBC" aparece indicado.

- O indicador "TBC" acende-se em verde (cinza com uma câmera de vídeo equipada com um visor branco/negro) enquanto TBC estiver operando.
- TBC não funciona durante a reprodução estática e a busca rápida.
- O indicador "TBC" acende-se em branco enquanto TBC não estiver operando.
- Poderá levar alguns segundos até que TBC realmente comece a operar.
- A imagem poderá ficar distorcida se o modo TBC for ativado ou desativado nos pontos de início/término de edição ou quando a reprodução normal for retomada após a reprodução estática ou busca rápida.
- Se a imagem de reprodução estiver distorcida quando TBC estiver ativado, desative TBC.

**Função Memória do Contador:** Facilita a localizar um segmento de fita específico.

- **1)** Aperte **COUNTER R/M** e mantenha pressionado por mais de 1 segundo. O contador se reajusta para "0:00.00".
- **2)** Aperte **COUNTER R/M** por menos de 1 segundo. Aparece "M".
- **3)** Após gravar ou reproduzir, aperte e então ◀◀. A fita pára automaticamente em 0.00.00 ou próximo disso.
- **4)** Aperte ►/II para iniciar a reprodução.
- A memória do contador funciona nos modos de Avanço Rápido e Retrocesso da fita.
- Para desativar a Função Memória do Contador, aperte **COUNTER R/M** por menos de 1 segundo, de forma que o "M" desapareça.

**Efeitos Especiais de Reprodução:** Permitem-lhe acrescentar efeitos criativos para a imagem de reprodução. **1)** Ative o modo TBC e Rastreio Automático.

- **2)** Mantenha pressionado por 1 segundo P.AE repetidamente até que o nome e a indicação do modo desejado apareçam. Eles são exibidos durante aprox. 2 segundos, e então o nome desaparece de maneira que somente a indicação permanece. O efeito fica retido.
- **3)** Para cancelar o efeito, pressione **P.AE** repetidamente até que "OFF" apareça. "OFF" é exibido durante aprox. 2 segundos.
- Os Efeitos Especiais de Reprodução não funcionam durante a busca rápida.
- O modo do efeito selecionado não pode ser modificado durante a reprodução estática.

# $VIDEO REPRODUÇÃO$  Para Utilizar o Adaptador de Cassete pt $\mathcal{A}$

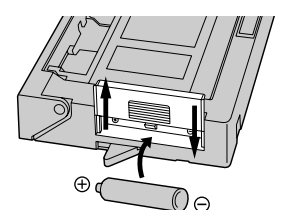

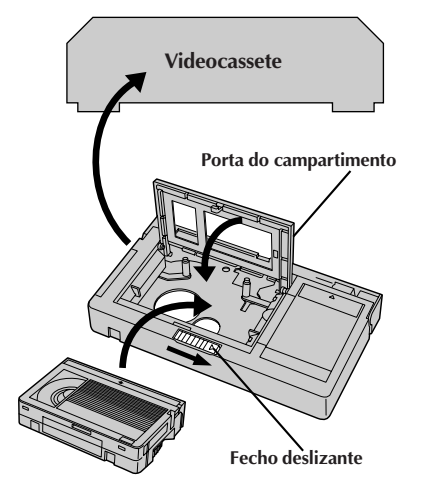

**Fita de vídeo compacta**

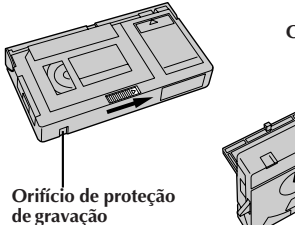

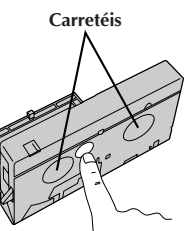

## **Adaptador de Cassete (Playpak VHS)**

Use-o para reproduzir uma fita de vídeo S-VHS-C/ VHS-C gravada com esta câmera. Ela é totalmente compatível com qualquer gravador videocassete. O adaptador C-P7U é alimentado a bateria e executa automaticamente o carregamento e descarregamento da fita.

**1** Deslize a tampa da bateria para retirá-la e instale uma bateria R6 tamanho "AA", como ilustrdo. Depois recoloque a tampa.

**2** Deslize o fecho para abrir a porta do compartimento do adaptador e então introduza a fita de vídeo e feche a porta do compartimento.

**3** Coloque o adaptador de cassete no videocassete e reproduza a fita, como faria com qualquer outra.

**4** Deslize o fecho e a porta do compartimento se abre automaticamente. Isto pode levar cerca de 10 segundos. Não tente forçar a abertura do adaptador. Depois introduza o dedo no orifício do lado de baixo do adaptador, como demonstrado na ilustração à esquerda, empurre para cima e retire a fita.

- ●Durante o carregamento e descarregamento da fita, não toque os carretéis de segurança e proteção da fita.
- Fitas gravadas no modo S-VHS ou S-VHS ET não podem ser reproduzidas num videocassete VHS comum. A reprodução é possível com um videocassete equipado com a função S-VHS ou SQPB (S-VHS QUASI PLAYBACK).
- ●Durante a reprodução de efeitos especiais (câmera lenta, imagem fixa etc.), a imagem pode vibrar ou podem aparecer barras de ruído na tela.
- Para gravar em um videocassete usando uma fita de vídeo compacta e o adaptador, cubra o orifício de proteção de gravação com fita adesiva.

Existem três tipos básicos de conexões. Quando fizer as conexões, consulte também os manuais de instruções do seu videocassete e da sua TV.

## **A.Ligação a um Televisor ou Videocassete equipado com conectores de entrada S-VIDEO IN e A/V**

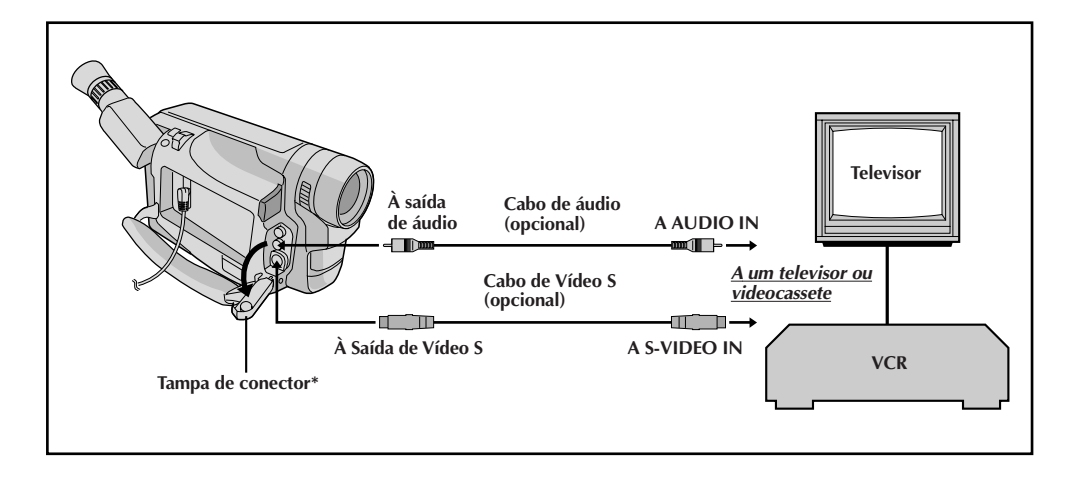

### **B. Ligação a um Televisor ou Videocassete equipado somente com conectores de entrada A/V**

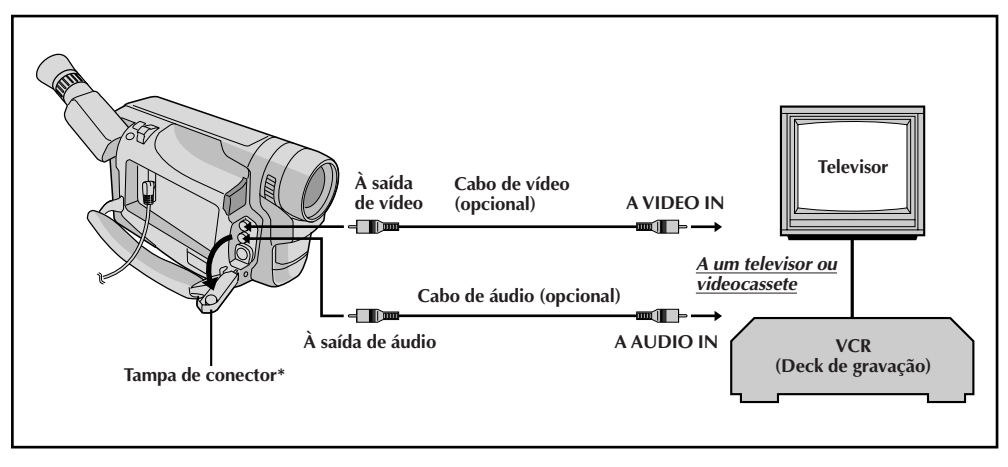

\* Quando for conectar os cabos, abra esta tampa.

## **Conexões Básicas**

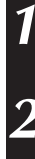

**1** Certifique-se de que todas as unidades estão desligadas.

**2** Conecte a câmera de vídeo a um televisor ou videogravador, tal como mostra a ilustração  $(\mathbb{Z} \overline{\mathbb{F}})$  pág. 42).

Caso utilize um videocassete . . . vá ao passo **3**. Em caso negativo . . . vá ao passo **4**.

**3** Conecte a saída do videocassete à entrada do televisor, consultando o manual de instruções do seu videocassete.

**4** Ligue a câmera de vídeo, o videocassete e o televisor.

**5** Ajuste o videocassete ao modo de entrada AUX, e ajuste o televisor como seu modo VIDEO.

#### **NOTAS:**

- **Recomenda-se utilizar o Adaptador CA/ Carregador de Bateria como fonte de alimentação, no lugar da bateria recarregável (**Z **pág. 11).**
- Caso o seu videocassete possua um conector de entrada de vídeo S, conecte a câmera de vídeo e o videocassete usando um cabo de vídeo S opcional. Isto pode aprimorar a qualidade da imagem duplicada.
- Para monitorar a imagem e o som da câmera de vídeo sem inserir uma fita, ajuste a Chave de Alimentação da câmera de vídeo a "CAMERA" ("AUTO" ou "PRO.") e então ajuste o seu televisor ao modo de entrada apropriado.
- Certifique-se de ajustar o volume de som do televisor ao seu nível mínimo para evitar súbitas saídas de som quando a câmera de vídeo for ligada.
- Caso tenha um televisor ou alto-falantes que não sejam especialmente blindados, não coloque os alto-falantes adjacentes ao televisor, pois poderá ocorrer inteferência na imagem de reprodução da câmera de vídeo.

## **Cópia de Fita**

**1** Seguindo a ilustração na página 42, conecte a câmera de vídeo e o videocassete.

**2** Ajuste a Chave de Alimentação da câmera para "PLAY", ligue a alimentação do videocassete e coloque as fitas apropriadas na câmera e no videocassete.

**3** Ative os modos AUX e Pausa de gravação do videocassete.

**4** Ative o modo Reprodução da câmera para localizar um ponto pouco antes do ponto de entrada da edição. Localizado o ponto, aperte  $\blacktriangleright$ /II na câmera de vídeo.

Aperte ►/II na câmera de vídeo e ative o modo de gravação do videocassete.

**6** Ative o modo de pausa de gravação do<br>**6** videocassete e aperte ►/∎ na câmera de vídeo.

**7** Repita os passos de **4** a **6** para fazer edições adicionais, e então páre o videocassete e a câmera de vídeo quanto tiver terminado.

#### **NOTA:**

Caso queira duplicar imagens estáticas gravadas com o Interruptor de Seleção do Sistema ajustado em "D.S.C.", reproduza as imagens estáticas  $(\Box \vec{\tau})$  pág. 44 – 48) ao invés de executar os passos acima de **4** a **6**, acione o modo de Gravação do videocassete e grave-as numa fita.

# $44$  <sub>PT</sub>

## **REPRODUÇÃO D.S.C. Reprodução Básica**

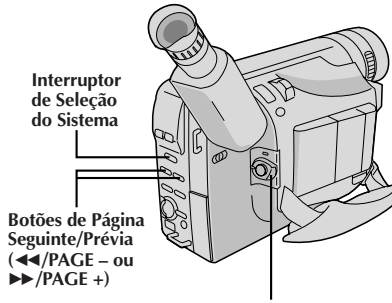

**Chave de Alimentação**

**Para passar à próxima página**

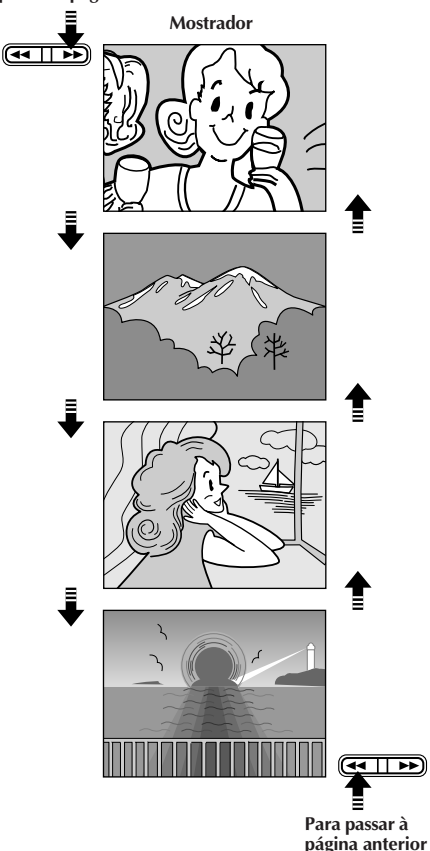

Imagens estáticas gravadas por meio desta câmera de vídeo são automaticamente numeradas e então armazenadas em ordem numérica na memória incorporada. Pode-se assistir às imagens estáticas armazenadas na memória, uma por vez, como quando se folheia um álbum de fotografias.

**1** Ajuste o Interruptor de Seleção do Sistema para "D.S.C." e então ajuste a Chave de Alimentação a "PLAY". A lâmpada de alimentação acende-se e uma imagem estática armazenada na memória é exibida. •Quando nenhuma imagem estática estiver

armazenada na memória, a tela torna-se azul.

**2** Aperte 3/**PAGE**+ ou 2/**PAGE**– para selecionar a imagem estática que deseja ver.

- Cada vez que **44/PAGE** é pressionada, a página retrocede, enquanto cada vez que se pressiona  $\blacktriangleright\blacktriangleright$ / **PAGE**+, a página avança para a próxima.
- •Mesmo que se filme uma nova imagem após a reprodução de uma imagem estática com um baixo número, isto não sobreporá a imagem existente porque imagens novas são automaticamente armazenadas após a imagem estática mais recentemente armazenada na memória.
- •Se não houver imagens armazenadas, "NO IMAGES STORED" será exibida.

- Quando a Chave de Alimentação é ajustada a "PLAY" e o monitor LCD é aberto a um ângulo de 60 graus ou mais, o monitor LCD liga-se e o visor eletrônico desliga-se automaticamente para salvaguardar alimentação.
- A imagem de reprodução pode ser assistida no visor eletrônico (com o monitor LCD fechado), no monitor LCD ou num televisor conectado ( $\mathbb{F}$  pág. 42).
- Quando se assiste a uma imagem de reprodução num televisor conectado, poderá ocorrer leve tremulação.
- Pode-se também assistir às imagens de reprodução no monitor LCD com o mesmo revertido e retraído.
- Para iluminar o monitor LCD, gire o Anel de Seleção (**BRIGHT**) em direção a "**+**". Para escurecer o monitor LCD, gire o mesmo Anel em direção a "**–**".

## **REPRODUÇÃO D.S.C. Conexões**

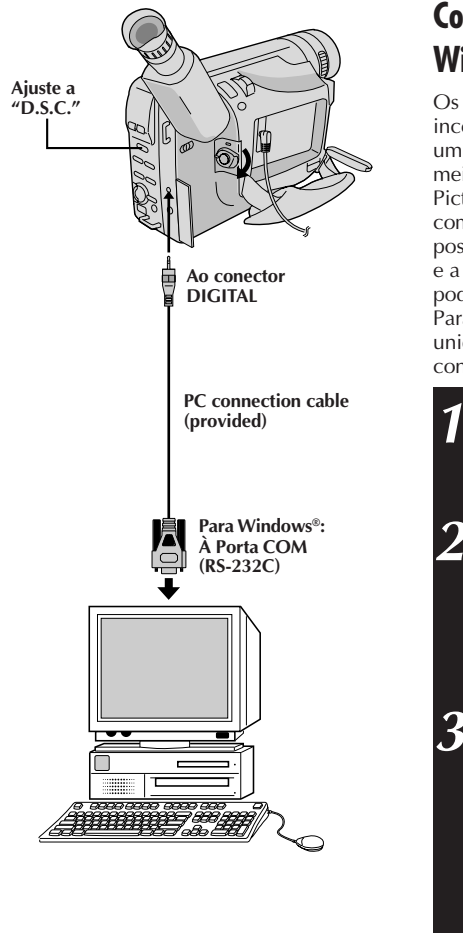

## **Conexão a um Computador Pessoal Windows®**

Os dados de imagem armazenados na memória incorporada da câmera de vídeo podem ser transferidos a um computador pessoal Windows® e salvaguardados por meio do software de transferência de imagens fornecido, Picture Navigator. Os dados de imagem transferidos a um computador pessoal Windows® podem também ser posteriormente processados por meio do Mr. Photo Gold, e a imagem estática processada no computador pessoal pode ser inserida em uma fita de vídeo ( $\sqrt{\epsilon}$  pág. 55). Para garantir segurança, certifique-se de que todas as unidades estejam desligadas antes de efetuar qualquer conexão.

PT*45*

**1** Conecte o conector DIGITAL da câmera de vídeo à Porta COM (RS-232C) de um computador pessoal Windows, utilizando o cabo de conexão PC fornecido.

- **2** Ajuste o Interruptor de Seleção do Sistema a "D.S.C." e então ajuste a Chave de Alimentação a "PLAY". Uma imagem estática armazenada na memória aparece.
	- •Na transferência de imagens estáticas a um computador, certifique-se de que uma imagem estática esteja exibida na tela.
- 3 Lance o software fornecido no seu computador<br>**3 pessoal Windows®**. Transfira as imagens estáticas armazenadas na memória da câmera de vídeo ao computador pessoal Windows®. Consulte o manual de instruções do software no CD-ROM fornecido quanto aos pormenores.
	- •Durante a transferência da imagem estática, a tela da câmera de vídeo torna-se azul e " PC★MODE" é indicada. Após a transferência se completar, a tela indicará a mesma imagem estática que no passo **2**.

**4** Feche o software, e então desligue a câmera de vídeo.

- Antes de transferir imagens estáticas do seu computador pessoal para a memória incorporada da câmera de vídeo, execute o Ajuste do Modo de Imagem da câmera de vídeo (口 pág. 22). As imagens estáticas serão transferidas do computador pessoal no Modo de Imagem escolhido.
- Na transferência de imagens estáticas do seu computador pessoal para a câmera de vídeo, certifique-se de que o número de imagens a serem transferidas seja inferior ao número restante de tomadas fotográficas disponíveis na câmera de vídeo.
- Utilize o Recarregador/Adaptador CA como fonte de alimentação no lugar da bateria recarregável.
- As imagens estáticas armazenadas na memória da câmera de vídeo não são automaticamente removidas após serem transferidas ao computador pessoal. Caso queira remover tais imagens estáticas da memória da  $c\hat{a}$ mera de vídeo, elimine-as ( $\vec{F}$  págs. 50, 51).
- Windows® é marca comercial de Microsoft Corporation, registrada nos E.U.A. e outros países.

# $46$  PT

## **REPRODUÇÃO D.S.C. Características Avançadas**

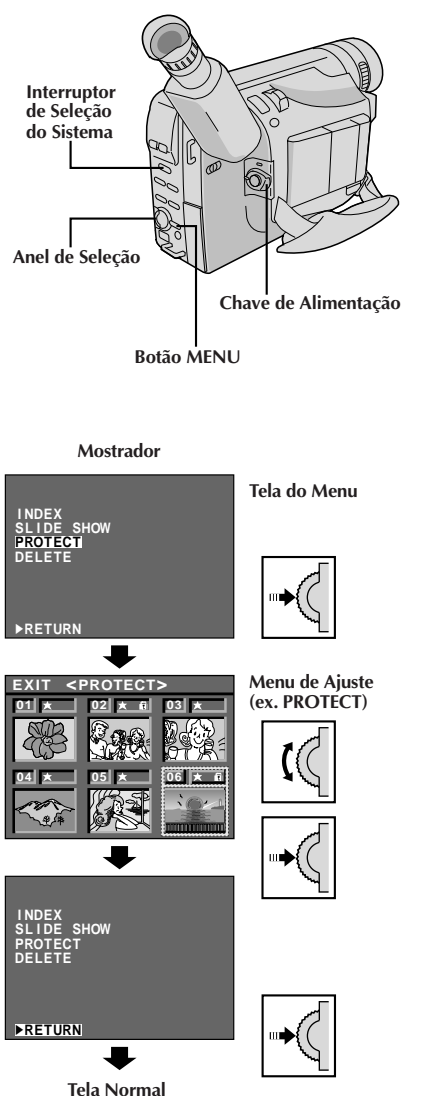

### **Utilização do Menu para Ajustamentos Detalhados**

Esta câmera de vídeo está equipada com um sistema de menu na tela de fácil uso, que simplifica muitos dos ajustes mais detalhados da câmera de vídeo.

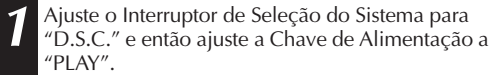

**2** Pressione **MENU**. A Tela do Menu aparece.

**3** Gire o Anel de Seleção para deslocar a barra de destaque até a função desejada.

•Para retornar ao ajuste prévio, coloque a barra de destaque sobre "RETURN" e então aperte o Anel de Seleção.

**4** Aperte o Anel de Seleção. O menu de ajuste da função selecionada aparece. O procedimento de ajuste depende da função selecionada.

#### **Caso selecione "SLIDE SHOW" . . .**

.... inicia-se uma mostra de diapositivos  $(\Box \vec{\tau})$  pág. 47).

#### **Caso selecione alguma outra função . . .**

.... consulte as respectivas páginas (ÍNDEX:  $\mathbb{F}$  pág. 48, PROTEÇÃO: pág. 49, ELIMINAÇÃO: págs. 50, 51) e execute cada procedimento a partir do passo **4**.

## **Explicações da tela do menu**

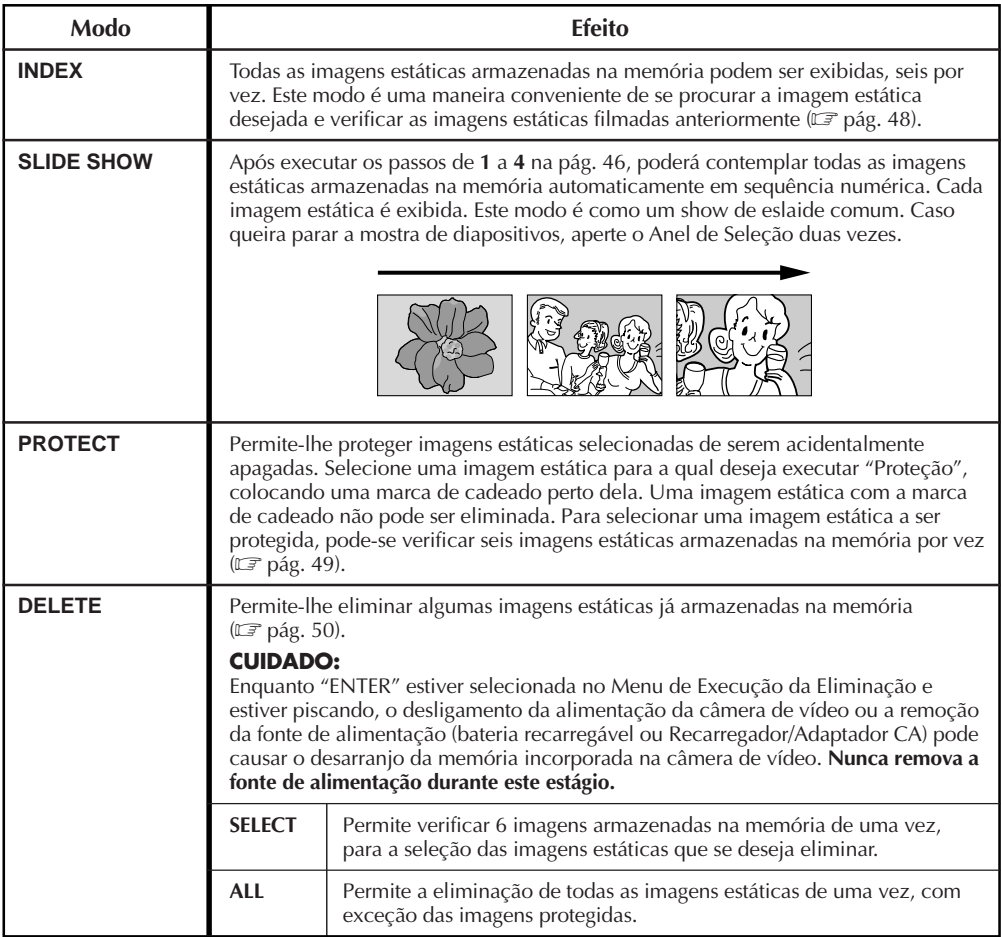

# $48<sub>PT</sub>$

## **REPRODUÇÃO D.S.C. Características Avançadas (cont.)**

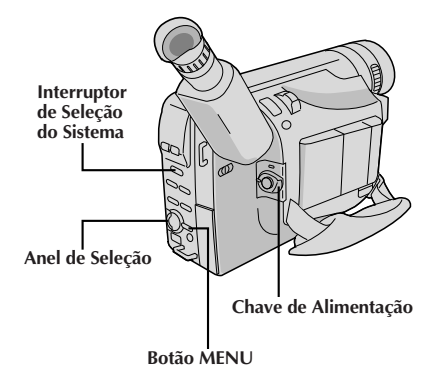

**Mostrador**

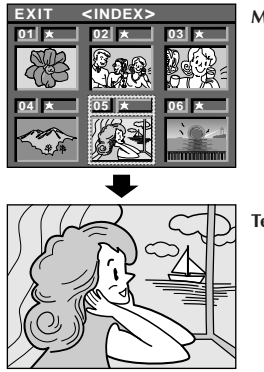

**Menu INDEX**

**Tela de reprodução**

**Índex**

É possível assistir a todas as imagens estáticas armazenadas na memória, seis por vez. Utilize este modo quando estiver procurando uma imagem estática a que deseja assistir e quando quiser verificar as imagens estáticas que filmou anteriormente.

**1** Ajuste o Interruptor de Seleção do Sistema para "D.S.C." e então ajuste a Chave de Alimentação a "PLAY".

**2** Aperte **MENU** Aparece a Tela do Menu.

**3** Gire o Anel de Seleção para deslocar a barra de destaque até "INDEX" e então aperte o anel. Aparece o Menu "INDEX".

**4** Gire o Anel de Seleção para deslocar o quadro até a imagem estática desejada, e então pressione o anel. A imagem selecionada é exibida na tela inteira e então a tela passa para a reprodução normal.

- •Na Tela do Menu de Índex, 6 imagens estáticas são exibidas por vez. Quando assiste às imagens estáticas que seguem a sexta, gire o Anel de Seleção para deslocar o quadro do Índex nº 1 ao nº6, e então gire o anel mais para baixo. O quadro é colocado sobre a sétima imagem estática automaticamente. Imagens após a sétima também podem ser acessadas da mesma maneira.
- •Caso a imagem estática desejada não possa ser localizada, posicione a barra de destaque sobre "EXIT", e então pressione o Anel de Seleção duas vezes para sair do Menu.

- Quando for mover o quadro da sétima imagem estática de volta para a sexta, gire o Anel de Seleção para cima para posicionar a barra de destaque sobre "EXIT", e então gire o anel mais para cima. O quadro é deslocado até a sexta imagem estática. Execute o mesmo procedimento para a 13ª imagem.
- No Menu INDEX, uma marca de estrela é exibida perto da imagem estática filmada no modo FINE.

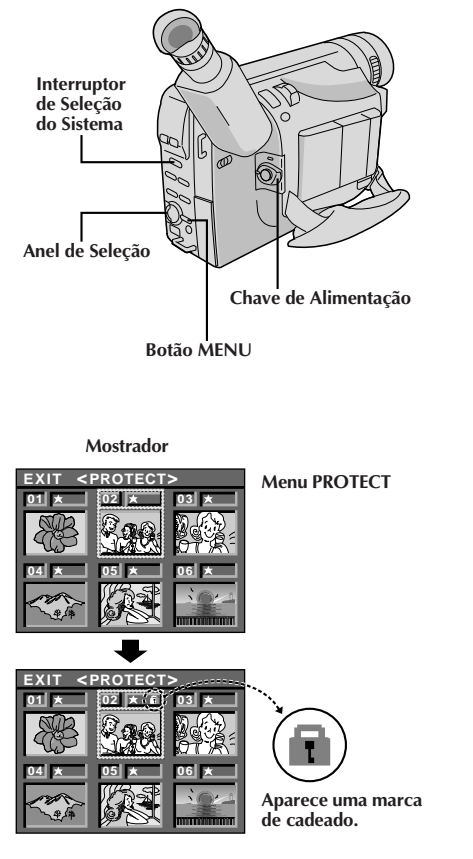

## **Proteção**

Este modo ajuda a evitar o apagamento acidental de imagens. Coloque uma marca de cadeado perto da imagem estática desejada, e tal imagem estática não poderá ser eliminada.

**1** Ajuste o Interruptor de Seleção do Sistema para "D.S.C." e então ajuste a Chave de Alimentação a "PLAY".

**2** Aperte **MENU**. Aparece a Tela do Menu.

**3** Gire o Anel de Seleção para deslocar a barra de destaque até "PROTECT" e então aperte o anel. Aparece o Menu PROTECT.

•Caso não queira executar "Proteção" para nenhuma imagem estática, vá para o passo **5**.

**4** Gire o Anel de Seleção para deslocar o quadro até a imagem estática desejada, e então pressione o anel. A marca de cadeado aparece sobre a imagem selecionada. A função "Protect"está ajustada.

•No Menu de Proteção, todas as imagens estáticas são exibidas seis por vez. Para executar "Proteção" às imagens estáticas que vêm após a sexta, gire o Anel de Seleção para deslocar o quadro do Índex nº1 até o nº 6, e então gire o anel mais para baixo. O quadro é posicionado automaticamente na sétima imagem estática. Imagens após a sétima também podem ser acessadas da mesma maneira.

**5** Gire o Anel de Seleção para cima para posicionar a barra de destaque sobre "EXIT", e então pressione o anel duas vezes. Fecha-se a Tela do Menu.

#### **Para remover a "Proteção" . . .**

.... Execute os passos **1** e **3**, gire o Anel de Seleção para deslocar o quadro até a imagem estática desejada com a marca de cadeado, e então pressione o anel. A marca de cadeado localizada acima da imagem estática desaparece e tal imagem não mais está protegida. Quando terminar a remoção da proteção, execute o passo **5**.

- $\bullet$  Para deslocar o quadro do Índex nº 7 para o nº6, posicione a barra de destaque sobre "EXIT" mediante a rotação do Anel de Seleção para cima. O quadro é deslocado até a 6ª imagem estática automaticamente. Execute o mesmo procedimento para imagens estáticas que seguem a 13ª.
- No Menu de Proteção, uma marca de estrela é exibida perto de uma imagem estática filmada no modo FINE.

# $50<sub>PT</sub>$

## **REPRODUÇÃO D.S.C. Características Avançadas (cont.)**

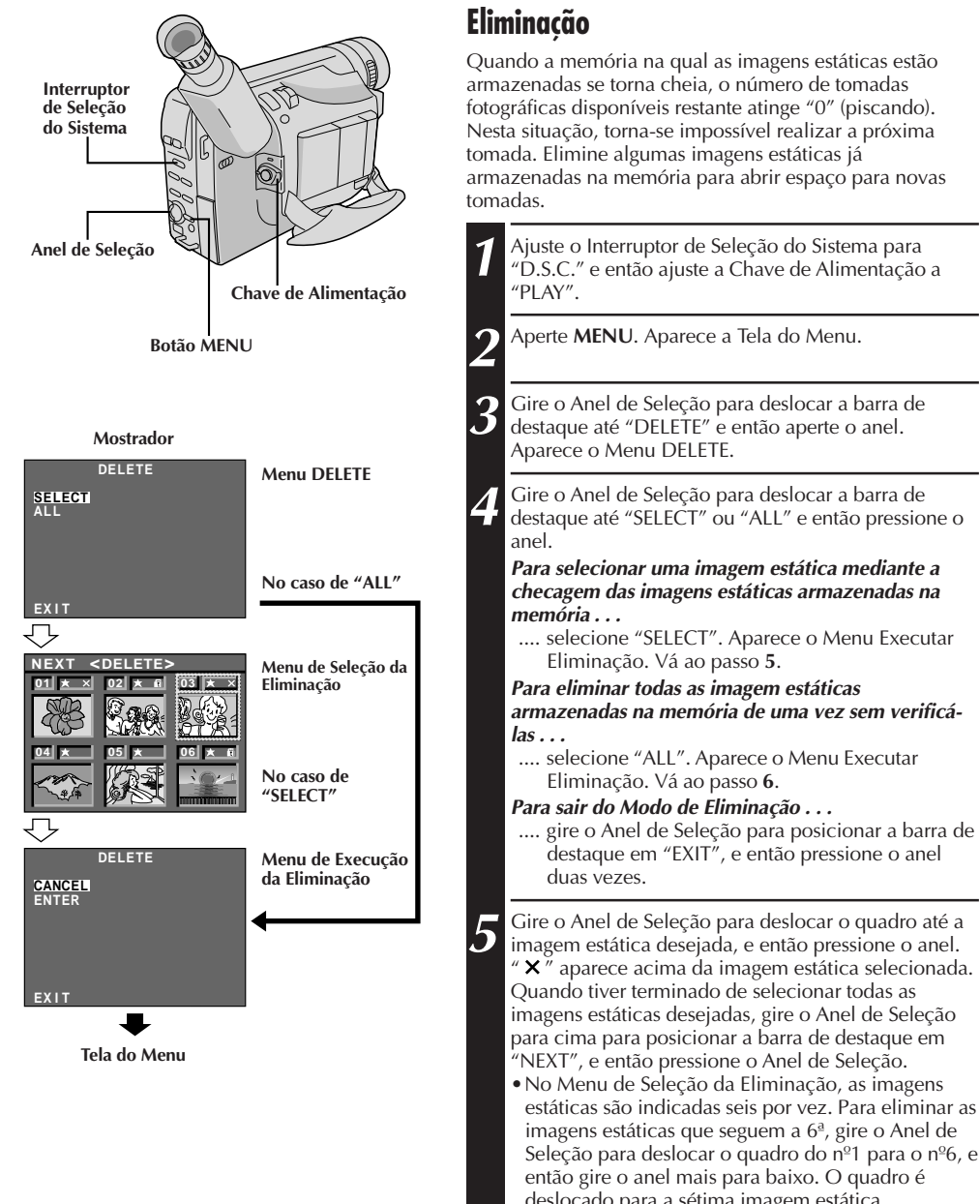

deslocado para a sétima imagem estática automaticamente. Execute o mesmo procedimento para imagens estáticas posteriores à 7ª.

#### **No caso de "SELECT"**

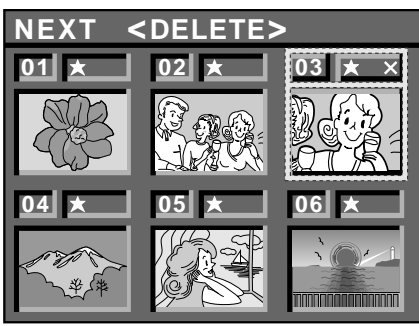

Caso verifique as imagens estáticas restantes na Menu de Índex após a eliminação.

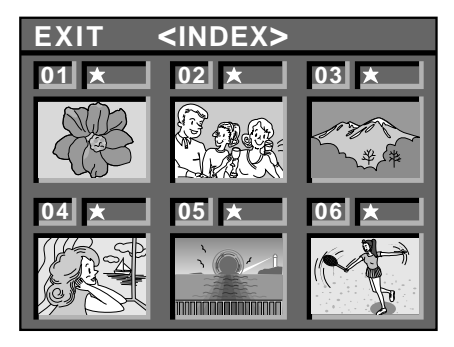

- **6** Gire o Anel de Seleção para deslocar a barra de<br>destaque até "CANCEL" ou "ENTER", e então pressione o anel.
	- •"CANCEL" não elimina as imagens estáticas selecionadas e a tela retorna à Tela de Menu.
	- •"ENTER" elimina as imagens estáticas selecionadas. Enquanto "ENTER" estiver piscando, tais imagens estarão em processo de eliminação da memória. Após completada a eliminação, a tela retorna para a Tela do Menu.

**7** Pressione o anel de avanço/retrocesso MENU novamente para sair da Tela do Menu.

## **ATENÇÃO:**

Enquanto "ENTER" estiver selecionada no Menu de Execução da Eliminação e estiver piscando, o desligamento da câmera de vídeo ou a remoção da fonte de alimentação (bateria recarregável ou Recarregador/Adaptador CA) poderá causar o desarranjo da memória incorporada na câmera de vídeo. **Nunca remova a fonte de alimentação neste estágio.**

- ●Antes de eliminar algumas imagens estáticas armazenadas na memória, execute "Proteção" para as imagens necessárias ( $\mathbb{F}$  pág. 49) ou salvaguarde-as em um computador pessoal, de forma que não as perca acidentalmente ( $\mathbb{F}$  pág. 45).
- ●Mesmo que "ALL" seja selecionada no Menu Eliminar, não é possível eliminar uma imagem estática com uma marca de cadeado. "ALL" somente elimina imagens estáticas que não estejam protegidas. Após a eliminação de imagens da memória, as imagens restantes são automaticamente deslocadas para preencher os espaços na seqüência numérica. O nº de índex para imagens protegidas (com a marca de cadeado) pode, portanto, alterar-se.
- ●Na seleção da imagem estática desejada no passo 5, para deslocar o quadro do nº7 para o 6, posicione a barra de destaque em "EXIT" mediante a rotação do Anel de Seleção para cima. Gire-o mais para cima para deslocar o quadro ao nº6. Execute o mesmo procedimento para imagens estáticas que seguem a 13ª.
- ●No Menu de Seleção da Eliminação, uma marca de estrela é exibida perto da imagem estática filmada no modo FINE.
- Se o número de tomadas de imagem restantes não for 30 no modo FINE nem 60 no modo STANDARD quando "ALL" estiver selecionado no Menu DELETE, inicialize a memória da câmera de vídeo ( $\mathbb{F}$  pág. 59).

### $52$  PT **UTILIZAÇÃO DA UNIDADE DE CONTROLE REMOTO**

A unidade de controle remoto de função total pode comandar esta câmera de vídeo à distância, assim como as operaçöes básicas (Reprodução, Parada, Pausa, Avanço Rápido e Retrocesso) do seu gravador videocassete.

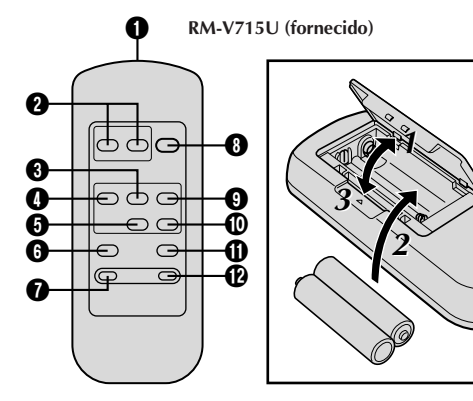

## **Instalaçao da Pilha**

O controle remoto usa duas pilhas "R03 (tamanho AAA)". Consulte "Precauções Gerais com as Pilhas"  $(\mathbb{Z}^2)$  pág. 65).

**1** Abra a tampa do compartimento de pilha tal como ilustrado.

**2** Insira duas pilhas "R03 (tamanho AAA)" observando a correspondência correta dos pólos.

**3** Recoloque a tampa do compartimento de pilha.

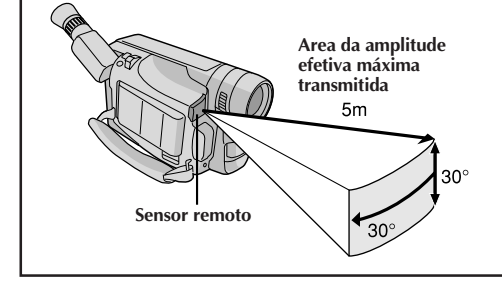

Quando utilizar o controle remoto, certifique de apontá-lo ao sensor remoto. A ilustração mostra a área efetiva aproximada de transmissão do feixe para o uso em interiores.

O feixe de transmissão poderá não ser efetivo ou poderá provocar o funcionamento incorreto no uso em exteriores, quando o sensor remoto estiver exposto à luz solar direta ou iluminação intensa.

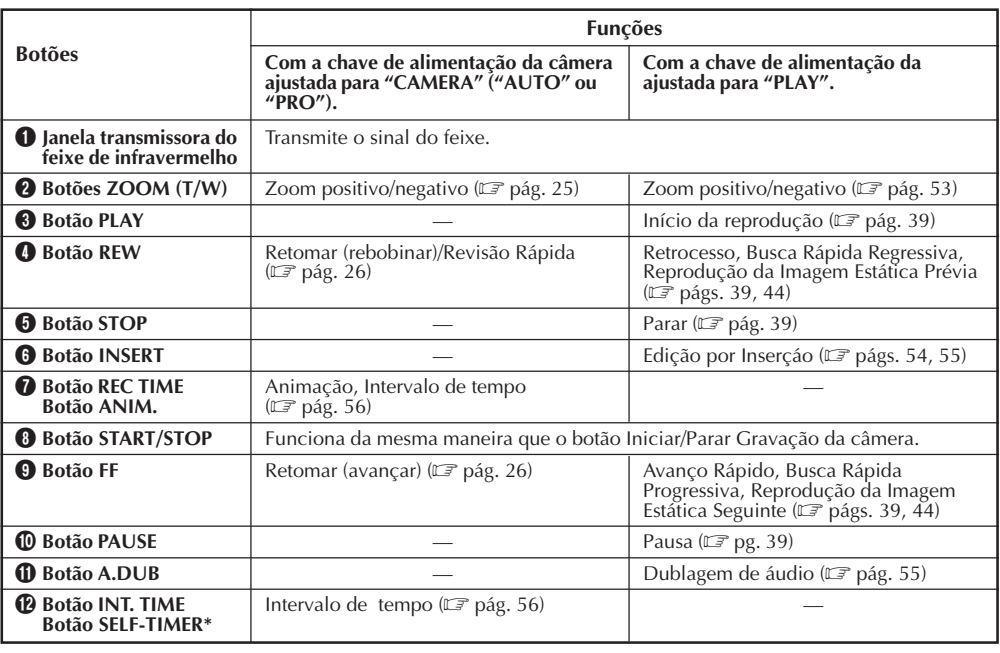

**\***Esta função não está disponível com esta câmera de vídeo.

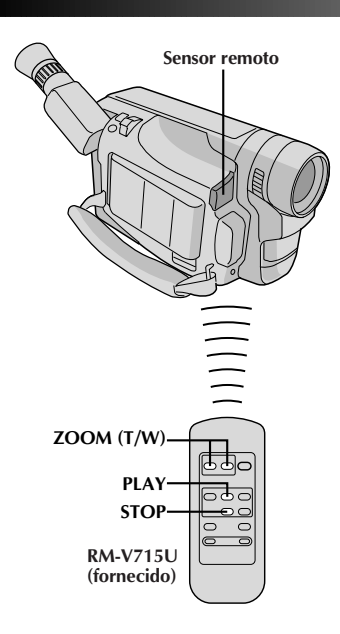

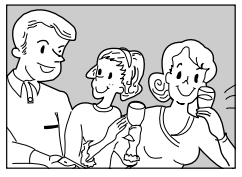

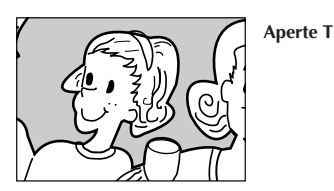

## **Reprodução normal**

## **Sensor remoto Zoom de Reprodução**

Para magnificar a imagem gravada até 10X, em qualquer momento durante a reprodução.

#### **NOTAS:**

- Utilize o controle remoto RM-V715U para executar este procedimento.
- Certifique-se de que o modo TBC esteja ativado  $(\Box \vec{\tau}$  pág. 40).

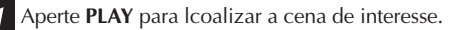

**2** Aperte os Botões **ZOOM** (**T/W**) no controle remoto. Certifique-se de que o controle remoto esteja apontado em direção ao sensor remoto da câmera de vídeo. Aperte **T** para obter o zoom de aproximação.

#### **Para Finalizar o Zoom . . .**

.... mantenha apertado **W** até que a magnificação retorne ao normal. Ou aperte **STOP** e então **PLAY**.

- O zoom pode também ser utilizado durante a reprodução de imagens estáticas.
- Devido ao processamento de imagem digital, a qualidade da imagem pode ser afetada.
- Após o zoom de aproximação numa imagem de vídeo estática, quando a reprodução normal se iniciar, o efeito do zoom de aproximação será momentaneamente cancelado, mas então retornará ao nível previamente ajustado de magnificação.

### $54$  PT **UTILIZAÇÃO DA UNIDADE DE CONTROLE REMOTO (cont.)**

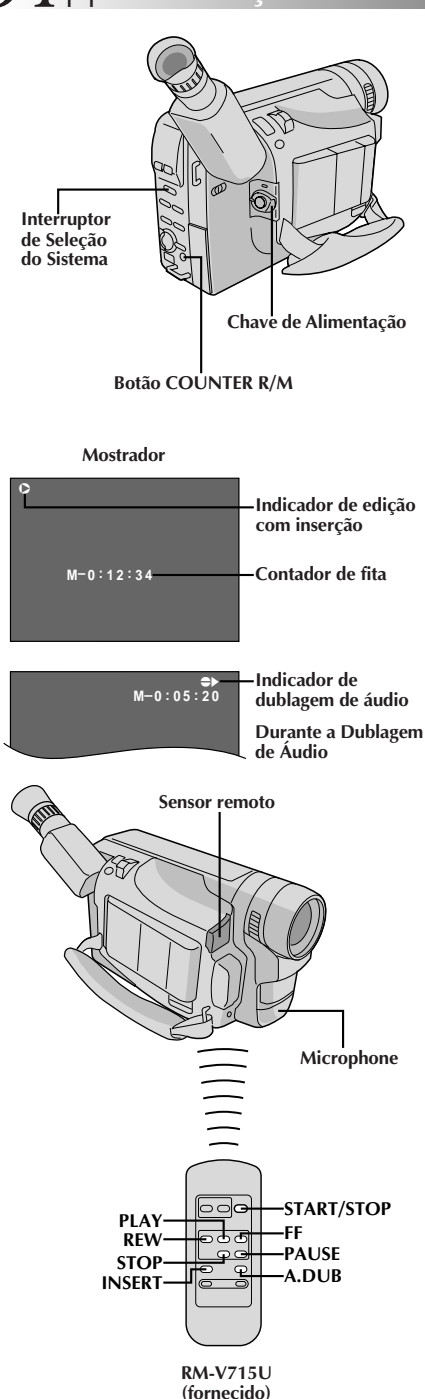

## **Edição por Inserção (VIDEO)**

V. pode gravar uma nova cena numa fita gravada previamente, substituindo uma seção da gravação original, com distorção de imagem mínima nos pontos de entrada e saída. O áudio original permanece inalterado.

#### **NOTA:**

V. precisa da unidade de controle remoto RM-V715U para executar este procedimento.

- **1** Ajuste o Interruptor de Seleçâo do Sistema a "VIDEO" e ajuste a Chave da Alimentação para "PLAY". **2** Reproduza a fita, localize o ponto e aperte **PAUSE**. **3** Mantenha pressionado **COUNTER R/M** na câmera de vídeo por mais de 1 segundo para reajustar o contador de fita, e então aperte-o novamente por menos de 1 segundo, de forma que "M" apareça. **4** Aperte **REW** para avançar um pouco além do início da cena que você deseja substituir, aperte **PLAY** para ver a fita gravada e aperte **PAUSE** no ponto exato onde a nova cena deve começar. **5** Mantenha pressionado **INSERT** e, sem liberá-lo, aperte e logo solte **PAUSE**. O indicador da Edição por Inserção aparece e o modo de Edição por Inserção é acionado. Quando a cena que a câmera de vídeo tem em mira aparecer na tela, vá para o próximo passo. **6** Para começar a Edição por Inserção, aperte **START/ STOP**. Quando o contador atingir "0:00:00", a edição pára automaticamente e a câmera de vídeo entra no modo Inserir-Pausa. **7** Para finalizar a Edição por Inserção, aperte **STOP**. **NOTAS:** ● Durante a Edição por Inserção, o áudio original será escutado através do alto-falante. ● Depois do passo **5** pode-se executar Retomada de Cena  $(\Box \vec{\sigma}$  pág. 26). ● A fita pode parar ligeiramente antes ou depois do ponto de saída desejado e podem aparecer barras de ruído. Nada disso significa defeito da unidade. ● Somente o sinal de vídeo é gravado no modo de Edição
	- por Inserção. ● Se a função de Programas AE ( $\mathbb{F}$  pág. 29) for definida durante a Edição por Inserção, aperte continuamente **P.AE** por mais de 1 segundo.

#### **NOTA:**

Utilize o controle remoto RM-V715U para executar este procedimento.

## **Edição por Inserção (Inserção de Imagem Estática da Memória Incorporada a uma Fita de Vídeo)**

Pode-se inserir uma imagem estática armazenada na memória incorporada da câmera de vídeo em uma fita de vídeo previamente gravada, substituindo um trecho da gravação original com mínima distorção de imagem nos pontos de início e término. O áudio original permanece inalterado.

**Execute os passos de 1 a 5 de Edição por Inserção (VIDEO) (**Z **pág. 54) antes de executar o procedimento a seguir.**

**1** Ajuste o Interruptor de Seleção do Sistema a "D.S.C.". Então, pressione **REW** ou **FF** para selecionar a imagem estática que deseja inserir.

**2** Para começar a Edição por Inserção, aperte **START/STOP**. Quando o contador atingir "0:00:00", a edição cessará automaticamente e a câmera de vídeo entrará no modo Pausa de Inserção.

**Para inserir imagens estáticas em seqüência na . . .**

... pressione **REW** ou **FF** para avançar a página. **Para inserir imagens estáticas aleatoriamente na . . .**

... primeiro grave na fita a imagem estática selecionada no passo **1**, e então aperte **START/STOP** para acionar o modo Pausa de Inserção. Para selecionar uma outra imagem estática, pressione **REW** ou **FF** novamente, e então aperte **START/STOP**. Inicia-se a Edição por Inserção.

**3** Para finalizar a Edição por Inserção, aperte **STOP**.

#### **NOTAS:**

- A fita de vídeo pode parar pouco antes ou após o ponto designado como término, e barras de ruído podem aparecer. Isto não significa defeito do aparelho.
- Somente o sinal de vídeo é gravado no modo Edição por Inserção.

## **Dublagem de Áudio**

V. pode gravar uma nova trilha sonora sobre uma fita pregravada (apenas áudio normal). O som é gravado a partir do microfone incorporado.

**Execute os passos 1, 2 e 3 do procedimento de Edição por Inserção (VIDEO) (**Z **pág. 54) antes de prosseguir.**

- **1** Aperte **REW** para avançar um pouco além do início da cena sobre a qual você deseja copiar um novo áudio, aperte **PLAY** para ver a fita gravada e então aperte **PAUSE** exatamente no ponto onde deve começar a dublagem.
- **2** Mantenha pressionado **A. DUB** e, sem liberá-lo, aperte e logo solte **PAUSE**. É acionado o modo de espera da Dublagem de Áudio.
- **3** Para começar a Dublagem de Áudio, aperte **PLAY**. Quando o contador atingir "0:00:00", a Dublagem de Áudio pára automaticamente e a câmera entra no modo Espera de Dublagem de Áudio.
- 

**4** Para finalizar a Dublagem de Áudio, aperte **STOP**.

#### **NOTAS:**

- Não aperte **FF** ou **REW**durante o Modo Espera de Dublagem de Áudio, senão os pontos de edição não serão precisos.
- Se o microfone estiver muito perto da TV, ou se o volume da TV estiver muito alto, pode ocorrer sibilos ou microfonia.

#### **NOTAS**

#### **(para Edição por Inserção e Dublagem de Áudio):**

- A Edição por Inserção e a Dublagem de áudio pode não funcionar corretamente se a fita contiver segmentos em branco, ou se a velocidade de gravação tiver mudado durante a gravação original.
- Para editar/dublar numa fita, certifique-se de que a lingüeta de proteção contra apagamentos esteja na posição que permita gravações. Do contrário, deslize a lingüeta. Alguns cassetes possuem lingüetas removíveis. Se a lingüeta tiver sido removida, cubra o orifício com fita adesiva.
- Não aperte **STOP** durante a Edição por Inserção ou Dublagem de Áudio pois os pontos de edição não serão precisos.
- Durante a Edição por Inserção e a Dublagem de Áudio, quanto se ativa Inserir-Pausa ou Espera de Gravação de Áudio, o contador pode parar ligeiramente depois de "0:00:00". A gravação, entretanto, pára exatamente em 0:00:00.

## *56* PT **UTILIZAÇÃO DA UNIDADE DE CONTROLE REMOTO (cont.)**

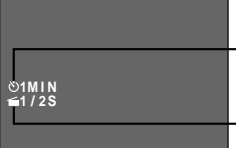

**Indicador de tempo de Intervalo**

#### **Indicador de tempo de gravação**

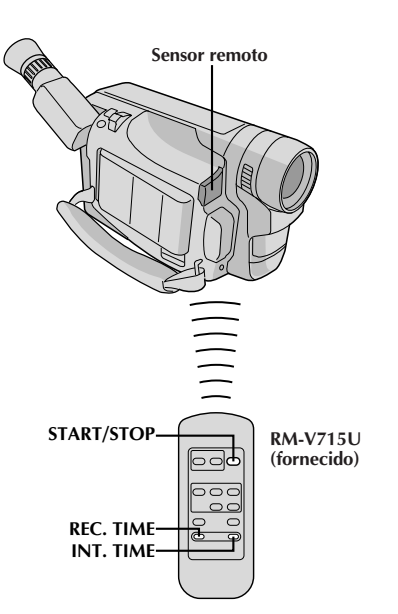

#### **Característica: Animação e Lapso de Tempo**

#### **OBJETIVO:**

O controle remoto permite-lhe ajustar/liberar o Tempo de Intervalo e o Tempo de Gravação sem utilizar a Tela do Menu.

#### **OPERAÇÃO:**

#### **Animação**

#### **1) Ajuste**

Ao invés de executar os passos **1** e **2** na pág. 34 ("Animação") pressione **REC TIME** no controle remoto. Cada vez que **REC TIME** é apertado, o indicador de Tempo de Gravação aparece, alterando-se na seguinte ordem: 1/4S, 1/2S, 1S, 5S e Nenhuma indicação (desativado).

#### **2) Liberação**

Ao invés de usar o menu no passo **5** da pág. 34, aperte **REC TIME** no controle remoto até que o indicador de Tempo de Gravação desapareça.

#### **Lapso de Tempo**

#### **1) Ajuste**

Ao invés de executar os passos de **1** a **3** da pág. 35 ("Lapso de Tempo"), aperte **REC TIME** e **INT. TIME** no controle remoto. Cada vez que **REC TIME** é pressionado, o indicador do Tempo de Gravação aparece, alterando-se na seguinte ordem: 1/4S, 1/2S, 1S, 5S e Nenhuma indicação (desativado). Cada vez que **INT. TIME** é apertado, o indicador do Tempo de Intervalo aparece, alterando-se na seguinte ordem: 15S, 30S, 1MIN, 5MIN e Nenhuma indicação (desativado).

#### **2) Liberação**

Ao invés de usar o menu no passo **5** da pág. 35, pressione **REC TIME** e **INT. TIME** no controle remoto até que os indicadores desapareçam.

#### **NOTA:**

Consulte também as págs. 34 e 35.

## **DIFICULDADES**

Se, após executar os passos na tabela abaixo, o problema ainda persistir, consulte o seu representante JVC.

A câmera de vídeo é um equipamento controlado a microcomputador. Interferências e ruídos externos (de um televisor, um rádio, etc.) podem prejudicar o funcionamento apropriado. Em tais casos, primeiro desligue a unidade<br>de fornecimento de alimentação (bateria recarregável, adaptador CA/carregador de bateria, etc.) e a pilha d a seguir, reconecte-as e execute o procedimento usual a partir do início.

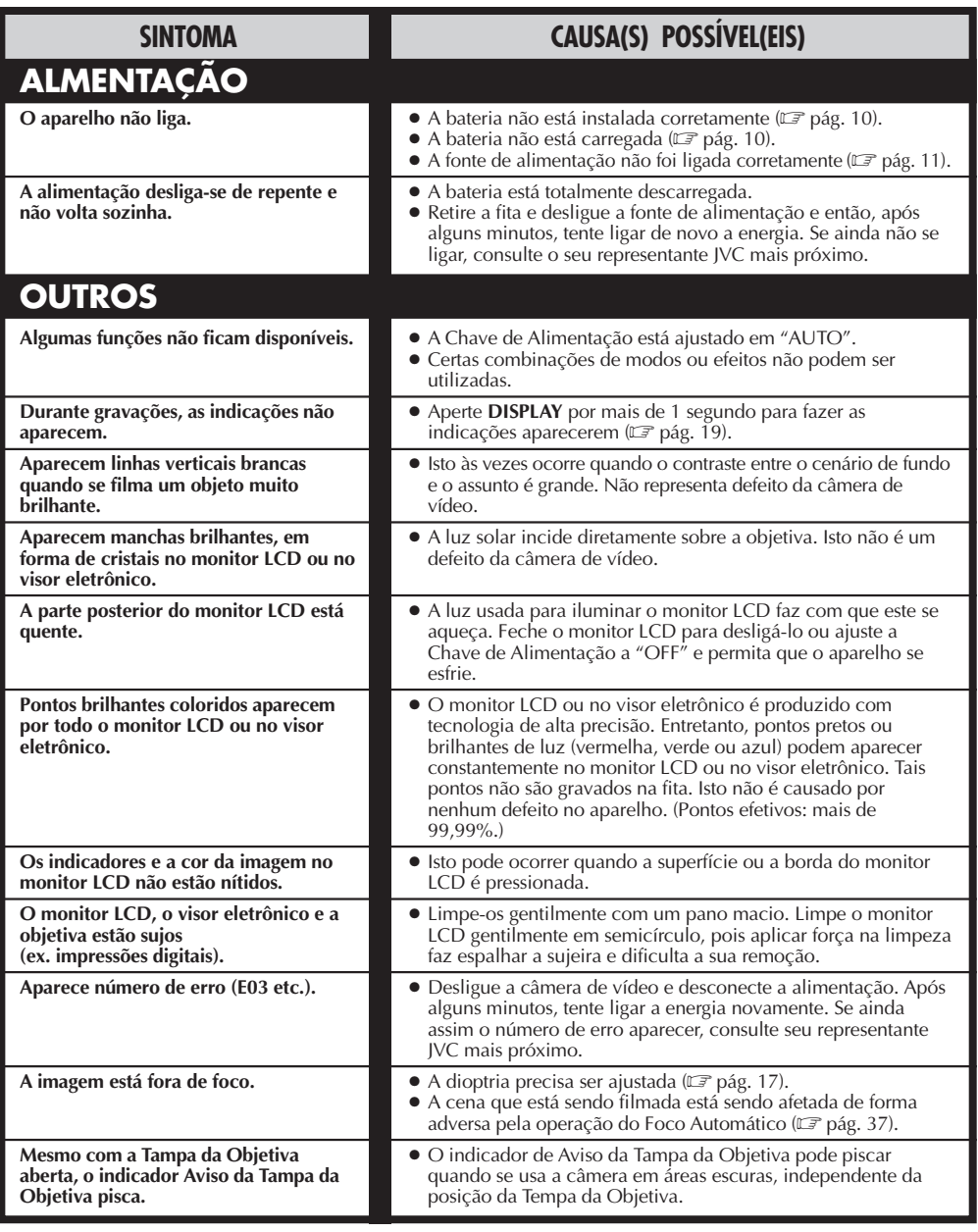

 $58<sub>PT</sub>$ 

**DIFICULDADES (cont.)**

### **Quando o Interruptor de Seleção do Sistema estiver ajustado em "VIDEO":**

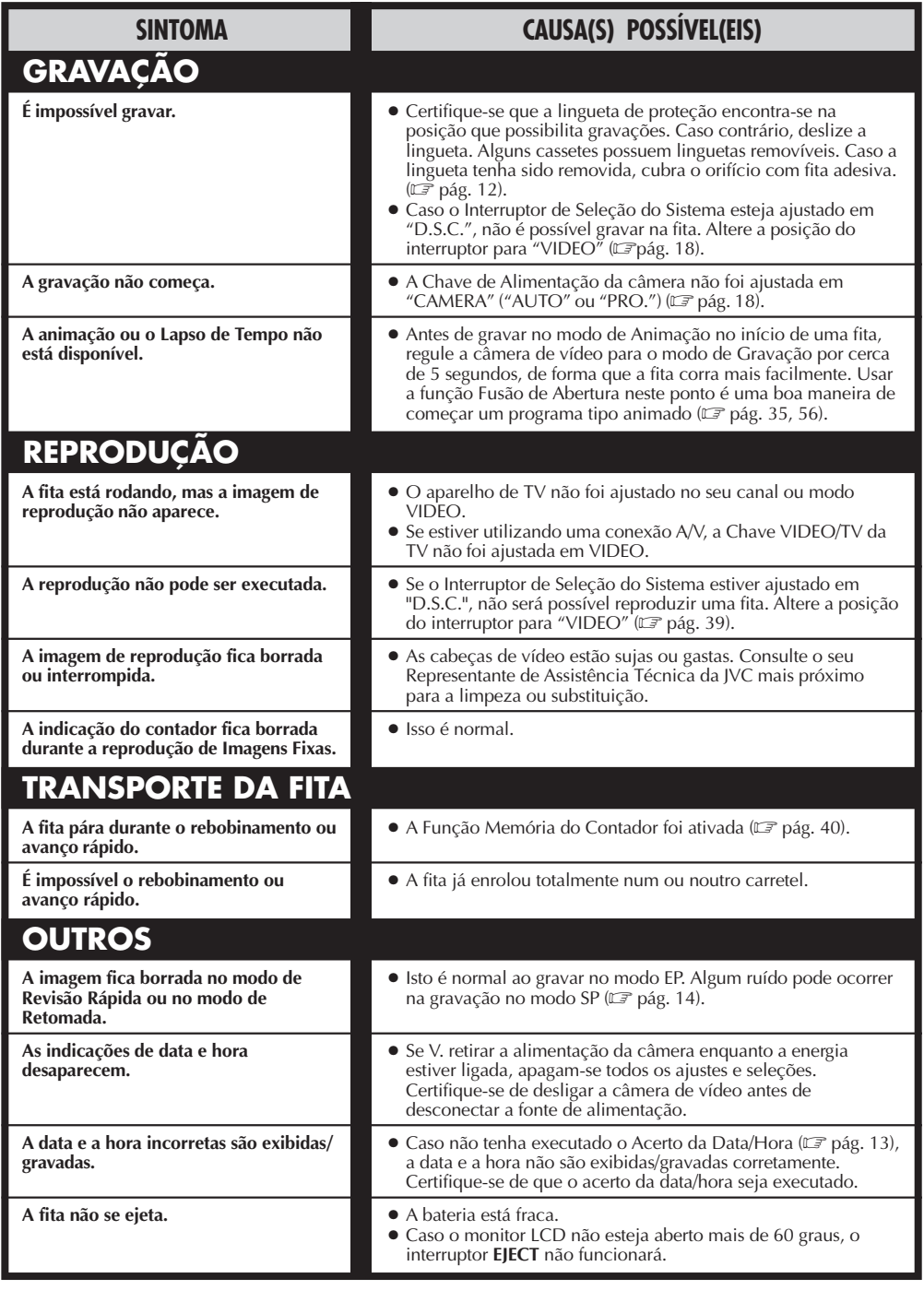

### **Quando o Interruptor de Seleção do Sistema é ajustado a "D.S.C.":**

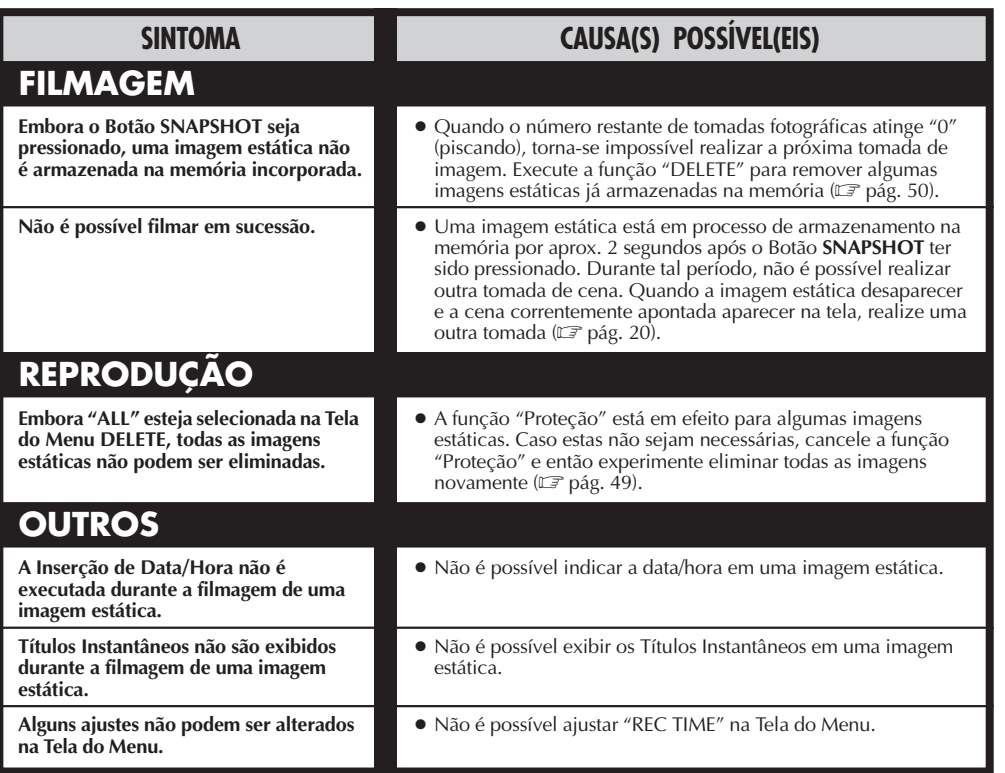

PT*59*

Visto que a câmera de vídeo é um dispositivo controlado por microcomputador, ruídos externos e interferências (de um televisor, rádio, etc.) podem prejudicar o seu funcionamento apropriado. Por exemplo, quando uma imagem estática filmada é armazenada na memória incorporada da câmera de vídeo, tais aparelhos podem causar o seguinte: Embora o indicador do número restante de tomadas fotográficas mostre que a filmagem é possível, uma imagem estática não pode ser armazenada na memória após a filmagem. Em tal caso, inicialize a memória mediante a execução dos passos de **1** a **3** abaixo. Note que a inicialização elimina todas as imagens estáticas (incluindo aquelas em que se executou a função "Proteção") armazenadas na memória da câmera de vídeo. Caso queira manter algumas das imagens estáticas armazenadas na memória, antes da inicialização, primeiro transfira tais imagens a um computador pessoal e salvaguarde-as. Se os dados de imagem estiverem desarranjados, a transferência não será possível.

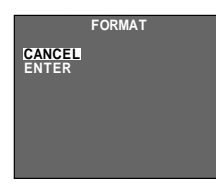

**Menu FORMAT**

- **1.** Ajuste o Interruptor de Seleção do Sistema a "D.S.C." e então ajuste a Chave de Alimentação a "PLAY".
- **2.** Aperte o Botão do Modo de Gravação **COUNTER R/M** por mais de 2 segundos. Aparece o Menu FORMAT.
- **3.** Gire o Anel de Seleção para deslocar a barra de destaque até "CANCEL" ou "ENTER", e então aperte o anel.
- •"CANCEL" não inicializa a memória.
- •"ENTER" inicializa a memória. Durante a inicialização, "ENTER" pisca. Quando a inicialização se completar, a tela tornar-se-á preto-azulada.

#### **ATENÇÃO:**

Enquanto "ENTER" estiver selecionada e piscando, o desligamento da câmera de vídeo ou a remoção da fonte de alimentação (bateria recarregável ou Recarregador/Adaptador CA) poderá causar o desarranjo da memória incorporada da câmera. **Nunca remova a fonte de alimentação neste estágio.**

# $60<sub>PT</sub>$

## **ÍNDICE Controles, Conectores e Indicadores**

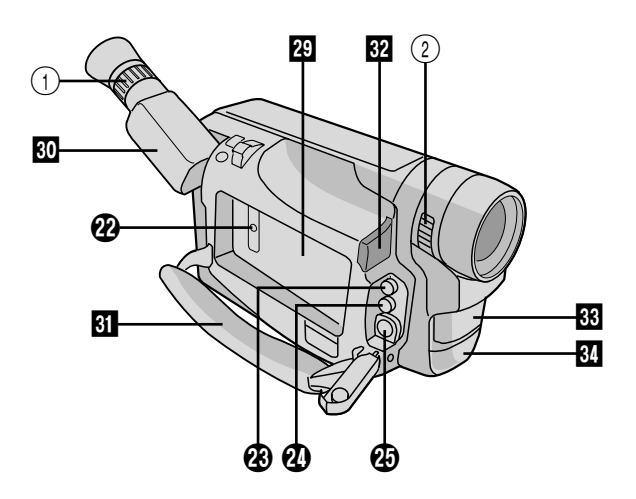

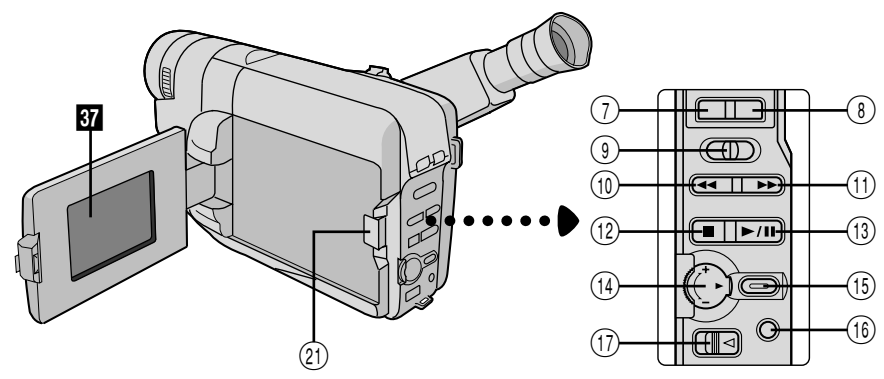

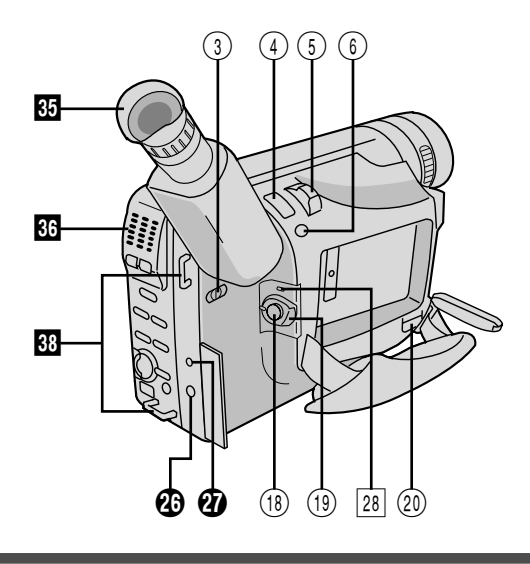

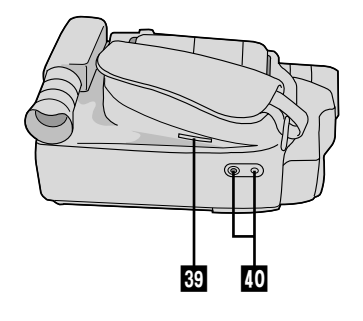

## **Controles**

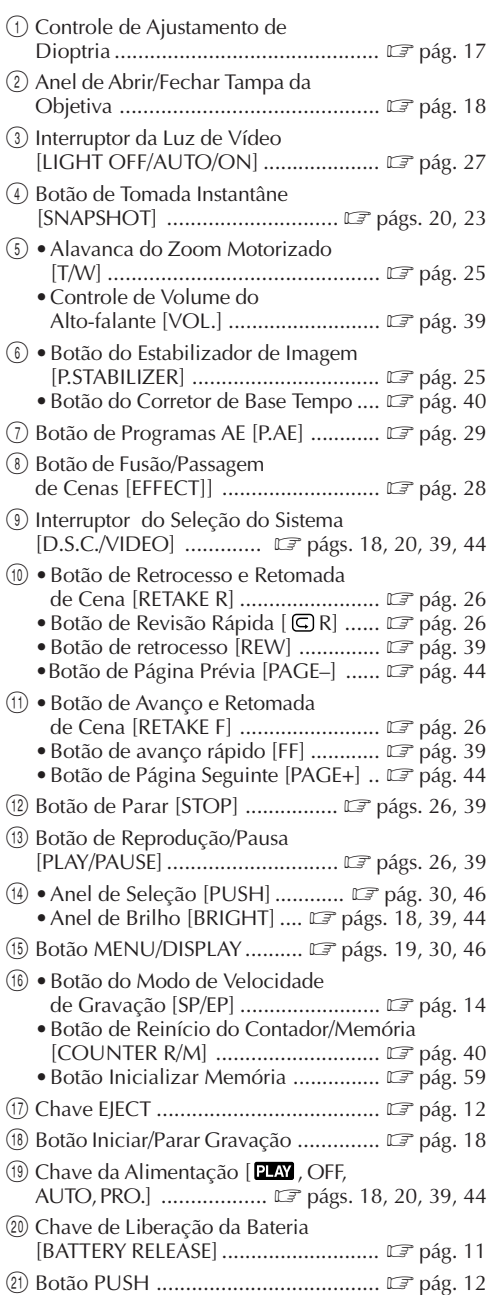

## **Conectores**

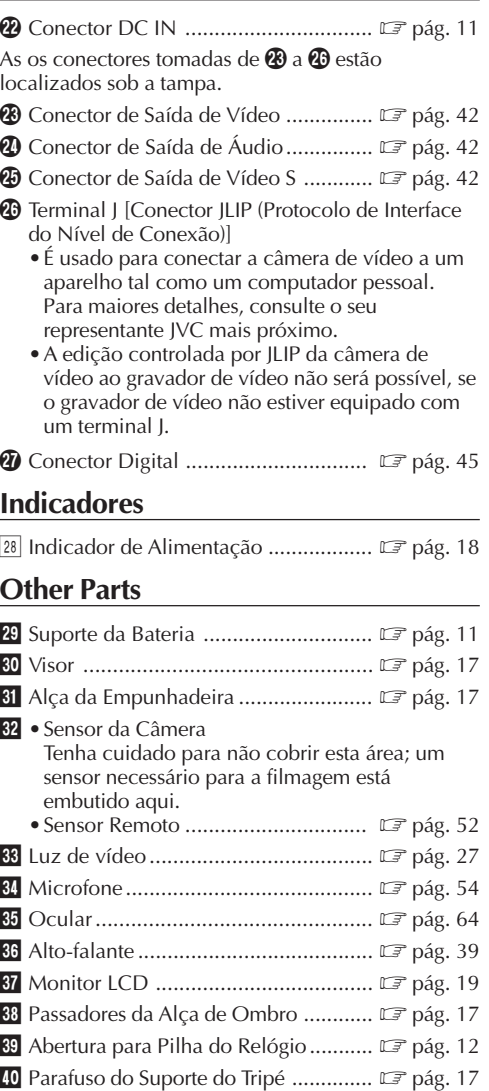

## **Indicações Durante a Gravação**

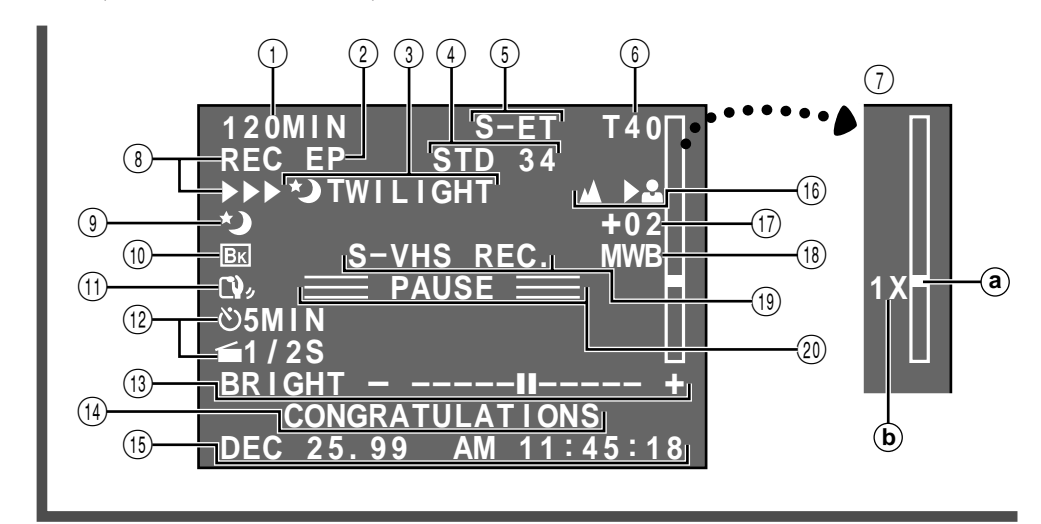

- 1 Tempo Restante na Fita ...................... Z pág. 19 Pisca quando uma fita está prestes a chegar ao fim.
- 2 Indicador de Modo (SP/EP) de Gravação ...................................... Z pág. 14
- 3,9 Indicador Programs AE .................. Z pág. 29 Exibido em 3 por aprox. 2 segundos quando Programas AE com efeitos especiais forem comutados de um modo para outro pelo pressionamento de **P.AE**, então, somente o indicador permanecerá em <sup>(9)</sup>.
- 3,0 Indicador de Prontidão de Fusão/Passagem ................................. Z pág. 28 Exibido em  $\circled{3}$  por aprox. 2 segundos quando a Fusão/Passagem é comutada de um efeito para outro pelo pressionamento de **EFFECT**. Então, o indicador permanece somente em  $\omega$ .
- 4 Indicação Modo de Imagem ..... **F** págs. 21, 22 •Indicador do Númerio Restante de Tomadas Fotográficas ........... **E** págs. 21, 22
- 5 Indicador do Formato de Gravação (S/S-ET) .............................................. Z pág. 15

6 Indicador de Comprimento da Fita ..... E pág. 14

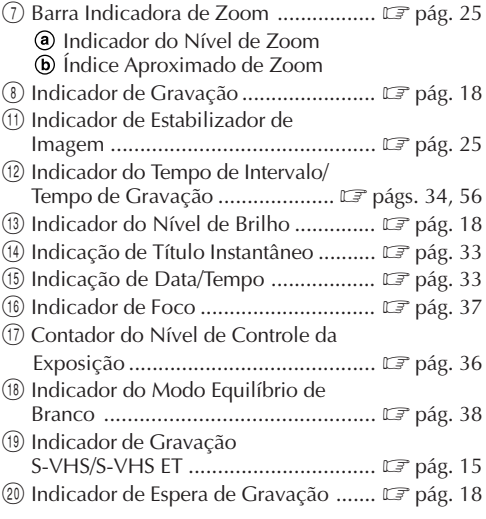

## **Indicações Durante a Reprodução**

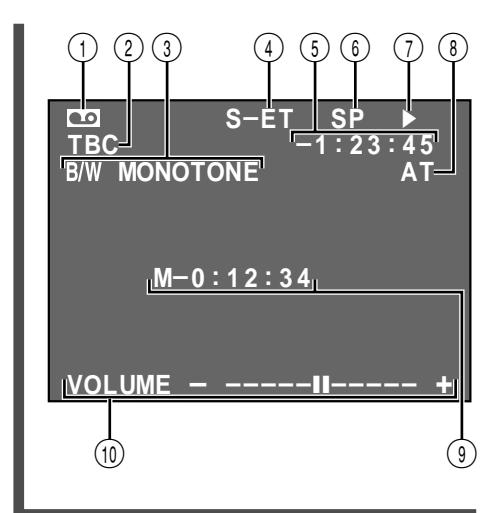

Г

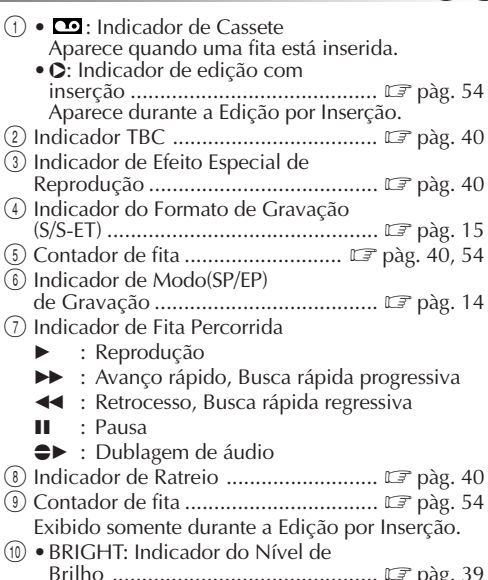

PT*63*

Brilho ............................................. <sup>Z</sup> pàg. 39 •VOLUME: Indicador de Volume **Indicações de Advertência** do Alto-falante ................................ <sup>Z</sup> pàg. 39

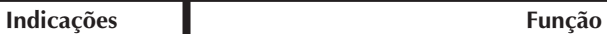

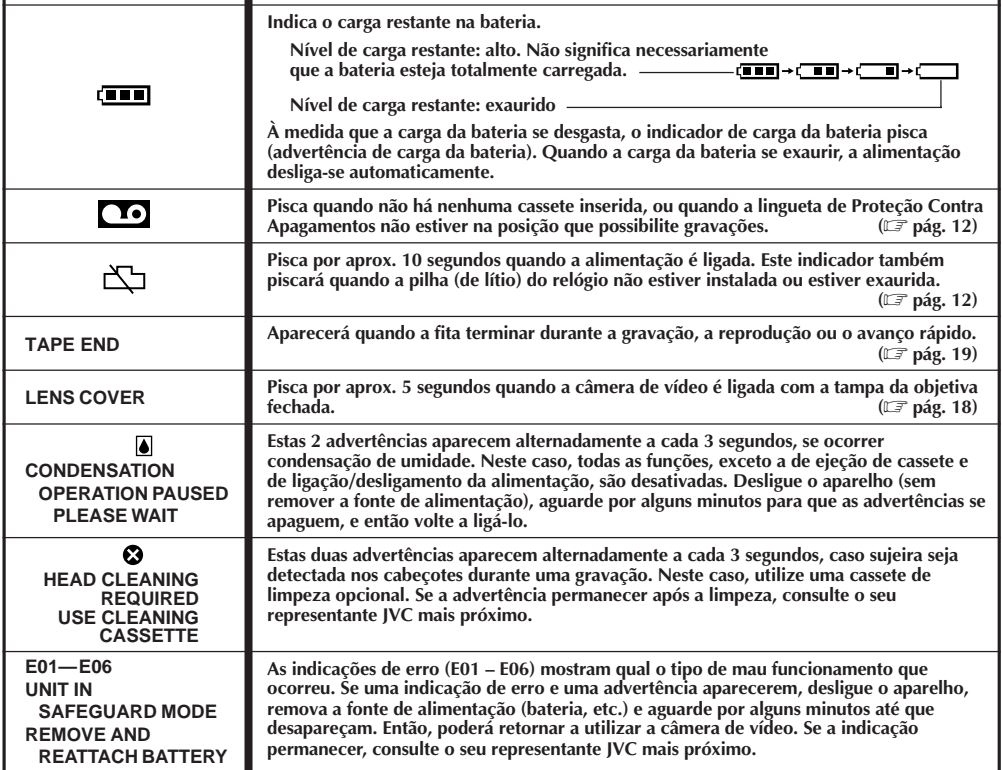

## **MANUTENÇÃO PELO USUÁRIO**

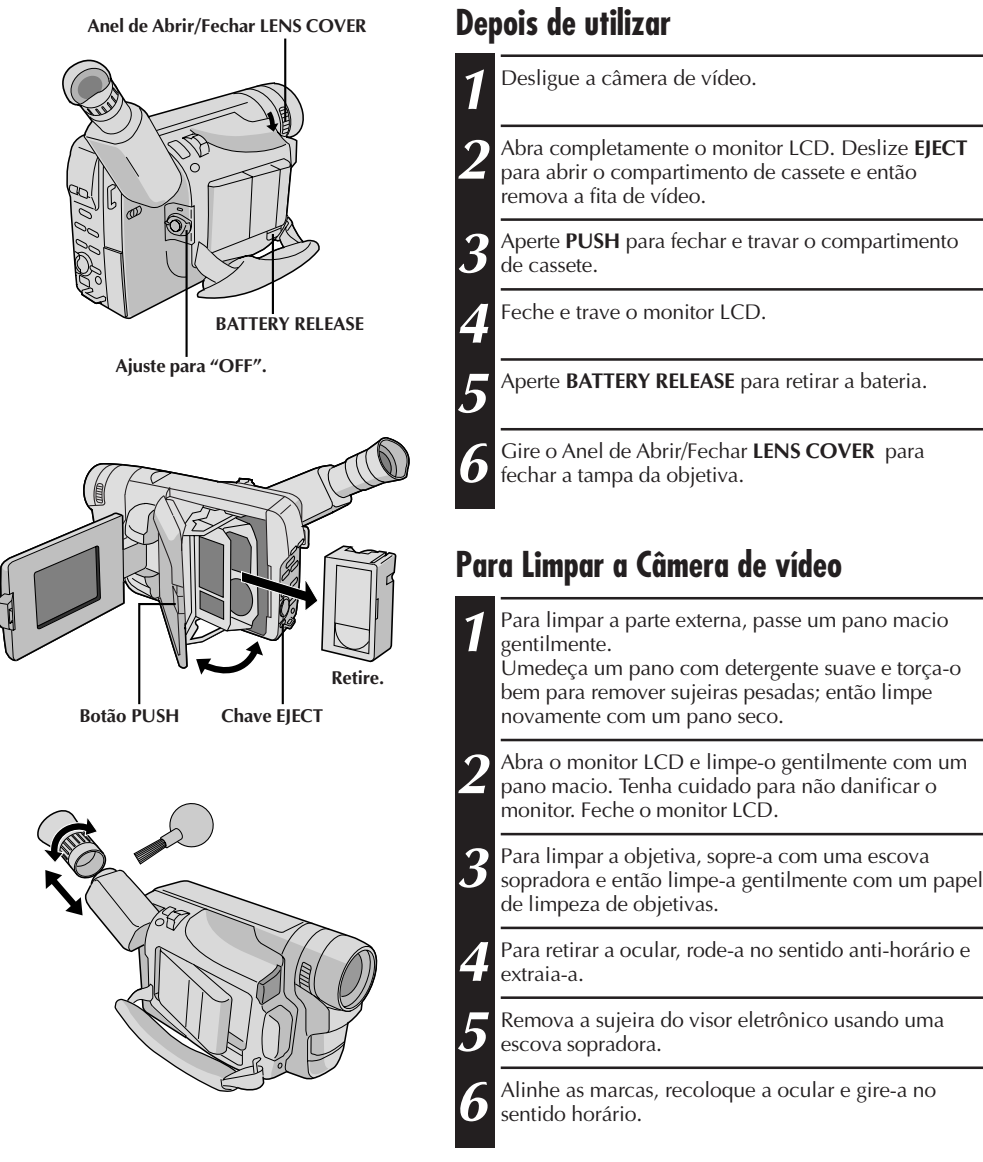

- Evite a utilização de agentes de limpeza fortes, como benzina ou álcool.
- A limpeza deve ser feita apenas após a remoção da bateria ou depois que outras unidades de alimentação tiverem sido desconectadas.
- Sujeira na lente pode provocar a formação de mofo.
- Quando utilizar um limpador ou pano quimicamente tratado, consulte os avisos que os acompanham.
- Na remoção do ocular, certifique-se de segurar o visor eletrônico firmemente.

## **AVISOS**

#### **Na utilização do adaptador CA/carregador de bateria em áreas outras que não os E.U.A.**

■ O adaptador CA/carregador de bateria apresenta seleção de voltagem automática dentro da gama de CA de 110 a  $\overline{2}40$  V.

#### **UTILIZAÇÃO DO ADAPTADOR DE PLUGUE CA LOCAL**

Caso conecte o cabo de alimentação do aparelho a uma tomada da rede CA que não seja do tipo de série C73 do Padrão Nacional Americano, utilize um adaptador de plugue CA denominado "Plugue Siemens", conforme ilustrado.

Para este adaptador de plugue CA, consulte o seu representante JVC mais próximo.

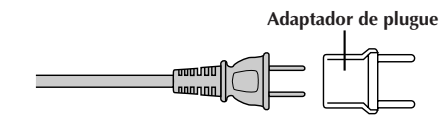

## Luz de vídeo

#### **PERIGO:**

- •A luz de vídeo pode tornar-se extremamente quente. Não a toque enquanto em funcionamento ou logo após ser desligada; do contrário, poderão ocorrer sérias injúrias.
- •Não coloque a câmera de vídeo dentro do estojo de transporte imediatamente após a utilização da luz de vídeo, pois esta permanece extremamente quente por algum tempo.
- •Quando em funcionamento, mantenha uma distância de aproximadamente 30 cm entre a luz de vídeo e as pessoas ou objetos.
- •Não a utilize nas proximidades de materiais inflamáveis ou explosivos.
- •Recomenda-se consultar o representante JVC mais próximo para a substituição da luz de vídeo.

## Precauções Gerais com a Pilha

Se o controle remoto ou o adaptador de cassete não estiver funcionando bem, mesmo que corretamente operado, as pilhas estão exauridas. Substitua-as por outras novas.

#### **Utilize somente as seguintes pilhas:**

Controle remoto ............... R03 (tamanho AAA) x 2 (RM-V715U) Adaptador de Cassete ....... R6 (tamanho AA) x 1 (C-P6U ou C-P7U)

Favor observar as seguintes regras para o uso de pilhas. Quando utilizadas de maneira inadequada, as pilhas podem vazar ou explodir.

- **1.** Quando for substituir as pilhas, consulte a página 52 quanto ao controle remoto, ou leia as instruções do adaptador de cassete (C-P6U/C-P7U).
- **2. Não** utilize nenhuma pilha de tamanho diferente do especificado.
- **3.** Certifique-se de instalar as pilhas obedecendo a correspondência correta das mesmas.
- **4. Não** utilize baterias recarregáveis.
- **5. Não** exponha as pilhas a calor excessivo, caso contrário poderão vazar ou explodir.
- **6. Não** jogue as pilhas no fogo.
- **7.** Remova as pilhas do aparelho, caso este vá ser guardado por um período prolongado, a fim de evitar que as pilhas vazem e causem algum mau funcionamento.

# $66<sub>PT</sub>$

### **Baterias**

A bateria recarregável fornecida é do tipo níquel-cádmio. Antes de utilizar a bateria recarregável fornecida ou uma bateria recarregável opcional, certifique-se de ler os avisos a seguir:

#### **1.Para evitar riscos . . .**

- ... **não** queime.
- ... **não** provoque curto-circuito nos terminais.
- ... **não** modifique nem desmonte.
- ... use apenas os carregadores especificados.

#### **2.Para evitar danos e prolongar a vida útil . . .**

- ... **não** submeta a choques desnecessários.
- ... evite carregar repetidas vezes sem descarregar.
- ... carregue em um ambiente onde a temperatura esteja dentro dos limites de tolerância da lista abaixo. Esta é uma bateria de reação química temperaturas mais baixas impedem a reação química, enquanto temperaturas mais altas impedem a recarga total.
- ... armazene em local seco e fresco. A exposição prolongada a altas temperaturas aumentará a descarga natural e abreviará a vida útil.
- ... evite armazenar descarregada por muito tempo.
- ... retire do carregador ou da unidade ligada quando não estiver em uso; alguns aparelhos consomem corrente, mesmo quando desligados.

#### **NOTAS:**

- É normal a bateria se aquecer após o carregamento, ou depois de ser usada. Especificações das Faixas de temperatura Carregamento .......... 10°C a 35°C Operação ................ 0°C a 40°C Armazenamento ...... –10°C a 30°C
- O tempo de recarregamento é baseado na temperatura ambiente de 20°C.
- Quanto mais baixa a temperatura, maior o tempo de carregamento.

### Fitas

Para utilizar e armazenar adequadamente suas fitas, certifique-se de ler os seguintes cuidados:

#### **1.Durante a utilização . . .**

- ... certifique-se de que a fita contém a marca VHS-C.
- ... esteja atento para o fato de que gravar em fitas pré-gravadas apaga automaticamente os sinais de áudio e vídeo gravados previamente.
- ... certifique-se de que a fita está posicionada adequadamente quando colocá-la.
- ... não coloque e retire a fita repetidamente sem deixar ela correr. Isso afrouxa a fita e pode resultar em dano.
- ... não abra a tampa da frente da fita. Isso expõe a fita a marcas de dedos e poeira.

#### **2.Armazene as fitas . . .**

- ... longe de aquecedores e outras fontes de calor.
- ... longe da luz direta do sol.
- ... onde não fiquem expostas a choques e vibrações desnecessários.
- ... onde não fiquem expostas a campos magnéticos fortes (como os gerados por motores, transformadores ou ímãs).
- ... verticalmente, em suas próprias caixas.

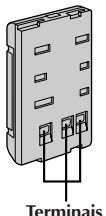

## Unidade Principal

#### **1.Por questão de segurança, NÃO . . .**

- ... abra o gabinete da câmera.
- ... desmonte ou modifique a unidade.
- ... provoque curto-circuito nos terminais da bateria.
- ... Mantenha-a longe de objetos metálicos quando não a estiver utilizando.
- ... permita que líquidos inflamáveis ou objetos metálicos penetrem na unidade.
- ... retire a bateria ou desconecte a fonte de alimentação quando a energia estiver ligada.
- ... deixe a bateria inserida quando a câmera não estiver em uso.

#### **2.Evite usar a unidade . . .**

- ... em lugares sujeitos a umidade ou poeira excessivas.
- ... em lugares sujeitos a fuligem ou vapor, como perto de fogão.
- ... em lugares sujeitos a choques ou vibrações excessivos.
- ... perto de um aparelho de televisão.
- ... perto de aparelhos que gerem campos magnéticos fortes ou elétricos (alto-falantes, antenas de transmissão etc.).
- ... em lugares sujeitos a temperaturas extremamente altas (acima de 40°C) ou extremamente baixas (abaixo de 0°C).

#### **3.NÃO deixe a unidade . . .**

- ... em lugares com temperatura superior a 50°C.
- ... em lugares onde a umidade seja extremamente baixa (abaixo de 35%) ou extremamente alta (acima de 80%).
- ... sob a luz direta do sol.
- ... em um carro fechado durante o verão.
- ... perto de um aquecedor.

#### **4.Para proteger a unidade, NÃO . . .**

- ... permita que ela se molhe.
- ... a deixe cair ou bater em objetos pesados.
- ... a sujeite a choque ou vibração excessivos durante o transporte.
- ... mantenha a ocular direcionada para objetos extremamente brilhantes durante longos períodos.
- ... aponte a ocular do visor na direção do sol.
- ... a carregue segurando pelo visor ou monitor LCD. Certifique-se de segurar o aparelho principal com ambas as mãos ou use a pega.
- ... a balance excessivamente quando estiver usando a alça de ombro.

## Monitor *LCD*

### **1.Para evitar danos ao monitor LCD, NÃO . . .**

- ... o pressione com força nem lhe aplique nenhum choque.
- ... coloque a câmera de vídeo com o monitor LCD na base.
- **2.Para prolongar a sua vida útil . . .** ... evite esfregá-lo com panos ásperos.
- **3.Esteja a par dos fenômenos a seguir no uso do monitor LCD, os quais não representam mau funcionamento.**
- •Durante a utilização da câmera de vídeo, a superfície em torno do monitor LCD e/ou traseira do monitor LCD pode(m) aquecer-se.
- •Caso deixe a alimentação ligada por um longo tempo, a superfície em torno do monitor LCD torna-se quente.

## Como manusear um CD-ROM

- •Tome cuidado para não sujar nem arranhar a superfície espelhada (oposta à superfície impressa). Não escreva nada nem cole adesivos nas superfícies frontal e posterior. Se o CD-ROM apresentar sujeira, limpe-o gentilmente com um pano macio do orifício central para fora, em movimentos circulares.
- •Não utilize limpadores de discos convencionais nem aerosóis de limpeza.
- •Não dobre o CD-ROM nem toque na sua superfície espelhada.
- •Não guarde o seu CD-ROM em um ambiente empoeirado, quente ou úmido. Mantenha-o distante da luz solar direta.

### **Condensação de umidade . . .**

- V. já observou que um líquido frio colocado num copo faz com que se formem gotas de água na superfície externa do copo. Esse mesmo fenômeno ocorre no cilindro da cabeça da câmera de vídeo quando ela é tirada de uma lugar frio para um lugar quente, depois que um ambiente frio se aquece, sob condições de umidade extremas ou em um lugar diretamente sujeito ao ar frio de um condicionador de ar.
- A umidade do cilindro da cabeça pode provocar danos graves à fita, podendo acarretar danos internos na própria câmera de vídeo.

#### **Mau funcionamento**

Se ocorrer mau funcionamento, pare de usar a unidade imediatamente e consulte seu revendedor JVC local.

# הא

#### **A** Acessórios Fornecidos ................................... pág. 9 Adaptador CA/Carregador de Bateria ... págs. 10, 11 Adaptador de Cassete ................................. pág. 41 Ajuste da empunhadeira ............................. pág. 17 Ajuste de Dioptria ....................................... pág. 17 Ajuste de Equilíbrio do Branco .................... pág. 38 Ajuste do Comprimento da fita ................... pág. 14 Ajuste do Modo de Imagem ........................ pág. 22 Ajuste do visor eletrônico ........................... pág. 17 Ajustes de Data/Hora .................................. pág. 13 Apagamento instantâneo ............................. pág. 26 Armazenamento de Imagem Estática na Memória Incorporada ............................... pág. 20 Auto gravação ............................................. pág. 19 Avançar a Página ........................................ pág. 44 Avanço Rápido da Fita ................................ pág. 39

### **B**

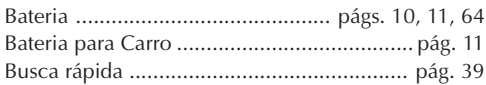

### **C**

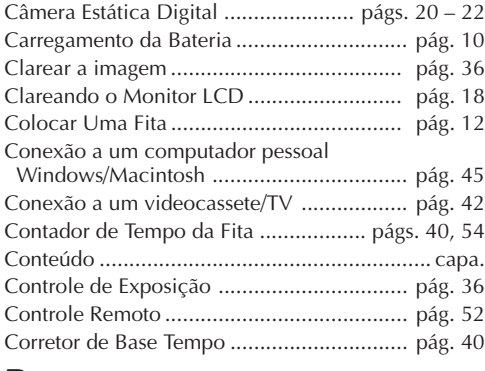

### **D**

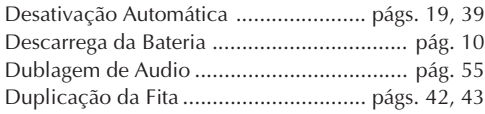

## TERMC

### **E**

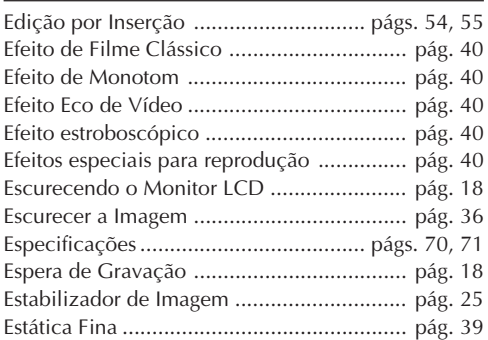

#### **F**

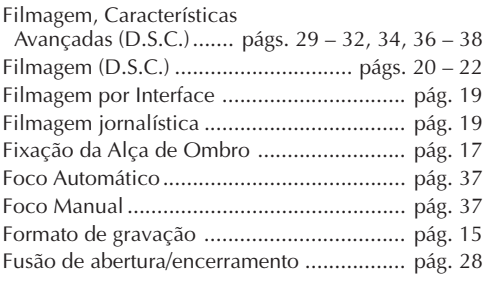

### **G**

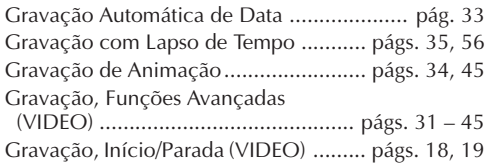

### **I**

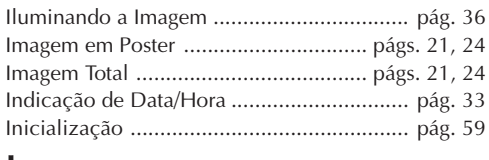

## **J**

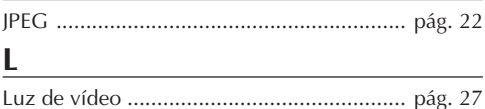

PT<sup>69</sup>

### **M**

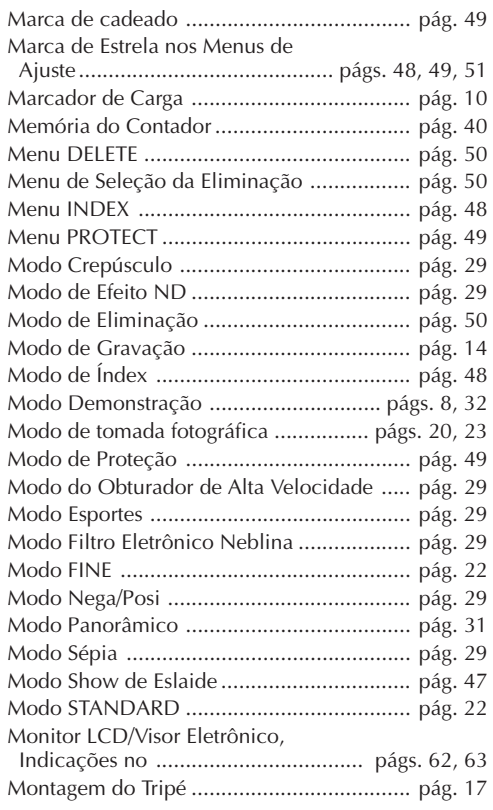

### **N**

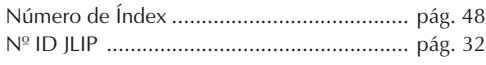

### **P**

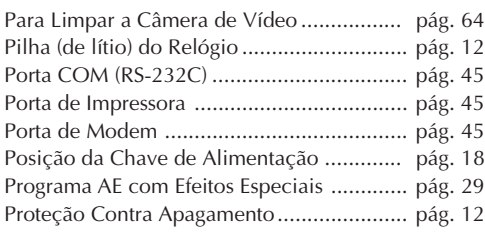

### **R**

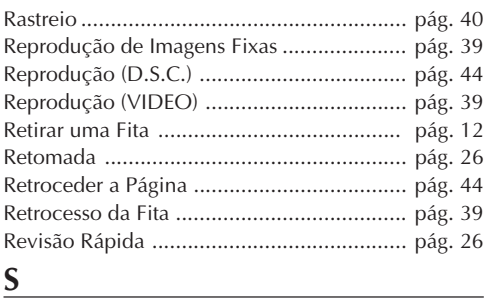

#### <u> ջ</u>

Super Baixo Lux (S.LX) ................................ pág. 31

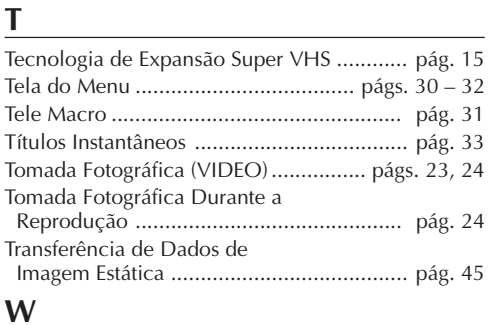

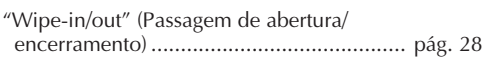

## **Z**

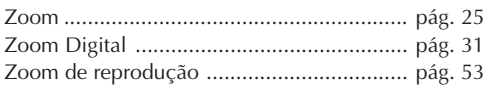

# $70<sub>PT</sub>$

## **ESPECIFICAÇÕES**

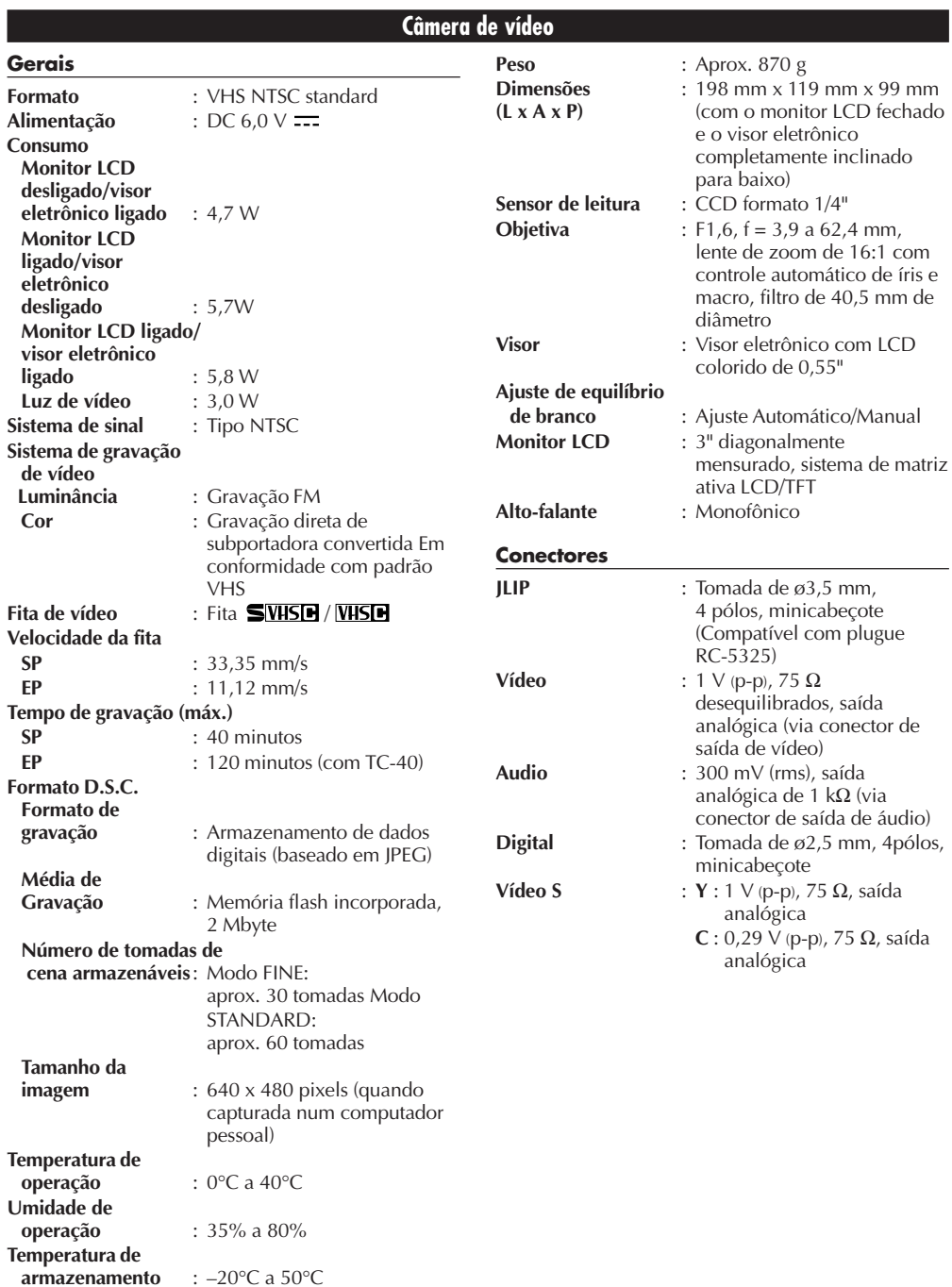

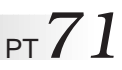

#### **Adaptador CA/Carregador de Bateria AA-V16U Alimentação** : CA 110 V a 240 V $\sim$ , 50 Hz/60 Hz<br>: 23 W Consumo **Saída Carga** : DC 8,5 V = 1,3 A **VTR** :  $DC 6.3 V = .1.8 A$ **Sistema de carregamento** : Corrente constante, detecção de pico, controlado por temporizador **Dimensões** : 125 mm x 42 mm x 68 mm **(L x A x P) Peso** : Aprox. 270 g **Adaptador de Cassete C-P7U Dimensões** : 188 mm x 25 mm x 104 mm **(L x A x P) Peso** : Aprox. 240 g **Acessório** : 1 pilha tamanho AA (R6)

**Estas especificações são para o modo SP, exceto especificação em contrário. Projeto e especificações E.&.O.E. sujeitos a alterações sem aviso prévio.**

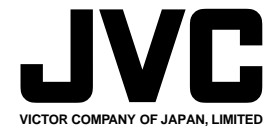

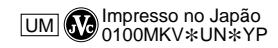

COPYRIGHT© 2000 VICTOR COMPANY OF JAPAN, LTD.